# Mini Home Theater System

# MANUAL DEL USUARIO MODELO : NE-9413N

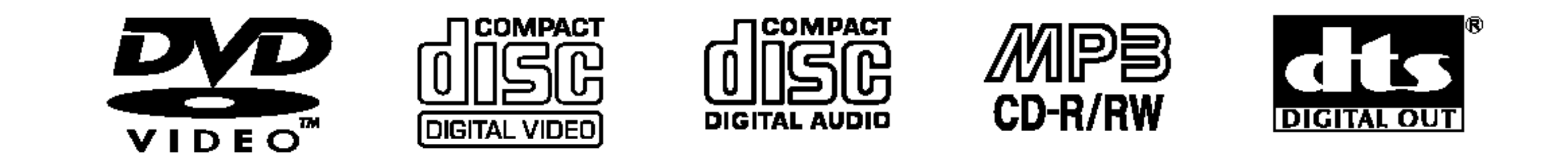

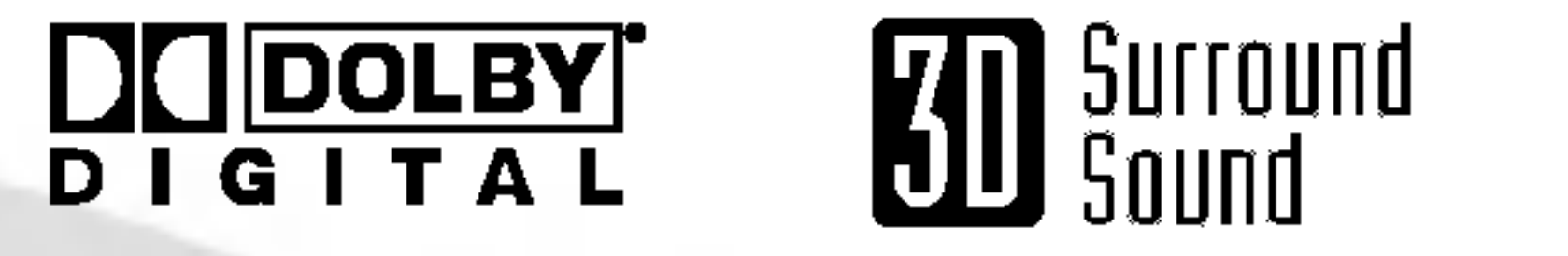

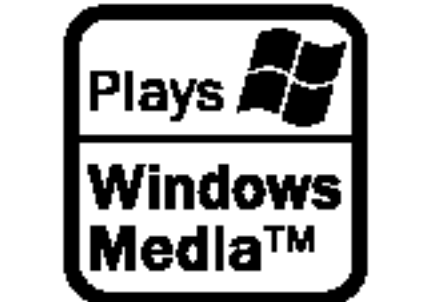

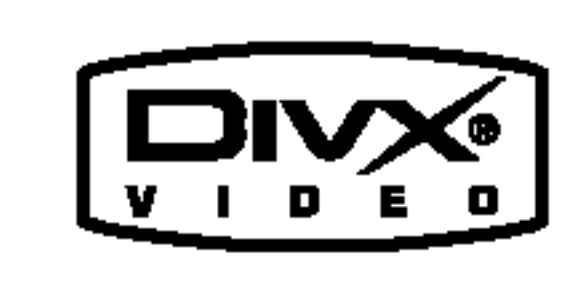

**PROGRESSIVE** SCAN

Antes de conectar, operar o ajustar este producto, lea detenida y completamente este folleto de instrucciones.

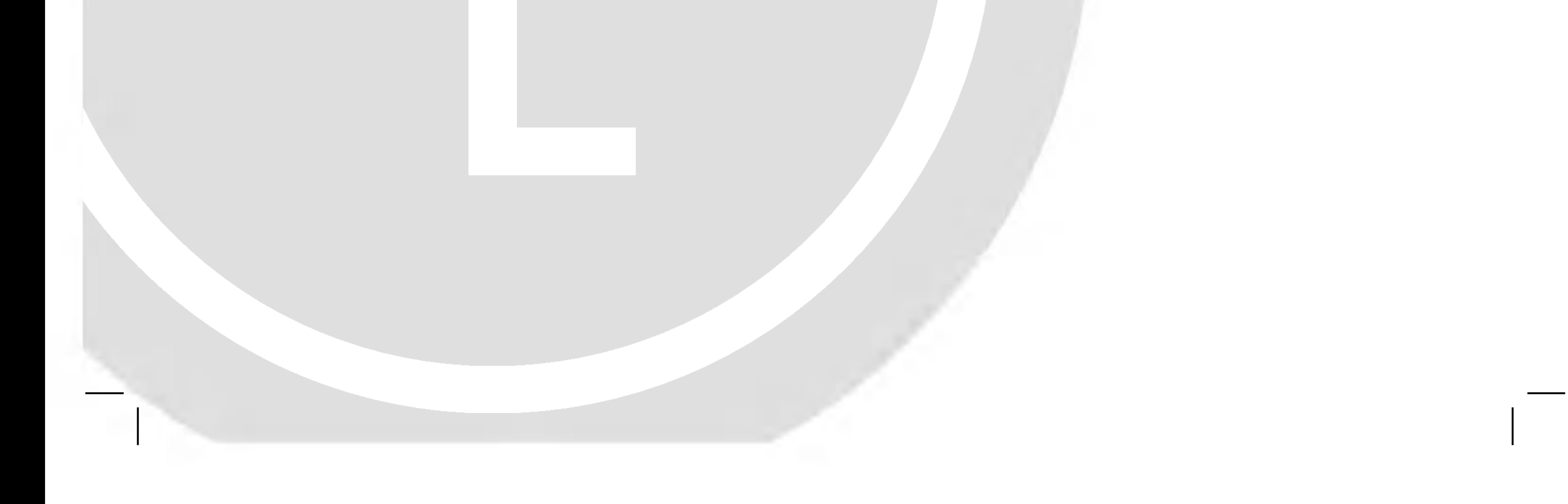

# NE9413CBNN\_HA7ALL\_SPA

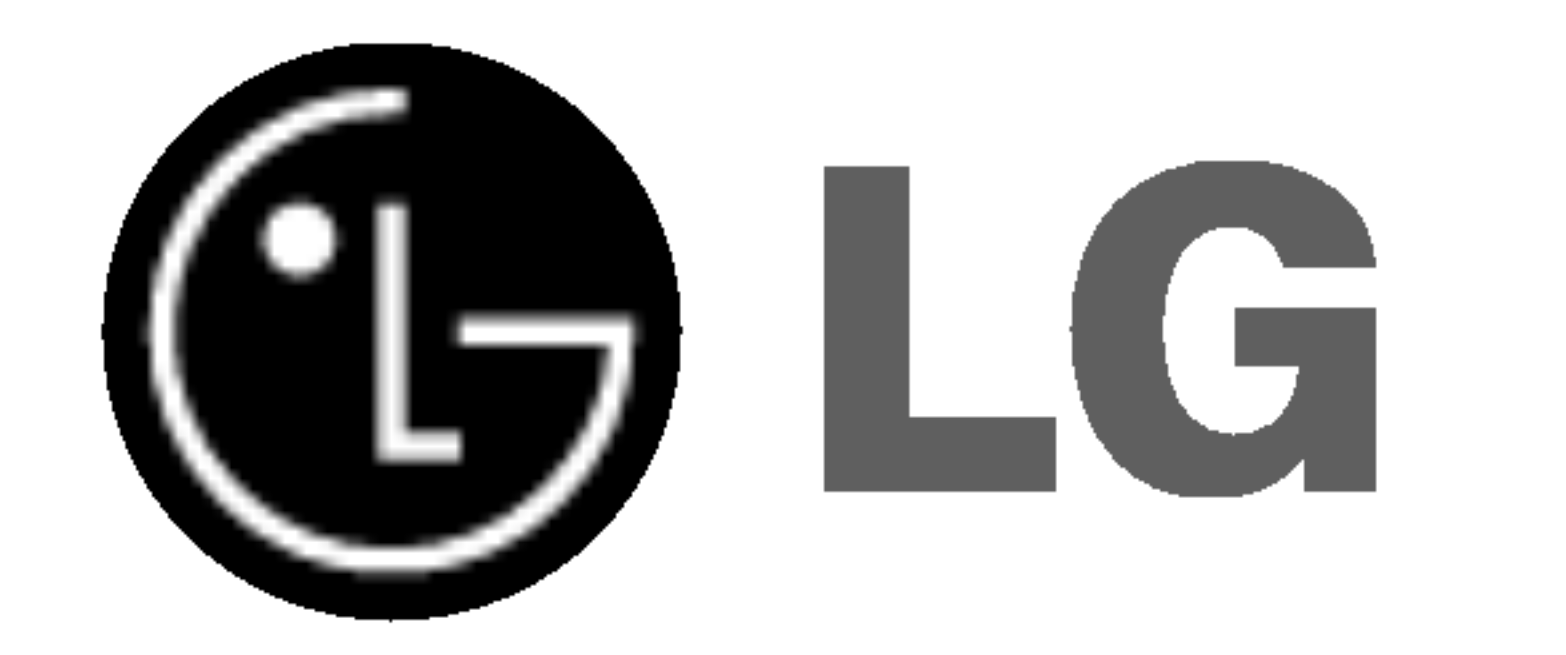

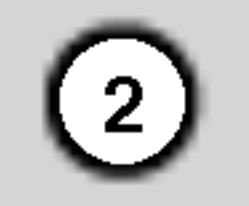

CUIDADO: ESTAS INSTRUCCIONES DE MANTENIMIENTO SON EXCLUSIVAMENTE PARA USO DEL PERSONAL DE SERVICIO CALIFICADO. PARA REDUCIR EL RIESGO DE CHOQUE ELECTRICO, NO LLEVE A CABO NINGUNA LABOR DE MANTENIMIENTO A EXCEPCION DE LAS CONTENIDAS EN LAS INSTRUCCIONES DE FUNCIONAMIENTO Y A MENOS QUE ESTE CALIFICADO PARA ELLO.

CUIDADO: Este producto utiliza un sistema láser.

Cuidado: El aparato no debe exponerse al agua (goteo o salpicaduras) y no debe colocar sobre el aparato objetos llenos de liquidos, como floreros.

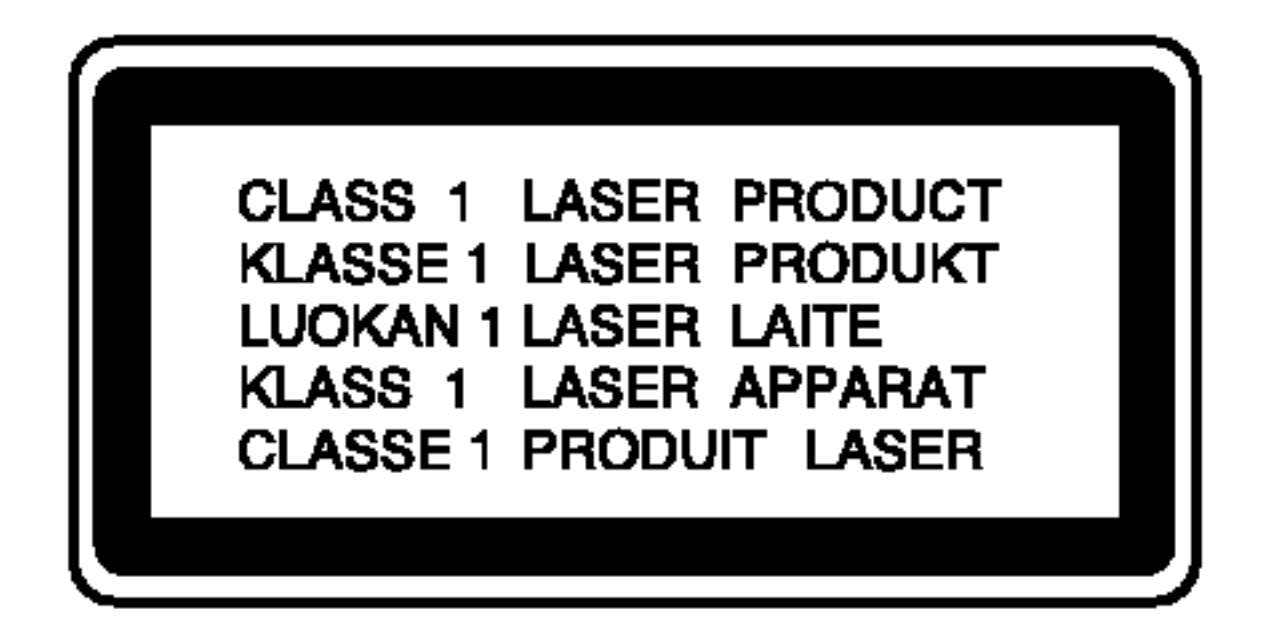

Para asegurar el uso apropiado de este

#### Se recomienda colocar la mayoria de los aparatos electrodomésticos en un circuito dedicado.

Es decir, un circuito con un único enchufe para operar unicamente este aparato electrodomestico y no con enchufes o circuitos derivados adicionales. Revise la pagina de especificaciones de este manual del usuario.

producto, lea detenidamente este manual del usuario y guardelo para futuras consultas. Si la unidad necesitara mantenimiento, póngase en contacto con un centro de servicio autorizado. El uso de controles o ajustes, o la ejecucion de procedimientos, a excepcion de los aqui especificados, puede causar una exposicion peligrosa a la radiacion. Para evitar la exposición directa al rayo láser, no intente abrir el confinamiento. Hay radiación visible del láser cuanto está abierto. NO FIJE LA VISTA EN EL LASER O HAZ DE LUZ.

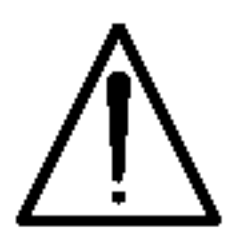

CONSEJO: No instale este equipo en un espacio cerrado, como un librero o similar.

#### CUIDADOS en relacion con el cable de alimentacion.

No sobrecargue los enchufes de pared. Los enchufes de pared sobrecargados, sueltos o danados, los cables de extensión, los cables de alimentación cortados o el aislamiento danado o agrietado del cable son elementos peligrosos. Cualquiera de estas condiciones podría cuasar descargas eléctricas o incendio. Examine con regularidad el cable de su aparato. Si su aspecto indica danos o deterioro, desenchúfelo y llévelo con un distribuidor de servicio autorizado para cambiar el cable por una pieza de reemplazo exacta.

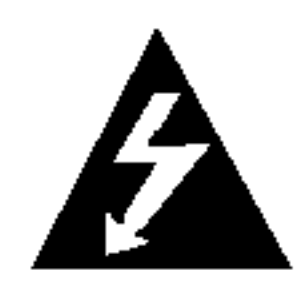

Proteja el cable de alimentacion de abusos fisicos o mecanicos para evitar que sea torcido, doblado, pinzado, atrapado bajo una puerta cerrada o pisado continuamente. En particular, preste atención a los enchufes, tomas de pared y al punto en donde el cable sale del aparato.

#### NUMERO DE SERIE:

Encontrará el número de serie en la parte posterior de la unidad. Este número es exclusivo de esta unidad y no ha sido asignado a ninguna otra. Guarde la información requerida en este manual y consérvela como prueba

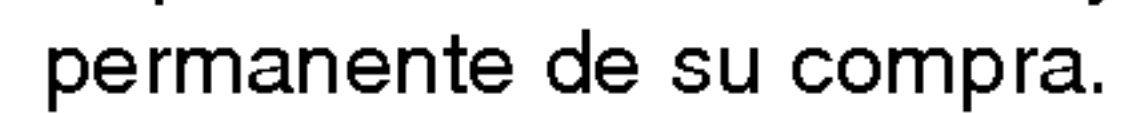

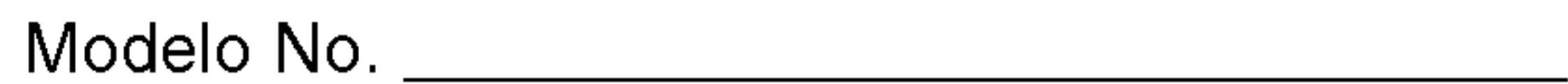

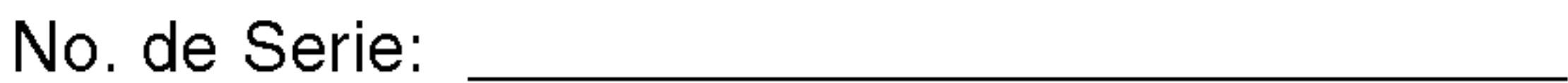

Fecha de Compra: **William Comprate** 

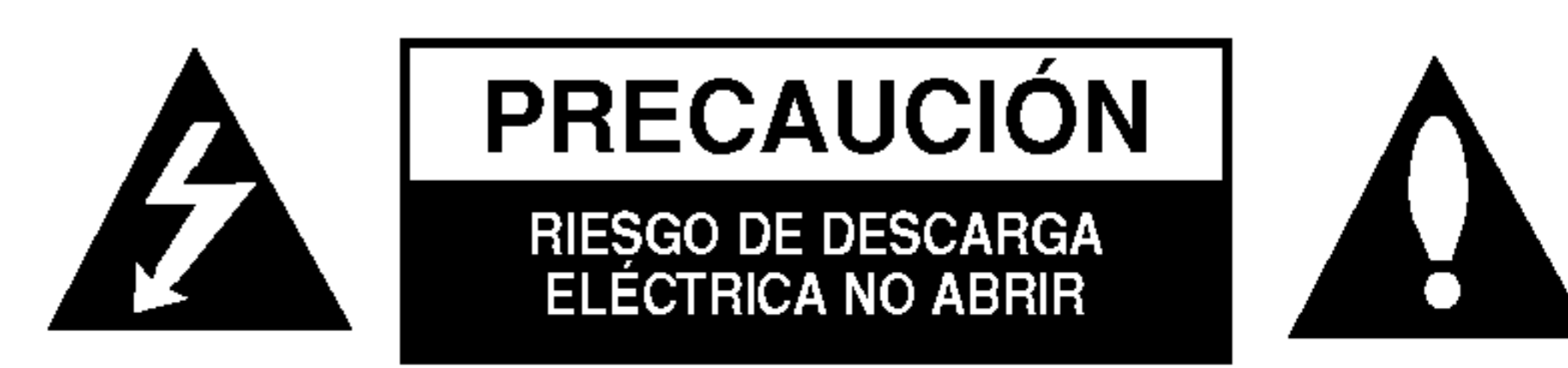

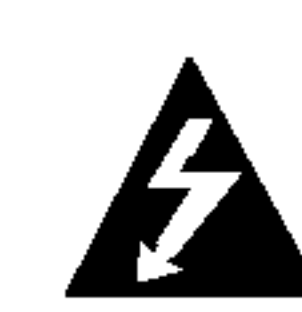

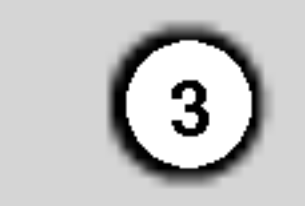

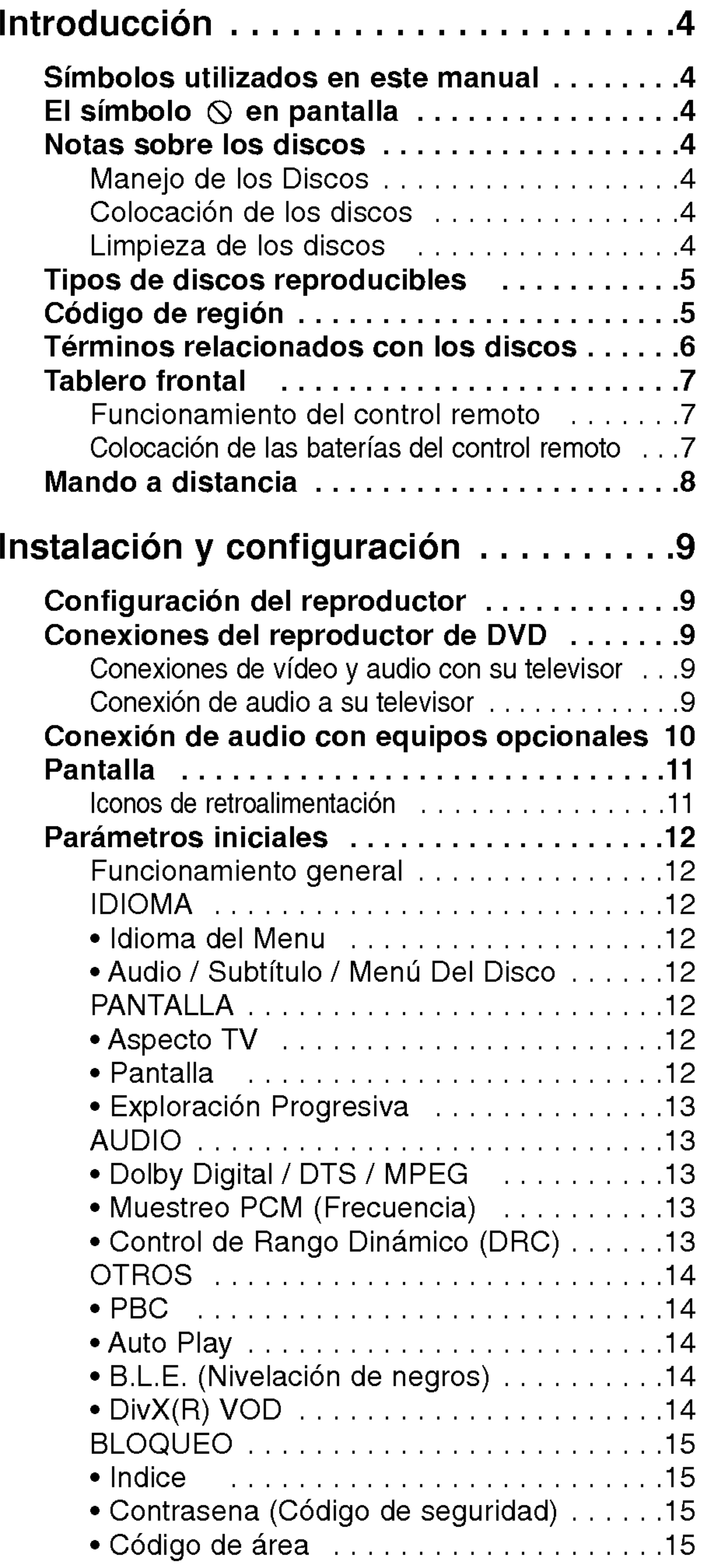

# Indice

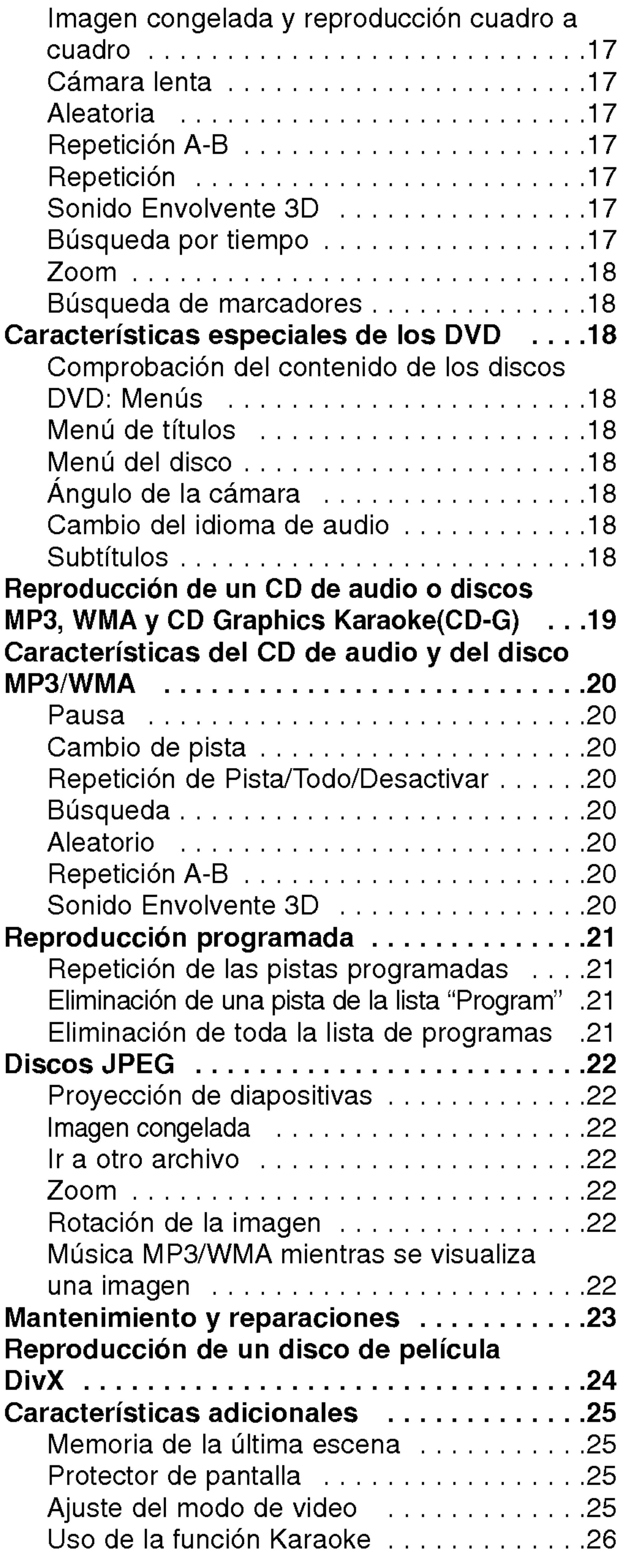

# Funcionamiento.....................16

Reproducción de un DVD o CD de vídeo ...16

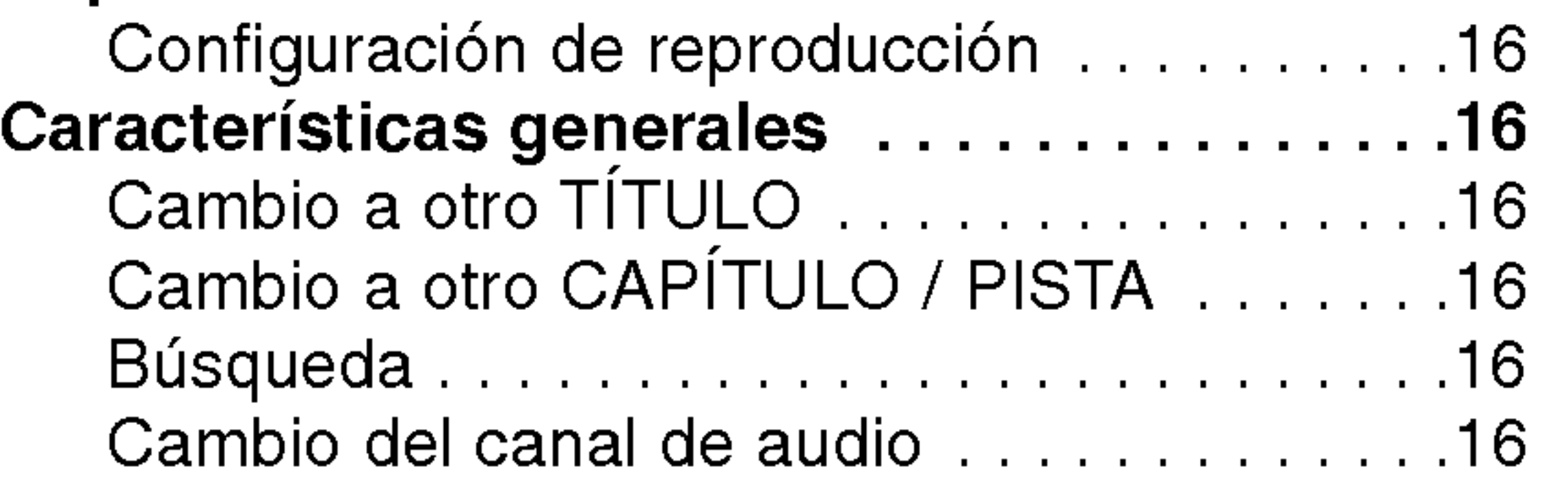

# Referencias...............................27 Codigosdeidioma......................27

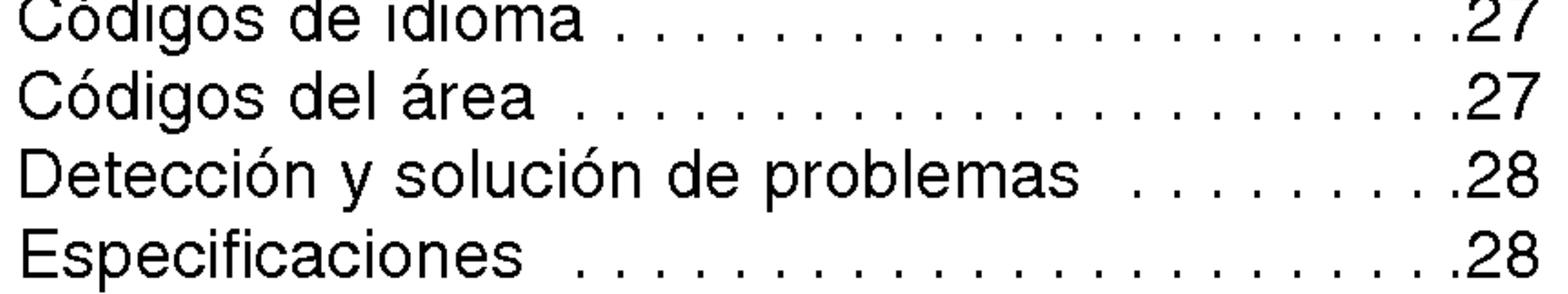

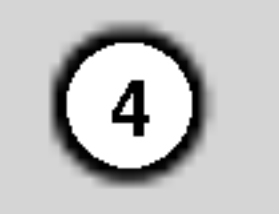

Para garantizar el uso adecuado de este producto, lea detenidamente este manual del usuario y conservelo para futuras consultas.

> El simbolo del rayo alerta al usuario de la presencia de tension peligrosa en la caja del reproductor cuya magnitud podria suponer un peligro de descarga eléctrica.

El signo de exclamación alerta al usuario de la existencia de instrucciones de manejo y mantenimiento/reparación importantes.

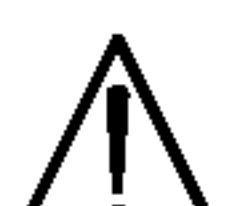

Indica peligros que pueden provocar daños en la unidad u otro tipo de daños materiales.

Este manual ofrece informacion sobre el manejo y el mantenimiento de su reproductor de DVD. En caso de que la unidad necesite alguna reparación, póngase en contacto con un taller de servicio autorizado.

#### El símbolo  $\heartsuit$  en pantalla

# Simbolos utilizados en este manual

Indica la existencia de notas y caracteristicas de operación particulares

Señala consejos y sugerencias para facilitar las funciones.

El símbolo " $\mathsf{\mathsf{O}}$ " puede aparecer en la pantalla de su televisor durante la operación e indica que la función explicada en este manual del usuario no está disponible para ese disco de video DVD especifico.

#### Nota:

# Consejo:

Tras la reproducción, guarde el disco en su caja. No exponga el disco a la luz solar directa <sup>o</sup> a fuentes de calor ni lo deje dentro de un coche estacionado y expuesto a la luz solar.

Un apartado cuyo titulo tenga uno de los simbolos siguientes indica que éste es aplicable exclusivamente al disco representado con el simbolo.

CD de audio

Discos DivX

### Notas sobre los discos

#### Manejo de los Discos

No toque la cara grabada del disco. Sostenga el disco por los extremos para no dejar huellas en la superficie. Nunca pegue papel o cinta adhesiva en el disco.

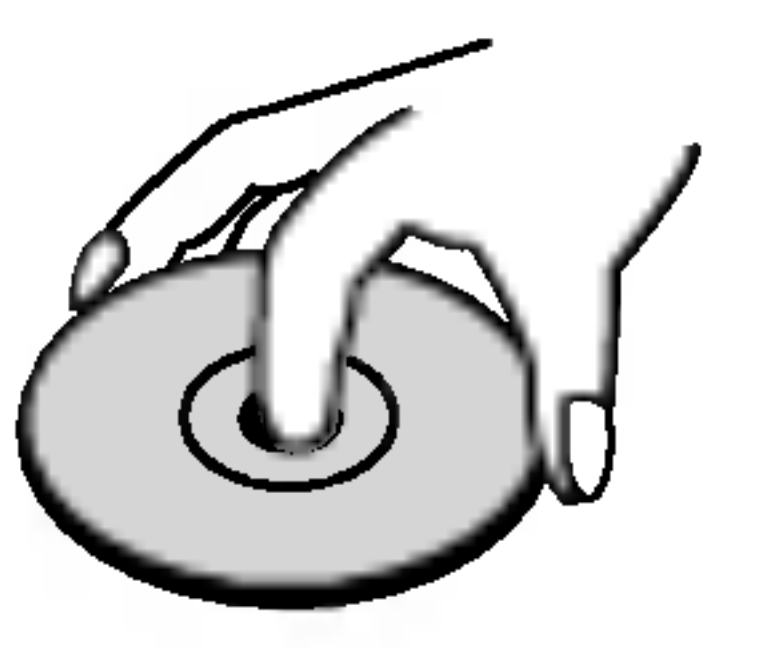

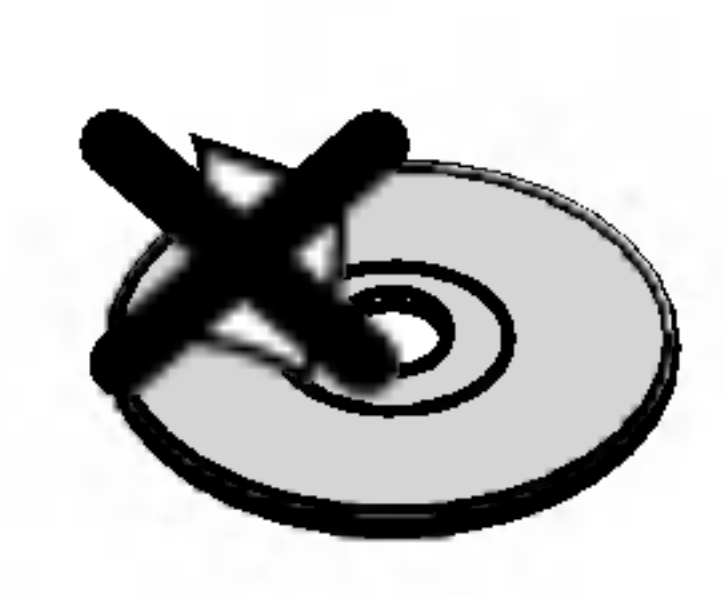

#### Colocación de los discos

- DVD <sup>y</sup> DVD±R/RW finalizados
- CD de video VCD

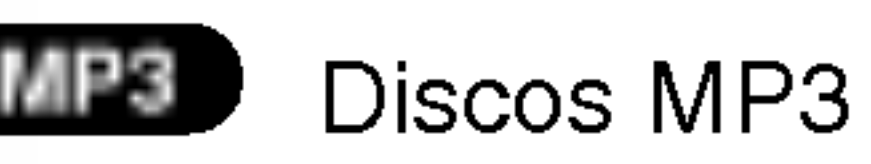

#### Limpieza de los discos

La existencia de huellas y polvo en el disco puede disminuir la calidad de la imagen y distorsionar el sonido. Antes de reproducir el disco, limpielo con un paño. Pase el paño desde el centro del disco hacia afuera.

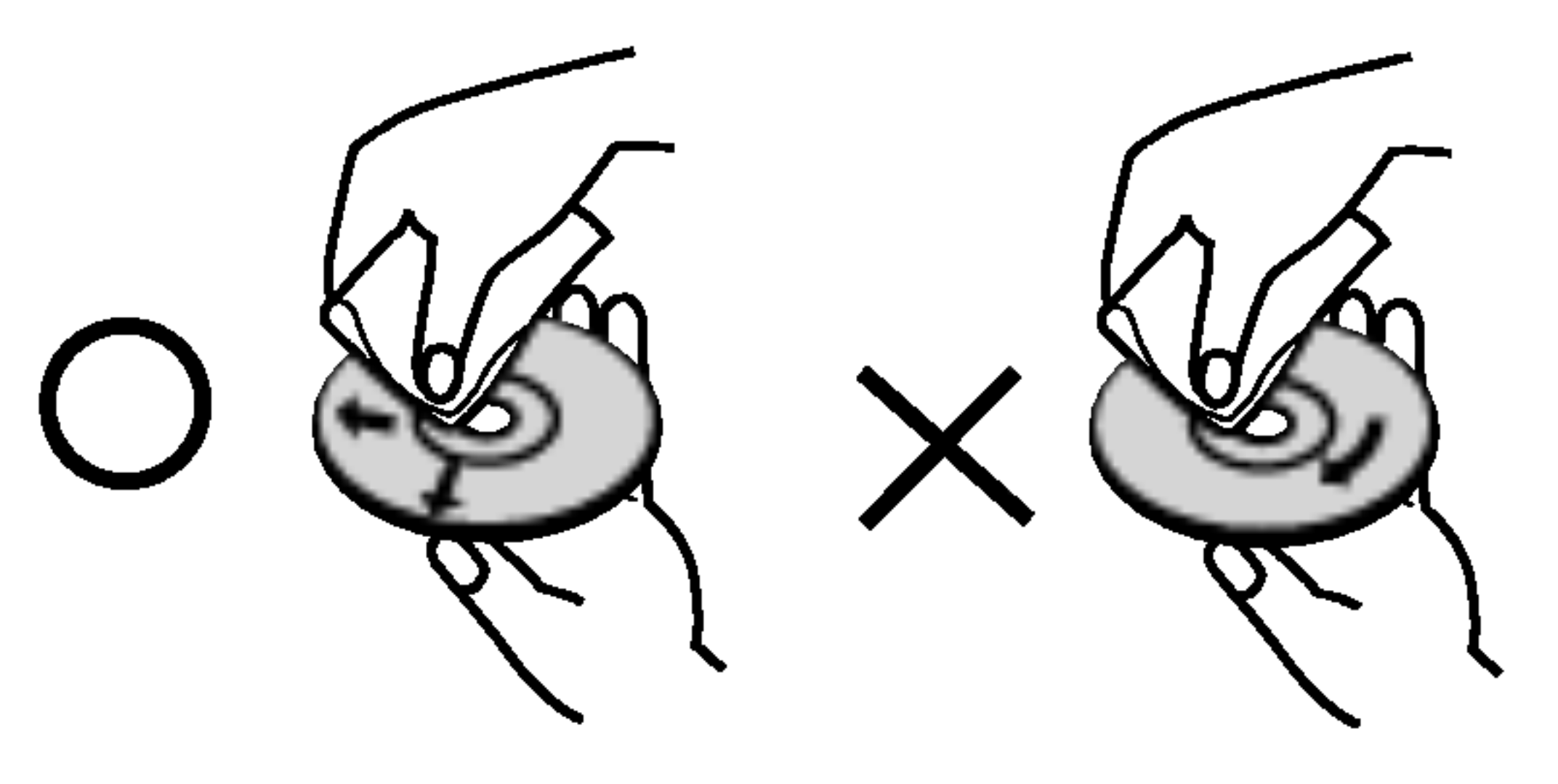

No utilice solventes fuertes como alcohol, benceno, aguarrás, productos de limpieza o aerosoles antiestaticos fabricados para los antiguos discos de vinilo.

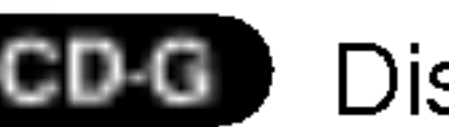

scos Karaoke CD Graphics

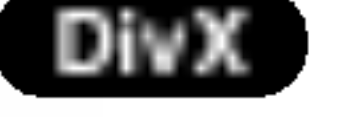

- WMA
	- Discos WMA
- Discos JPEG JPEG

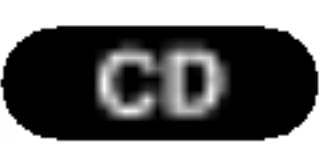

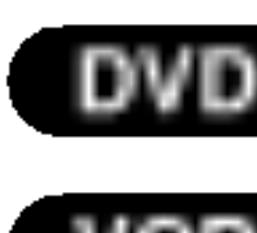

# Introduccion

5

# Tipos de discos reproducibles

DIGITAL AUDIO

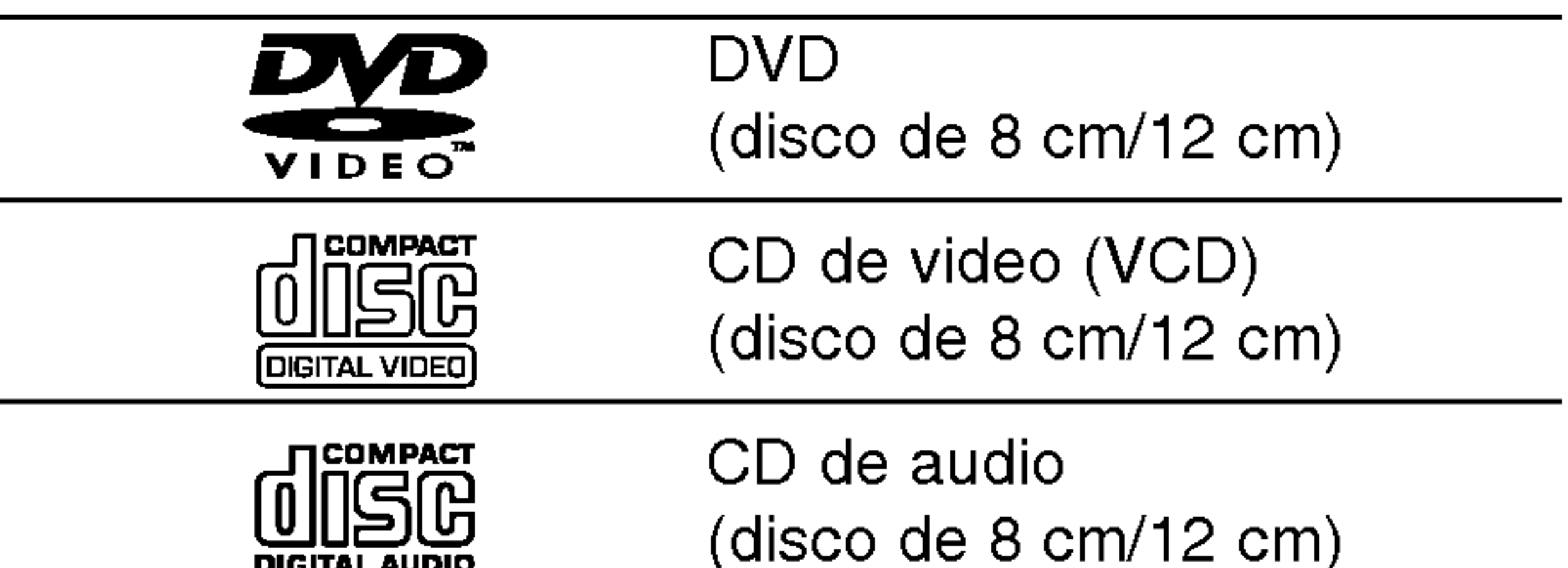

# Código de región

Asimismo, esta unidad reproduce archivos DivX, DVD -R, DVD +R, DVD -RW, DVD +RW, VCD, SVCD , CD-G y CD-R ó CD-RW, con títulos de audio, MP3, WMA <sup>o</sup> archivos JPEG.

#### Notas:

- En función de las condiciones del equipo de grabación o del propio disco CD-R/RW (o DVD -R, DVD +R, DVD -RW, DVD +RW), algunos discos CD-R/RW (o DVD -R, DVD +R, DVD -RW, DVD +RW) no pueden ser reproducidos en esta unidad.
- ? No pegue etiquetas ni sellos en ninguno de los dos lados del disco (el lado etiquetado o el lado grabado).
- No utilice CD con forma irregular (por ejemplo, con forma de corazón u octagonal) pues podrían provocar el funcionamiento incorrecto de la unidad.

Fabricado bajo autorización de Dolby Laboratories. "Dolby" y "Pro Logic" y el simbolo de doble D son marcas comerciales de Dolby Laboratories.

#### Notas sobre DVD <sup>y</sup> CD de video

? Algunas funciones de la reproducción de DVD y CD de video pueden ser intencionadamente programadas por los fabricantes de software. Esta unidad reproduce discos DVD y CD de video según el contenido del disco disenado por el fabricante del software; por consiguiente, puede que no estén disponibles algunas de las caracteristicas de reproducción o que existan otras funciones adicionales.

DTS y DTS Digital Out son marcas comerciales de Digital Theater Systems, Inc.

Este reproductor de DVD ha sido diseñado y fabricado para la reproducción del software de DVD codificado para el area "4". Esta unidad sólo puede reproducir discos DVD que lleven la etiqueta "4" o "ALL".

#### Notas sobre los códigos regionales

- ? La mayoria de los discos DVD tiene un mundo con uno o más números en su interior claramente visibles en la cubierta. Este número debe coincidir con el código regional de su reproductor de DVD o el disco no podrá ser reproducido.
- Si intenta reproducir un DVD con un código de región distinto al de su reproductor, aparecerá en pantalla el mensaje "Chequee Codigo Regional".

#### Notas sobre los derechos de autor:

La ley prohibe copiar, retransmitir, proyectar, retransmitir por cable, reproducir en público o alquilar material registrado sin autorización. Este producto cuenta con la proteccion contra copias creada por Macrovision. Algunos discos cuentan con señales de proteccion contra copias. Cuando se graban <sup>o</sup> reproducen las imágenes de estos discos, éstas tendrán interferencias. Este producto utiliza la tecnologia de proteccion de los derechos de autor que se encuentra amparada por el registro de ciertas patentes estadounidenses y otros derechos de propiedad intelectual de Macrovision Corporation y otros titulares. El uso de esta tecnología de protección de los derechos de autor debe ser autorizado por Macrovision Corporation y queda limitado al uso domestico <sup>y</sup> otros usos limitados, a menos que Macrovision Corporation autorice lo contrario. Queda prohibida la ingenieria inversa y el desmontaje del producto.

LOS CONSUMIDORES DEBEN RECORDAR QUE NO TODOS LOS TELEVISORES DE ALTA DEFINICION SON TOTALMENTE COMPATIBLES CON ESTE PRODUCTO Y QUE ELLO PUEDE PROVOCAR PROBLEMAS DEBIDO A LA APARICION DE OBJETOS EXTRANOS EN LA IMAGEN. SE RECOMIENDA QUE EL USUARIO CAMBIE LA CONEXIÓN A SALIDA "DEFINICIÓN ESTANDAR". EN CASO DE DUDAS EN RELACION CON LA COMPATIBILIDAD DE SU TELEVISOR CON ESTE MODELO DE REPRODUCTOR DE DVD 525p, PONGASE EN CONTACTO CON NUESTRO CENTRO DE ATENCION AL CLIENTE.

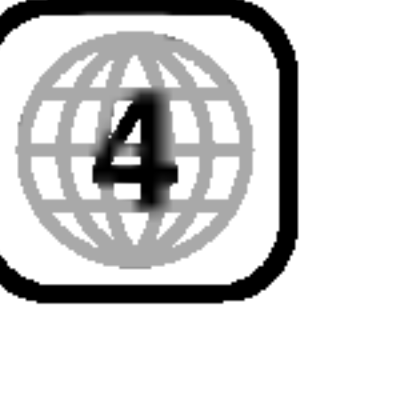

苴

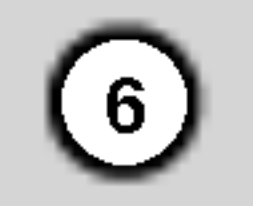

#### Terminos relacionados con los discos

DVD-R <sup>y</sup> DVD+R son dos medios distintos para unidades <sup>y</sup> discos de DVD grabables. Este formato permite que la informacion se grabe en el disco DVD una sola vez. DVD+RW <sup>y</sup> DVD-RW son dos medios de reescritura que permiten borrar el contenido del DVD para poder grabar información distinta.

#### PBC: Control de reproducción (sólo CD de video)

#### DVD±R/DVD±RW

Un VCD contiene un maximo de 74 minutos (disco de 650 MB) <sup>u</sup> 80 minutos (disco de 700 MB) de videos MPEG-1 y sonido de calidad estéreo.

#### VCD (CD de video)

Joint Pictures Expert Group. JPEG es un formato de archivos comprimidos que le permite guardar imágenes sin limitación en el número de colores.

#### MPEG

MPEG es una norma internacional para la compresion de audio y video. Se utiliza para codificar video para VCD y facilita la codificación de sonido envolvente multicanal como audio PCM, Dolby Digital, DTS <sup>y</sup> MPEG.

#### MP3

MP3 es un conocido formato de compresion utilizado para archivos de audio digital que ofrece una calidad muy parecida a la del CD.

#### WMA

Archivo de audio de Windows. Un tipo de

#### Título (sólo DVD)

El control de reproducción se encuentra disponible para formatos de disco CD de video (VCD) version 2.0. PBC le permite interactuar con el sistema <sup>a</sup> través de menús, funciones de búsqueda y otras operaciones tipicas similares a las de las computadoras. Asimismo, si el disco incluye imagenes congeladas de alta resolución, pueden ser reproducidas. Los CD de video sin PBC (Versión 1.1) funcionan igual que los CD de audio.

Por lo general, un titulo representa a cada una de las secciones de un disco DVD. Por ejemplo, la pelicula podria ser el titulo 1, un documental que explique cómo se filmó la película podría ser el título 2 y las entrevistas con los personajes serian el titulo 3. A cada título le ha sido asignado un número de referencia que le permite localizarlo fácilmente.

#### Capítulo (sólo DVD)

#### JPEG

#### DivX

DivX es el nombre de un nuevo sistema de codificacion de video revolucionario basado en el nuevo estándar de compresión para vídeo MPEG-4. Podrá reproducir películas DivX en este reproductor DVD.

reproducción (PBC) la imagen en movimiento y la imagen congelada se dividen en secciones llamadas "escenas". Cada escena se muestra en la pantalla del menú y recibe un número que le permite localizar la escena que desee. Una escena está compuesta por una o varias pistas.

Un capitulo es un segmento de un titulo, por ejemplo, una escena de una pelicula o una entrevista de una serie. A cada capítulo le ha sido asignado un número, permitiéndole localizar el capítulo que desee. Los capitulos no pueden ser grabados dependiendo del disco.

#### Escena (VCD)

En un CD de video con funciones de control de

codificación/decodificación creado por Microsoft Corp.

#### Pista

Elemento distintivo de la información audiovisual, como la imagen <sup>o</sup> pista de sonido de un idioma especifico (DVD) <sup>o</sup> una pieza musical de un CD de video <sup>o</sup> audio. A cada pista le ha sido asignado un número que le permite localizar la que desee. Los discos DVD aceptan una pista de video (con múltiples ángulos) y varias pistas de audio.

7

# Tablero frontal

#### Funcionamiento del control remoto

Dirija el control remoto hacia el sensor remoto y oprima los botones.

Retire la tapa del compartimiento de las baterias de la parte posterior del control remoto e introduzca dos baterias (AAA) con la alineación correcta  $\bigoplus y \bigoplus$ .

No mezcle baterias usadas con nuevas ni de distintos tipos. Por ejemplo: normales con alcalinas, etc.

#### Colocación de las baterías del control remoto

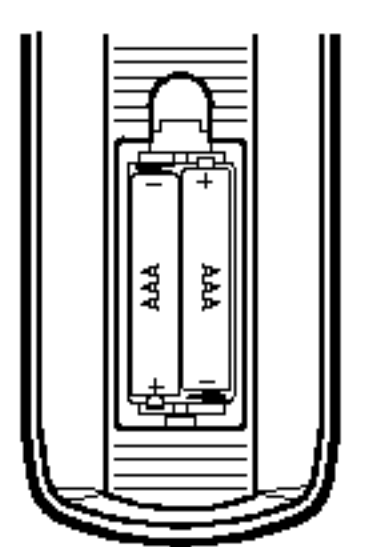

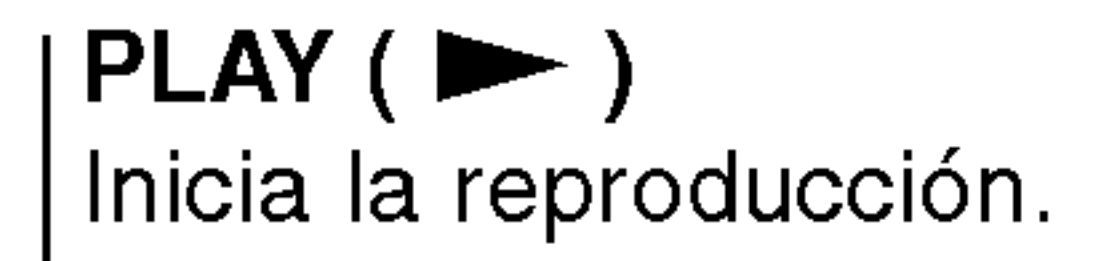

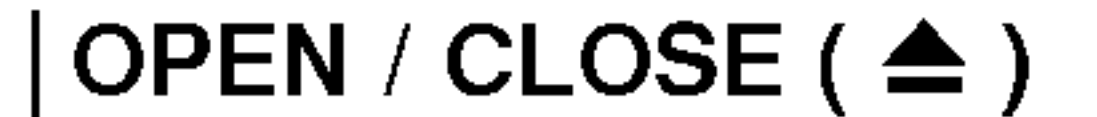

roducción

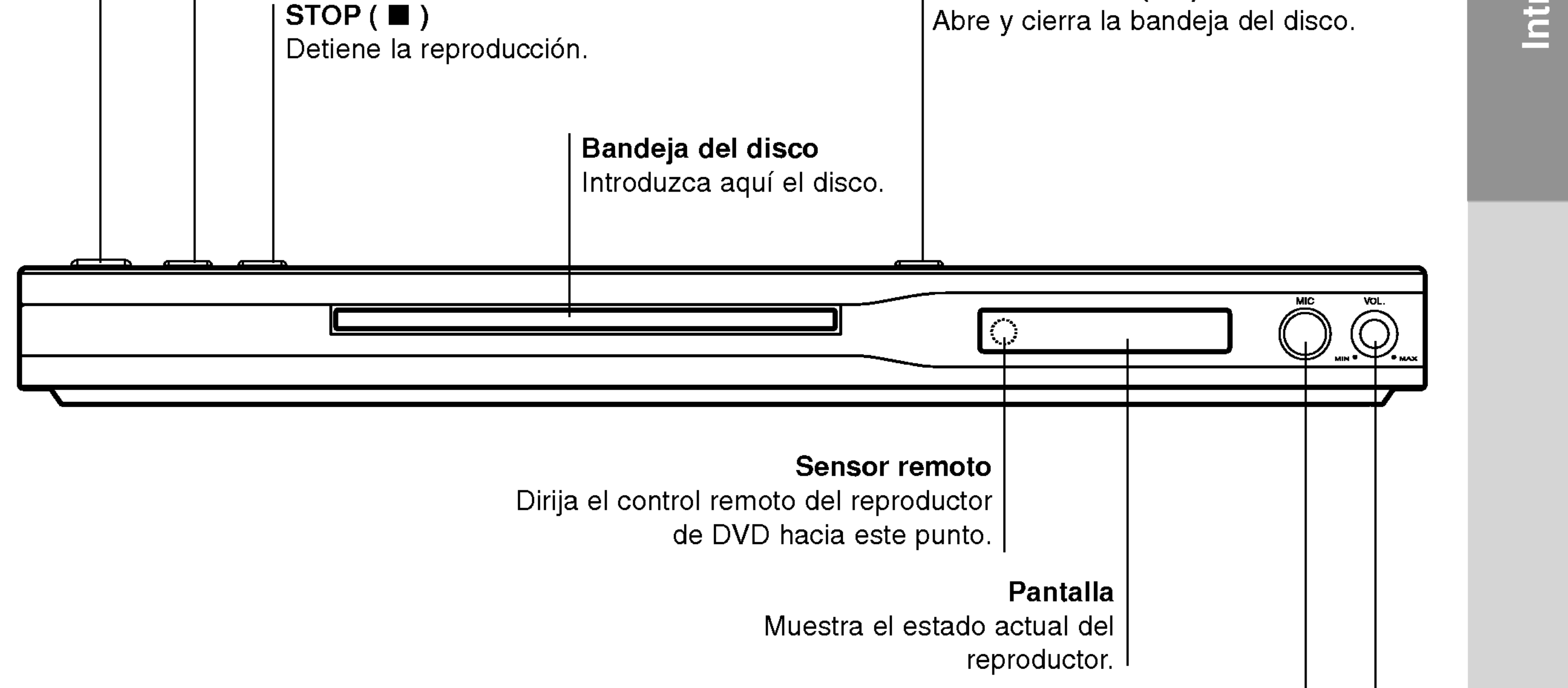

#### Entrada de micrófono

Conecte un micrófono a la entrada MIC.

Control del volumen del micrófono Ajusta el volumen del micrófono. I

POWER ENCIENDE <sup>y</sup> APAGA el reproductor.

# Mando a distancia

#### • POWER (subwoofer)

Selecciona opciones numeradas en un menú.

#### CLEAR (ELIMINAR)

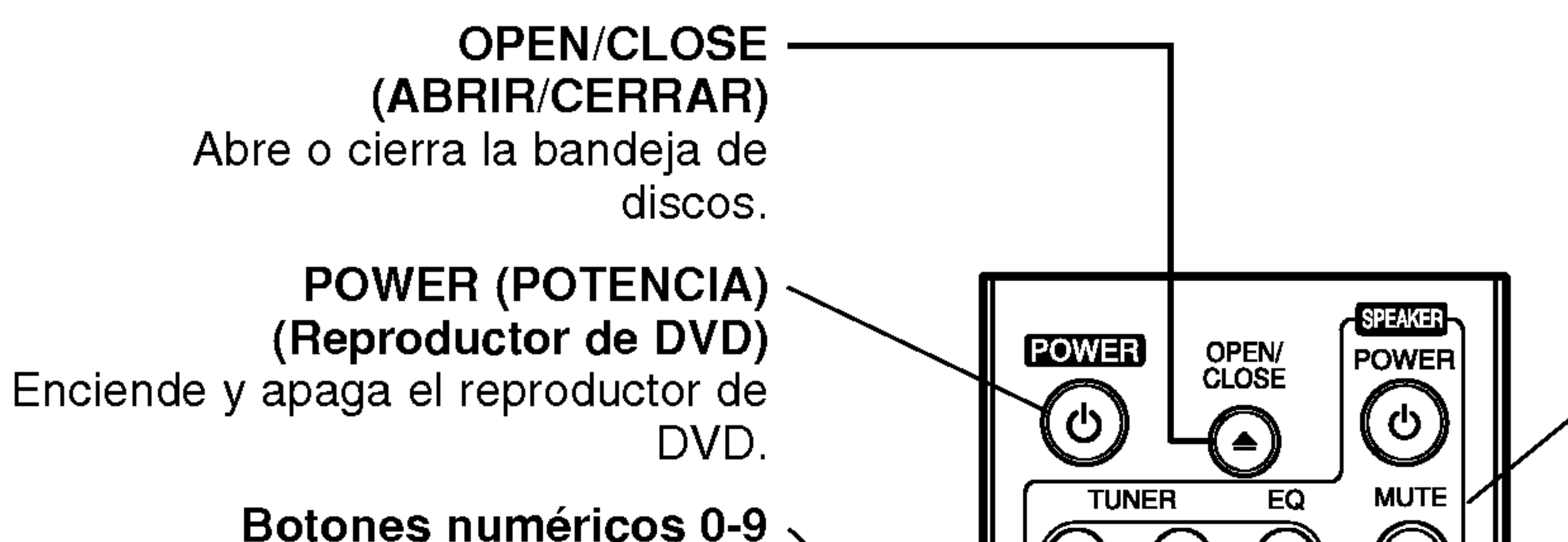

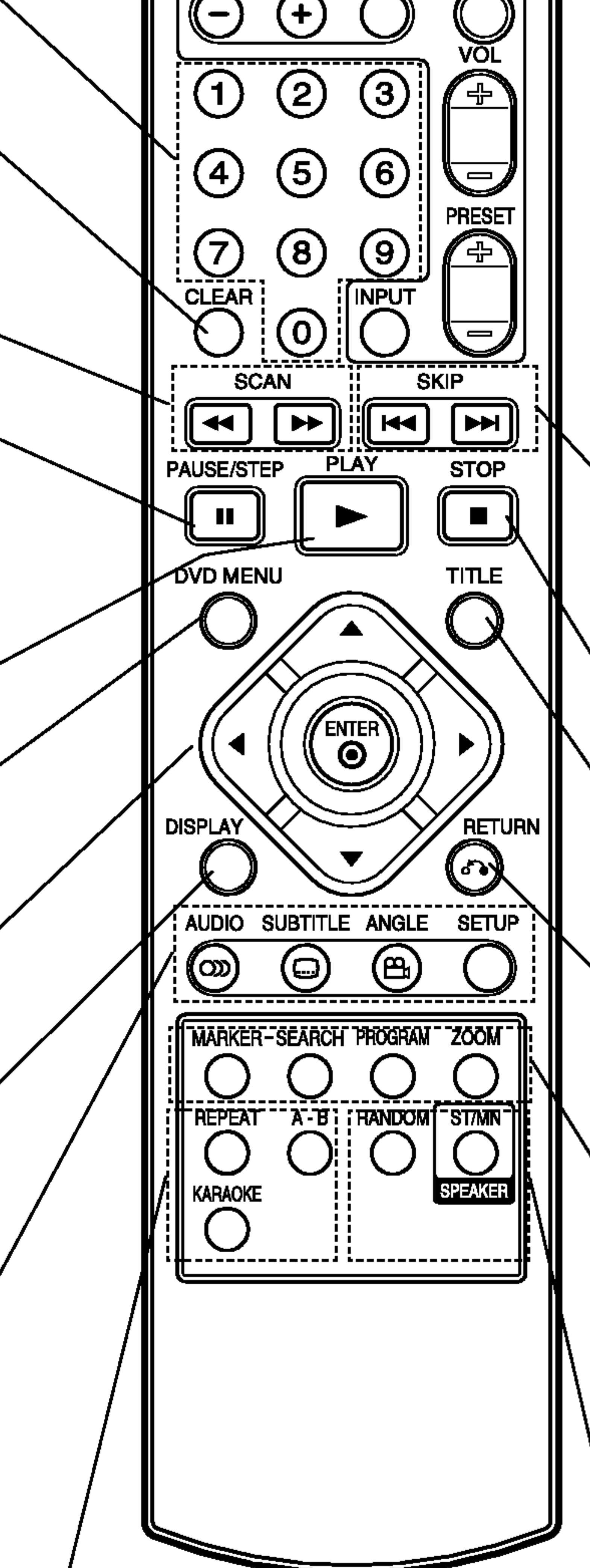

PAUSE/STEP (PAUSA) ( II ) Interrumpe temporalmente la reproduccion / oprimir varias veces para una reproducción fotograma a fotograma.

PLAY (REPRODUCIR) ( ama $\blacktriangleright$ ) Comienza la reproducción.

DVD MENU (DVD MENÚ) Accede al menú de un disco DVD.

**∢ ▶ ▲ ▼** (izda/dcha/arriba/abajo) •

Elimina una pista de la lista del programa o la marca en el men de BUSQUEDA DE MARCADOR.

#### $SCAN$  (44/M) Busca hacia atrás o delante.

ENTER ? Confirma la selección del menú.

DISPLAY (PANTALLA) Acceso a la pantalla de visualizacion.

> **ANGLE (ÁNGULC** ? Selecciona el ángulo de la camara si esta Disponible

SETUP (CONFIGURACIÓN ? Accede o sale del menú de configuración.

AUDIO ? Selecciona un idioma de audio (DVD).

SUBTITLE (SUBTITULADO) ? Selecciona un idioma de subtitulado.

Marca cualquier punto durante la reproducción.

• SEARCH (BÚSQUEDA) Muestra el menú BÚSQUEDA DE MARCADOR.

REPEAT (REPETIR) ? Repetir capitulo, pista, titulo, todos.

#### TITLE (TÍTULO)

Despliega el menú de títulos del disco, si está disponible.

# **RETURN**

Sale del menú de configuración, despliega el menú de un CD de video CD con función PBC.

# • MARKER (MARCADOR)

A-B ? Repetir la secuencia.

KARAOKE ? Accede o elimina el men KARAOKE.

 $\left( 8\right)$ 

Enciende (ON) y apaga (OFF) el subwoofer.

#### ? TUNING

Selecciona la frecuencia de radio.

#### $\cdot$  EQ

Selecciona los 4 tipos de calidad de sonido.

# ? MUTE

Apaga el sonido del altavoz.

 $\cdot$  VOL  $+/-$ 

Ajusta el volumen de los altavoces.

# $\cdot$  PRESET  $+/-$

Ajusta el canal de frecuencia de radio.

# ? INPUT

Selecciona el modo DVD/ TUNER/ AUX.

# $\text{SKIP}$  ( $\text{H}$  /  $\text{H}$ )

Va al siguiente capitulo o pista. Vuelve al comienzo del capitulo o pista actual o va al capitulo o pista anterior.

# STOP (PARAR) ( ■ ) Detiene la reproducción.

Selecciona una opción en el menú.  $\nu$ 

### ? PROGRAM

Pone una pista en la lista de programas.

# ? ZOOM

Aumenta la imagen de video.

? RANDOM (ALEATORIO) Reproduce las pistas en orden aleatorio.

? ST/MN Selecciona STEREO <sup>y</sup> MONO.

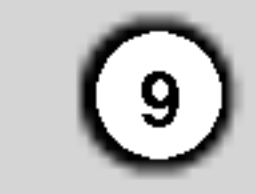

Es posible que la imagen y el sonido de un televisor o aparato de video cercano se distorsionen durante la reproducción. Si esto ocurre, coloque el reproductor lejos del televisor, videocasetera o radio y apague la

Dependiendo de su televisor y otros equipos, existen distintas formas de conectar el reproductor. Consulte los manuales de su televisor, sistema estéreo u otros aparatos para obtener la información adicional necesaria para la conexión.

# Conexiones del reproductor de DVD

#### Conexiones de audio y video con su televisor

Asegúrese de que el reproductor de DVD esté conectado directamente al televisor y no a un aparato de video; de lo contrario, la imagen del DVD podria verse distorsionada por el sistema de protección contra copias.

unidad después de sacar el disco.

Video: Conecte la SALIDA DE VIDEO del reproductor de DVD <sup>a</sup> la entrada de video del televisor utilizando un cable de video (V).

Video-S: Conecte la SALIDA DE VIDEO-S del reproductor de DVD <sup>a</sup> la ENTRADA DE VIDEO-S del televisor utilizando un cable de video-S (S).

#### Video Componente:

Conecte las salidas de COMPONENT VIDEO OUT/PROGRESSIVE SCAN del reproductor de DVD <sup>a</sup> las entradas correspondientes del televisor utilizando el cable Y Pb Pr (C).

#### Progressive Scan:

- Si su televisor es un aparato de alta definición o "listo para la era digital", puede aprovechar el Progressive Scan del reproductor de DVD para obtener la mayor resolución del video posible.
- Si su televisor no acepta el formato Progressive Scan, la imagen aparecerá codificada si intenta

visualizar imagenes con Progressive Scan en el reproductor de DVD.

#### Notas:

- ? Ajuste el Progressive Scan a "On" (Encendido) en el menú de configuración de la señal progresiva. Consulte la página 13.
- ? Configure el barrido progresivo en "apagado" extrayendo el disco de la unidad. El mensaje "no disc" aparecerá en una ventana de visualización. A continuación, pulse STOP y manténgalo pulsado cinco segundos antes de soltarlo.
- El Progressive Scan no funciona con las conexiones de video analógicas (entrada amarilla VIDEO OUT).

#### Conexión de audio a su televisor:

#### Conecte las SALIDAS DE AUDIO del reproductor de

DVD <sup>a</sup> las entradas de audio izquierda <sup>y</sup> derecha del televisor con los cables de audio. No conecte la SALIDA DE AUDIO del reproductor de DVD al conector de audífonos (unidad de grabación) de su sistema de audio.

# Instalacion y configuracion

### Configuración del reproductor

#### Parte trasera de una TV

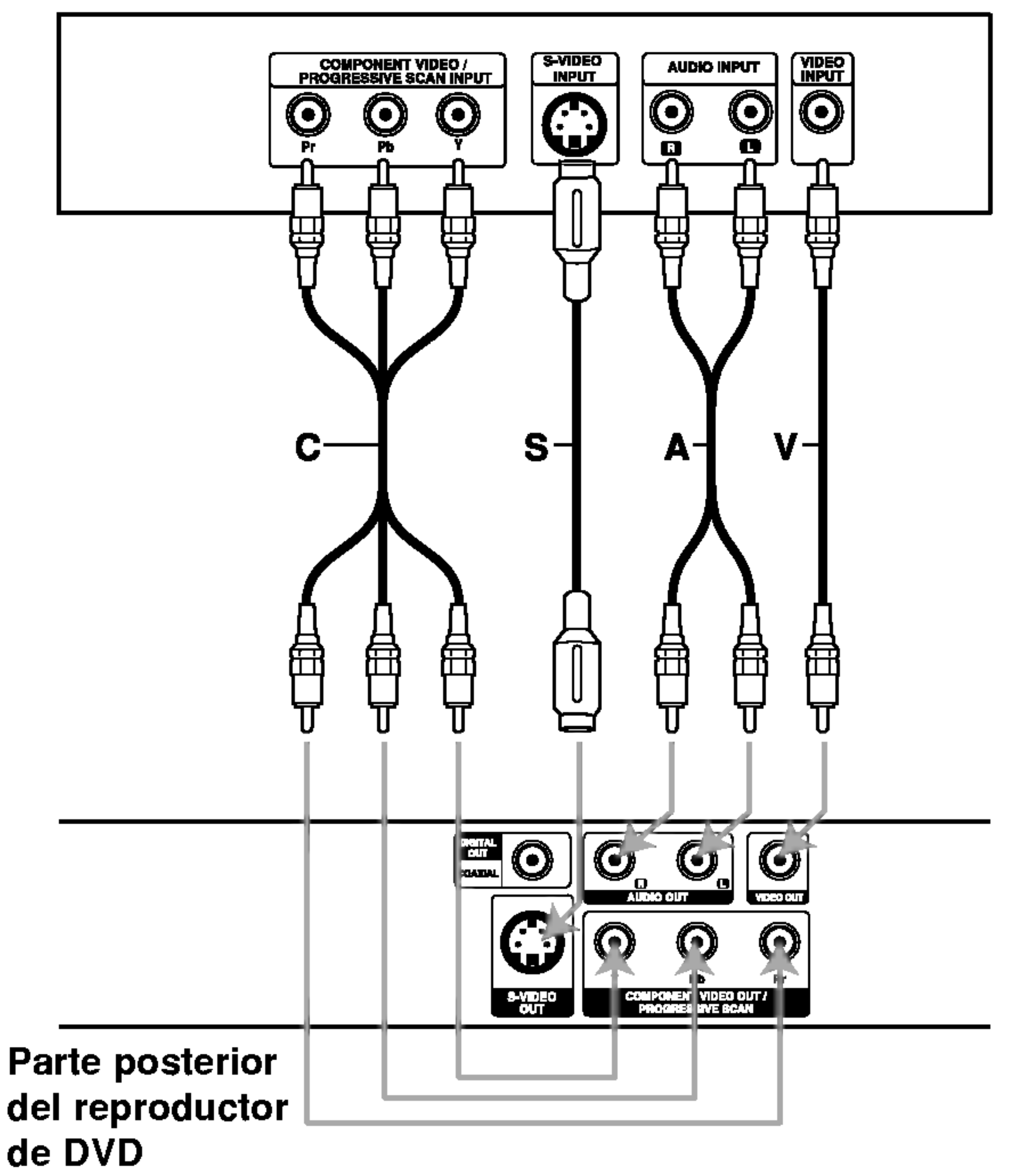

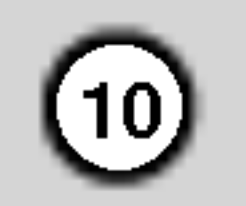

# Conexión de audio con equipos opcionales

Amplificador equipado con dos canales de sonido estéreo análogo o Dolby Digital Pro Logic II/Pro Logic: Enchufe los conectores de SALIDA DE AUDIO del reproductor de DVD <sup>a</sup> las entradas de audio izquierda y derecha de su amplificador, receptor o sistema estéreo, utilizando los cables de audio (A).

Conecte el reproductor de DVD <sup>a</sup> su equipo opcional para la salida de audio.

> Una conexión multicanal digital ofrece la mejor calidad de sonido. Para ello necesita un receptor de audio/video multicanal que soporte uno o más de los formatos de audio admitidos por su reproductor de DVD, como por ejemplo, MPEG 2, Dolby Digital <sup>y</sup> DTS. Consulte el manual del receptor y los logotipos de la parte frontal del receptor.

Amplificador equipado con dos canales de sonido estéreo digital (PCM) o receptor de audio/video equipado con un decodificador multicanal (Dolby Digital<sup>™</sup>, MPEG 2 ó DTS): Enchufe uno de los conectores de audio digital (COAXIAL X) del reproductor de DVD <sup>a</sup> la entrada correspondiente de su amplificador. Utilice un cable opcional de audio digital (coaxial X).

- Si el formato de audio de la salida digital no coincide con las capacidades de su receptor, éste emitirá un sonido fuerte y distorsionado o no emitirá sonido alguno.
- Sólo se puede obtener el sonido envolvente digital de seis canales a través de la conexión digital si su receptor cuenta con un decodificador multicanal digital.
- ? Para ver el formato de audio del DVD actual en pantalla, presione AUDIO.

#### Sonido digital multicanal

### Notas:

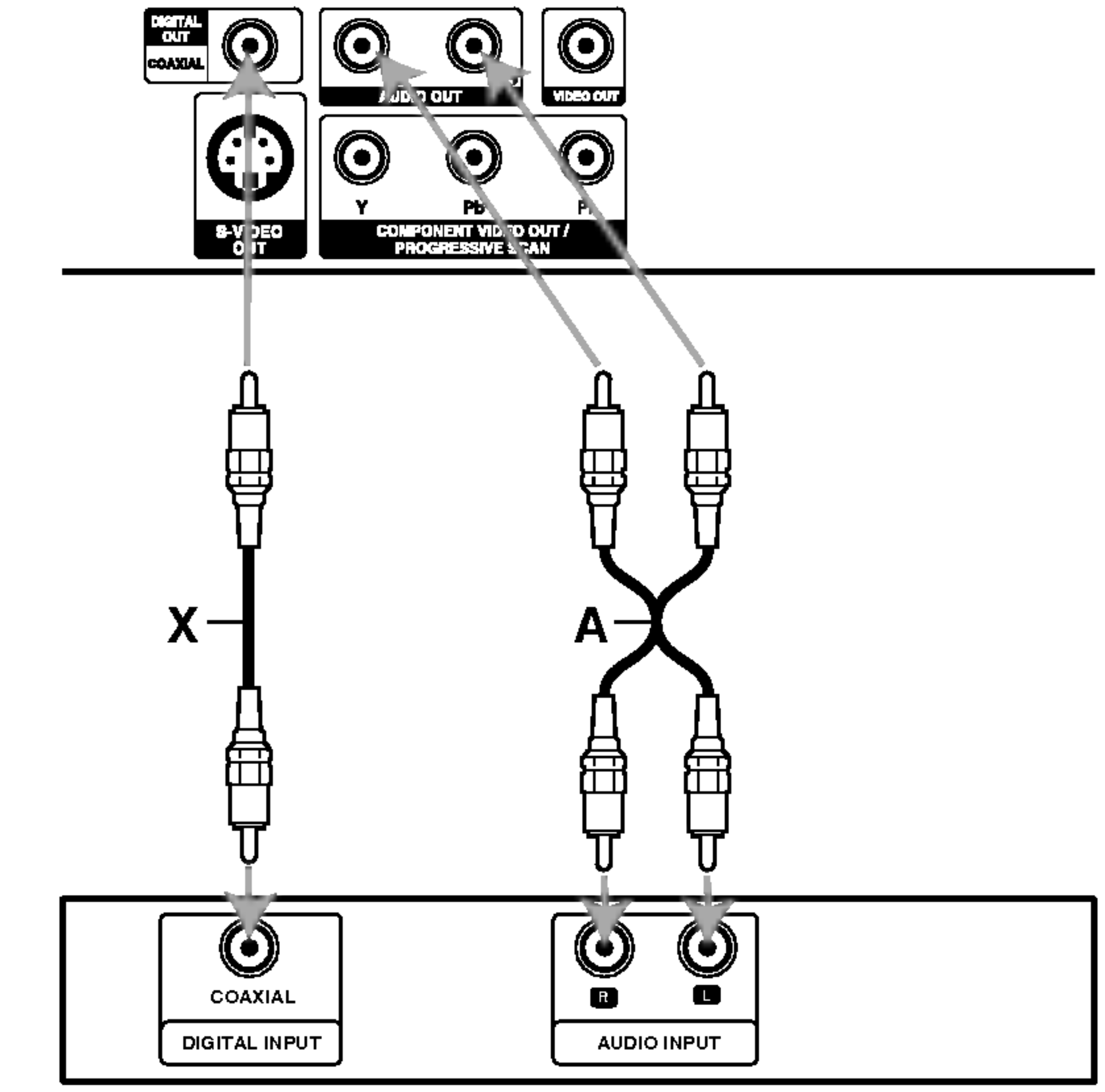

Parte trasera del reproductor de DVD

Amplificador (Receptor)

- Reanuda la reproducción a partir de este punto  $\mathbf{u}$
- Acción prohibida o no disponible  $\circledcirc$

#### Pantalla

Puede comprobar el estado general de reproducción en pantalla. Algunos elementos se pueden cambiar utilizando el menú. Para utilizar la pantalla:

- 1. Presione el botón DISPLAY (MOSTRAR EN PANTALLA) durante la reproducción.
- 2. Presione  $\triangle$  /  $\nabla$  para seleccionar una opción. Se marcará la opción seleccionada.

Repetir titulo 19 Title |

# Ejemplo: Pantalla durante la reproduccion de un VCD ó CD-G

### Notas:

- ? Es posible que algunos discos no dispongan de todas las características indicadas a continuación.
- Si no presiona botón alguno durante 10 segundos, desaparece el desplegado en pantalla.

#### Iconos de retroalimentación

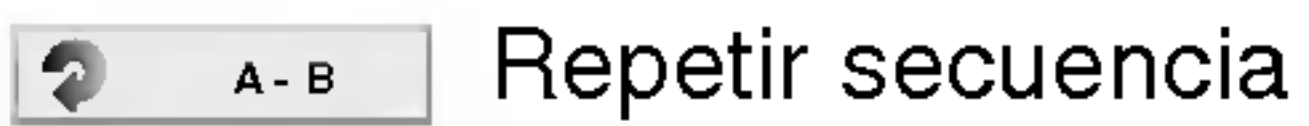

Introducir marcador 1/9

Menú de búsqueda de marcador MARKER SEARCH

> Ejemplo: Visualizador en pantalla durante la reproducción de un disco de película divX

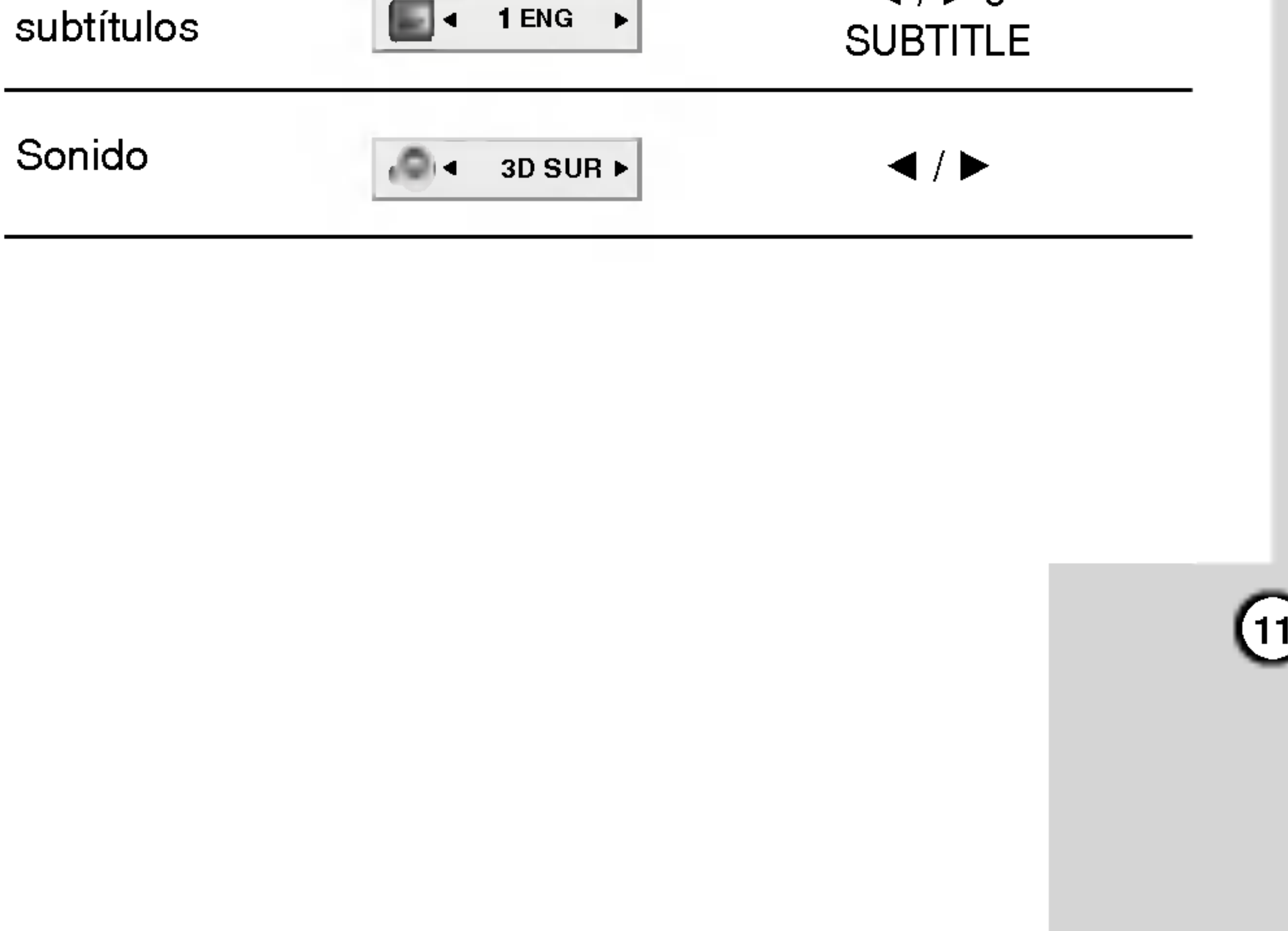

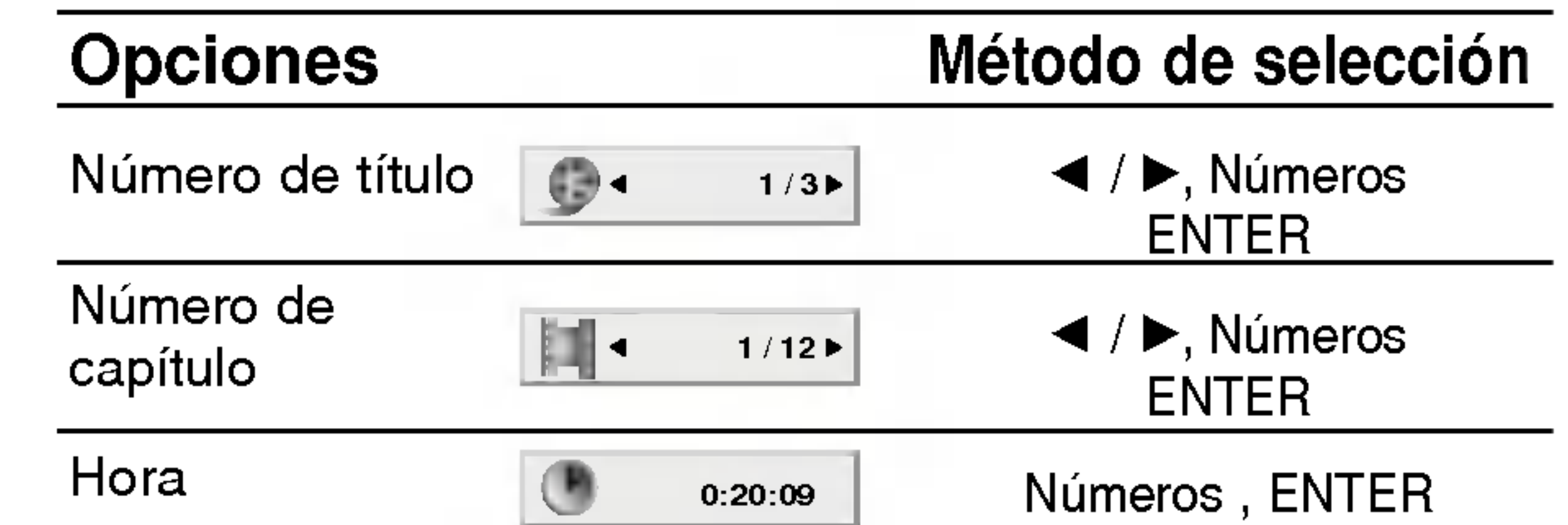

3. Presione  $\blacktriangleleft$  /  $\blacktriangleright$  para cambiar la configuración. También puede usar los botones numéricos si procede (por ejemplo, para introducir el número del titulo). Para algunas funciones, presione ENTER para ejecutar la configuración.

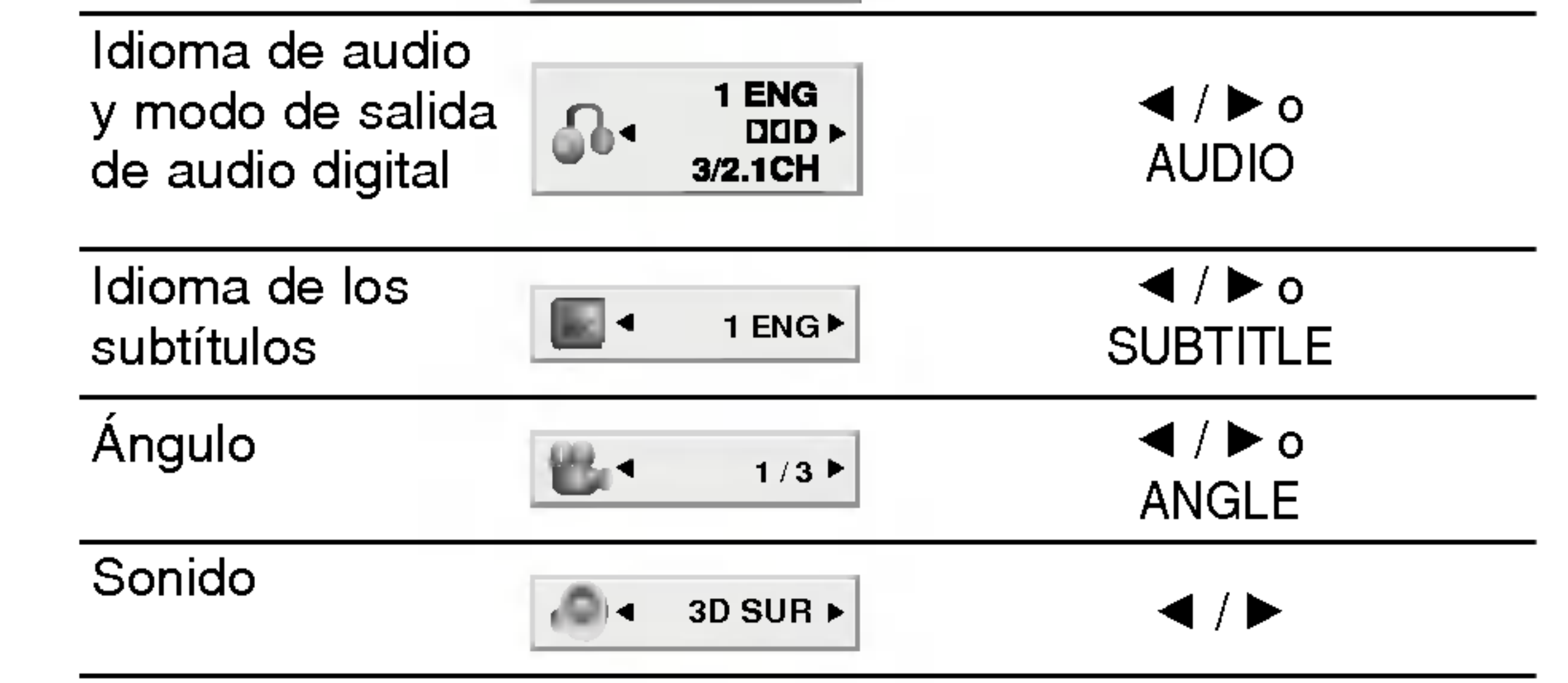

Ejemplo: Pantalla durante la reproduccion de un DVD

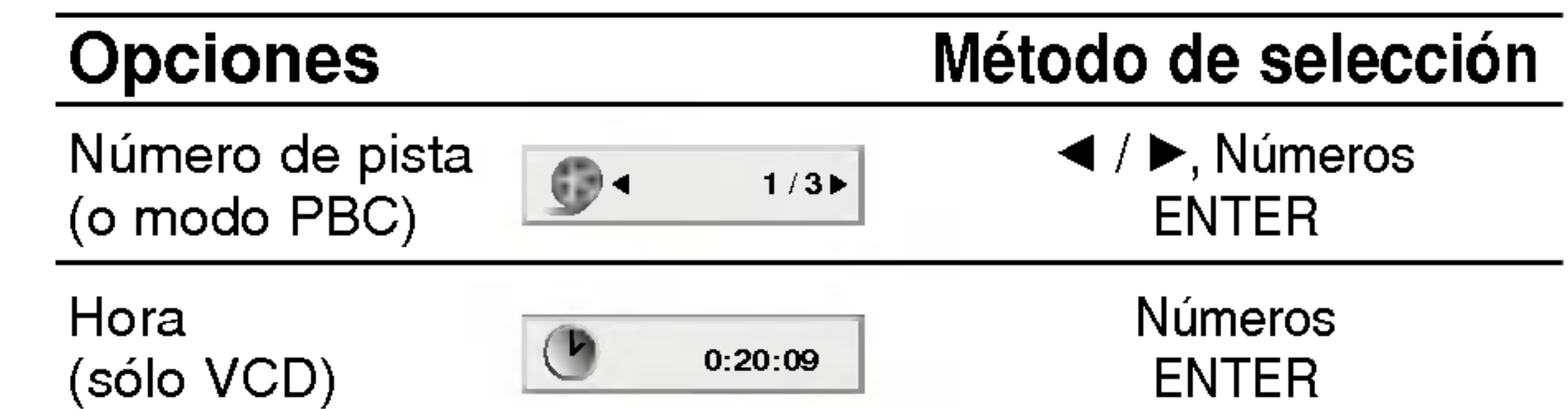

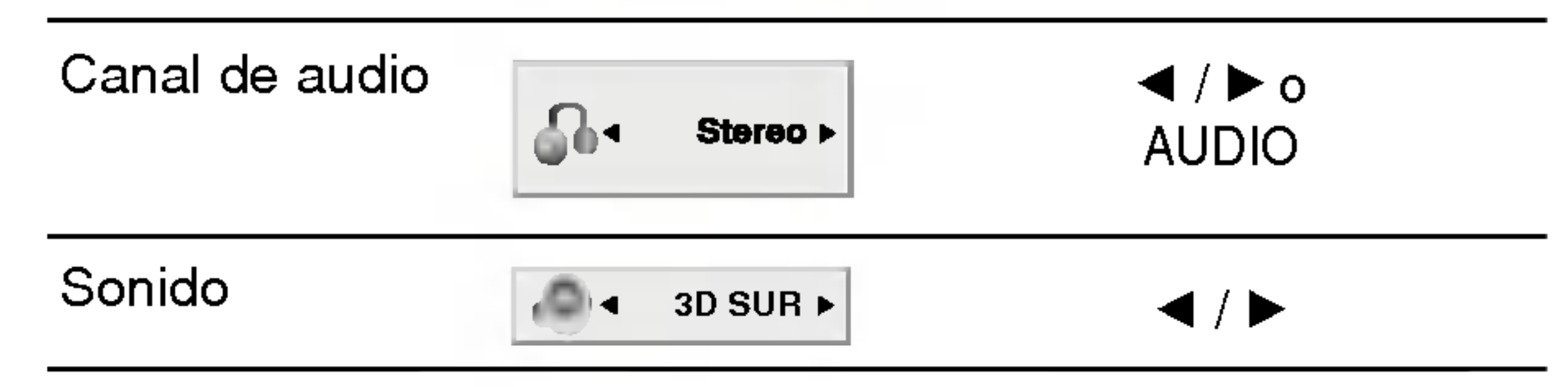

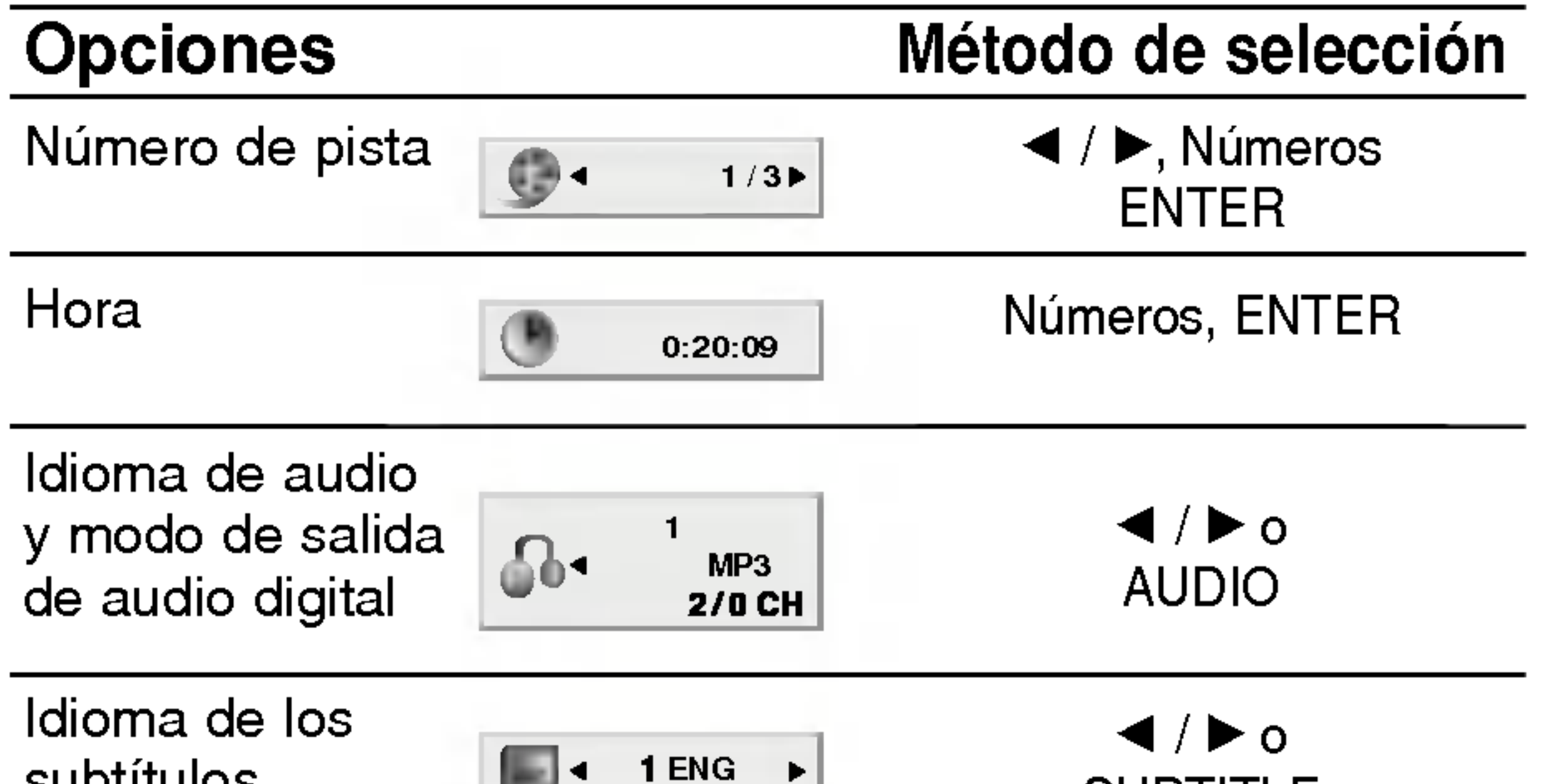

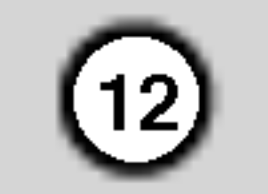

# Parametros iniciales

Con el menú Setup (Configuración), puede efectuar varios ajustes en opciones tales como la imagen <sup>y</sup> el sonido. Asimismo, puede configurar, entre otras cosas, el idioma para los subtítulos y el menú Setup. Para conocer más detalles sobre cada opción de este menú, consulte las páginas 12 a 15.

#### Para entrar y salir del menú:

Para pasar a la categoria siguiente:  $Prezione \triangleright en el control remoto.$ 

Para volver a la categoria anterior: Presione  $\blacktriangleleft$  en el control remoto.

# Funcionamiento general

- 1. Presione SETUP. Aparecerá el menú de configuración.
- 2. Utilice los botones  $\blacktriangle / \blacktriangledown$  para seleccionar la opción deseada y presione  $\blacktriangleright$  para pasar a la segunda categoria. La pantalla muestra la configuración actual de la opción elegida, así como los parametros alternativos.
- 3. Utilice los botones  $\blacktriangle / \blacktriangledown$  para seleccionar la segunda opción deseada  $\blacktriangleright$  presione u para pasar

Si hay un CD-G colocado, la operación de SETUP sólo está disponible cuando el menú del disco aparece en la pantalla de la TV.

Original: Hace referencia al idioma original en el que se grabó el disco.

Otros: Para seleccionar otro idioma, presione los botones numéricos y a continuación presione ENTER para introducir el número de cuatro dígitos que le corresponda en la lista de códigos de idiomas del capítulo de referencia. Si introduce un código de idioma erróneo, presione CLEAR.

a la tercera categoria.

- 4. Utilice los botones  $\blacktriangle / \blacktriangledown$  para seleccionar la configuración deseada y presione ENTER para confirmar su elección. Algunas opciones requieren pasos adicionales.
- 5. Presione SETUP o PLAY para salir del menú de Configuración.

4:3: Seleccione esta opción cuando conecte un televisor estandar 4:3.

16:9: Seleccione esta opción cuando conecte un televisor de 16:9 de ancho.

La configuración de Modo de pantalla sólo funciona cuando el modo de aspecto del televisor se encuentra en "4.3".

LetterBox: Muestra una imagen ancha con bandas en la parte superior e inferior de la pantalla.

#### Nota:

PanScan: Muestra de forma automática la imagen en la pantalla completa y corta las partes de la imagen que no se ajusten a la misma.

#### Audio / Subtítulo / Menú Del Disco DVD

# IDIOMA

#### Idioma Del Menu

Elija un idioma para el menú Setup y la pantalla.

Seleccione el idioma que prefiera para la pista de audio (audio del disco), los subtítulos y el menú del disco.

#### PANTALLA

#### Aspecto TV DVD

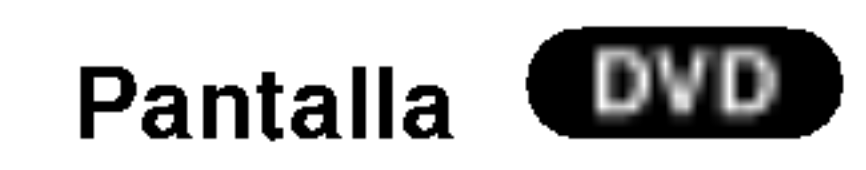

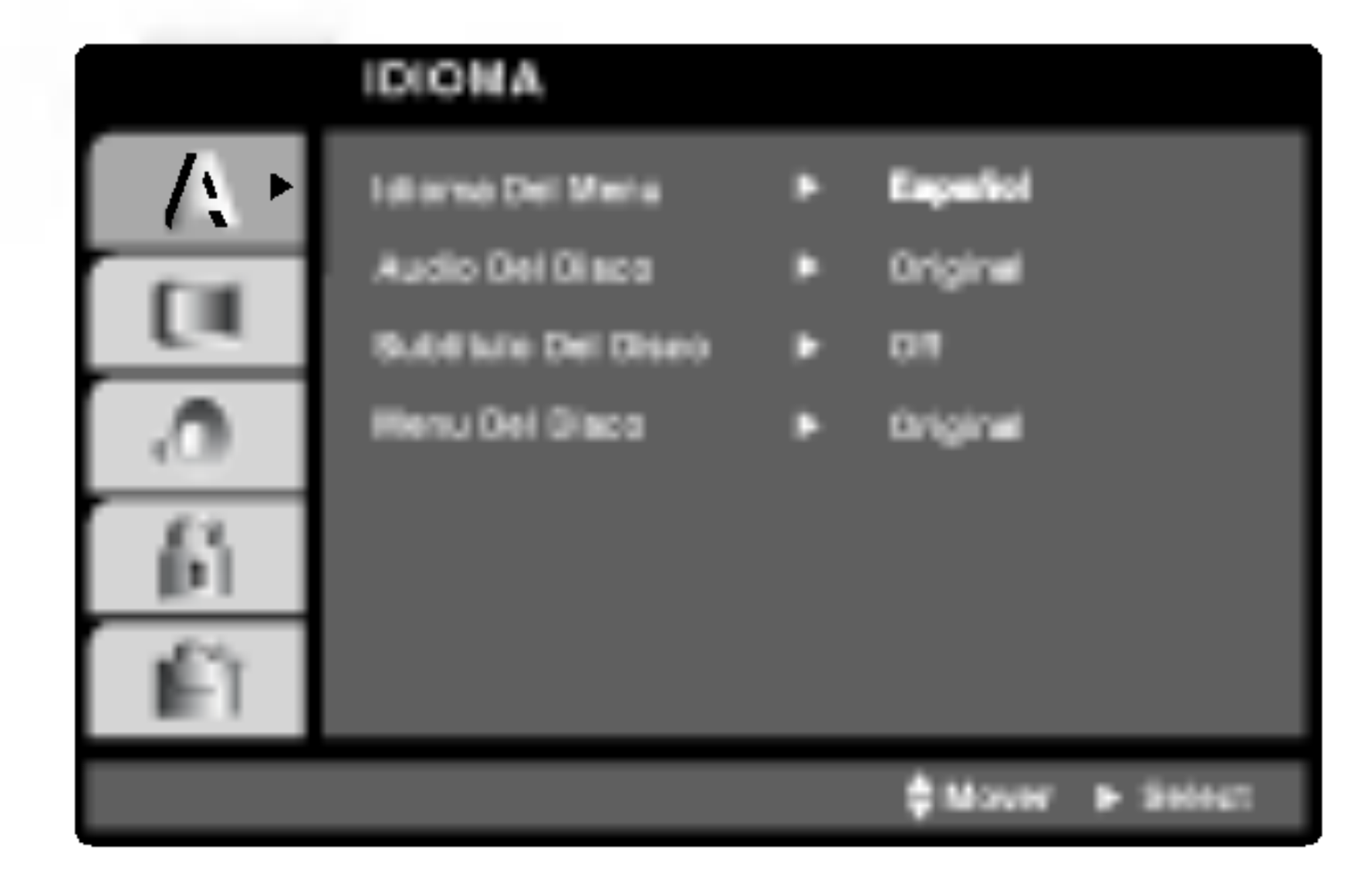

Presione SETUP para entrar al menú. Presionando de nuevo SETUP volverá a la pantalla inicial.

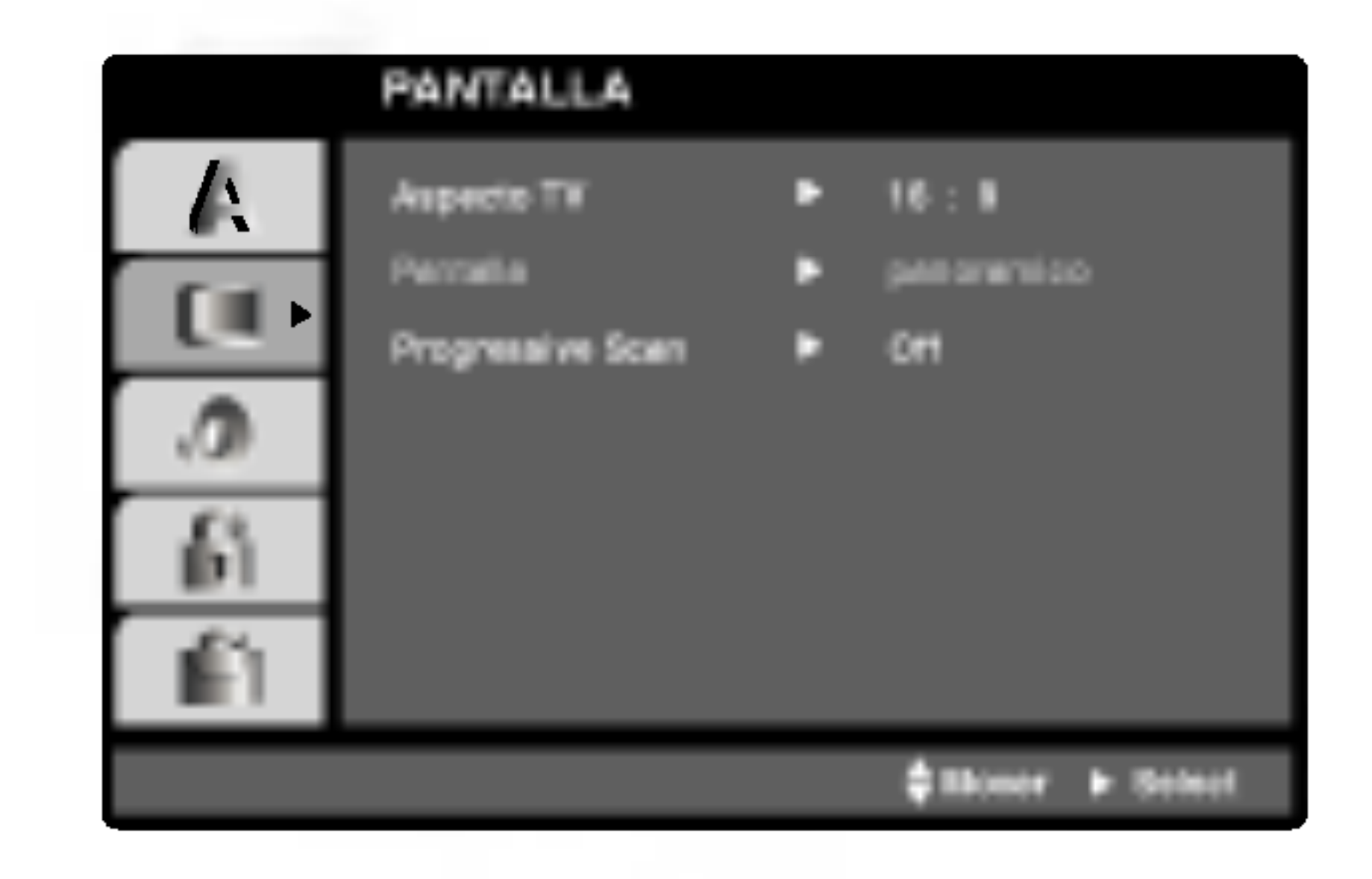

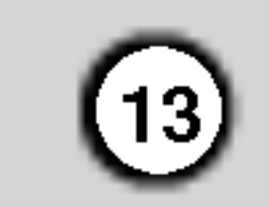

#### Exploración Progresiva

El video con Progressive Scan muestra imagenes de gran calidad y con poco parpadeo. Si va a utilizar tomas de video de componente para conectar a un televisor o monitor que sea compatible con una señal de Progressive Scan, ajuste el Progressive Scan en "On".

#### Para ACTIVAR el Progressive Scan

Conecte la salida de video componente del DVD <sup>a</sup> la entrada de su monitor/televisor <sup>y</sup> ajuste el modo de entrada de su televisor o monitor a video componente.

- 4. Cuando aparezca en la pantalla el menú de confirmación, se iluminará Cancel (Cancelar). Utilice los botones  $\blacktriangleleft$  /  $\blacktriangleright$  para iluminar Enter.
- 5. Presione ENTER para ajustar el reproductor al modo de Progressive Scan.

#### Precaución:

Una vez que haya ajustado el Progressive Scan, sólo verá la imagen en un televisor o monitor compatible con dicha función. Si ajusta por error el Progressive Scan en "On", deberá reiniciar la unidad. Primero, saque el disco del reproductor de DVD. A continuación, presione STOP ( $\blacksquare$ ) y manténgalo asi durante cinco segundos antes de soltarlo. La salida de video se restablecerá al ajuste estándar y la imagen será visible de nuevo en un televisor o monitor analógico convencional.

# Muestreo PCM (Frecuencia) **CEVD**

#### Nota:

Si su televisor no acepta el formato Progressive Scan, la imagen aparecerá codificada si intenta visualizar imagenes con Progressive Scan en el reproductor de DVD.

Bitstream: Seleccione "Bitstream" si enchufó el conector de SALIDA DIGITAL del reproductor de DVD a un amplificador o a otro equipo con decodificador de Dolby Digital, DTS <sup>o</sup> MPEG.

Off (para DTS): Si selecciona "Off" no habrá salida de señal DTS a través del conector de SALIDA DIGITAL.

Si su receptor o amplificador NO acepta señales de 96 kHz, seleccione 48 kHz. Con ello, la unidad convierte automaticamente las senales de 96 kHz a 48 kHz para que su sistema pueda decodificarlas.

Si su receptor o amplificador puede manejar señales de 96kHz, seleccione esta opción. Al hacerlo, la unidad admite cada tipo de senal sin necesidad de realizar ningún otro proceso.

Compruebe la documentación de su amplificador para verificar su capacidad.

# AUDIO

#### Control de Rango Dinámico (DRC) DVD DivX

Cada disco DVD cuenta con varias opciones de salida de audio. Configure las opciones de AUDIO del reproductor según el tipo de sistema de audio que utilice.

PCM (para Dolby Digital / MPEG): Seleccione esta opción cuando haya conectado el equipo a un amplificador de sonido estéreo digital de dos canales. Los DVD codificados con Dolby Digital <sup>o</sup> MPEG se mezclarán automáticamente en audio PCM de dos canales.

Con el formato DVD puede escuchar la banda sonora de un programa con la representación más precisa y realista posible, gracias a la tecnologia de audio digital. No obstante, tal vez desee comprimir el rango dinámico de la salida de audio (diferencia entre los sonidos más altos y los más bajos). Esta opción le permite escuchar una película a un volumen más bajo sin perder la claridad del sonido. Para ello, active el DRC.

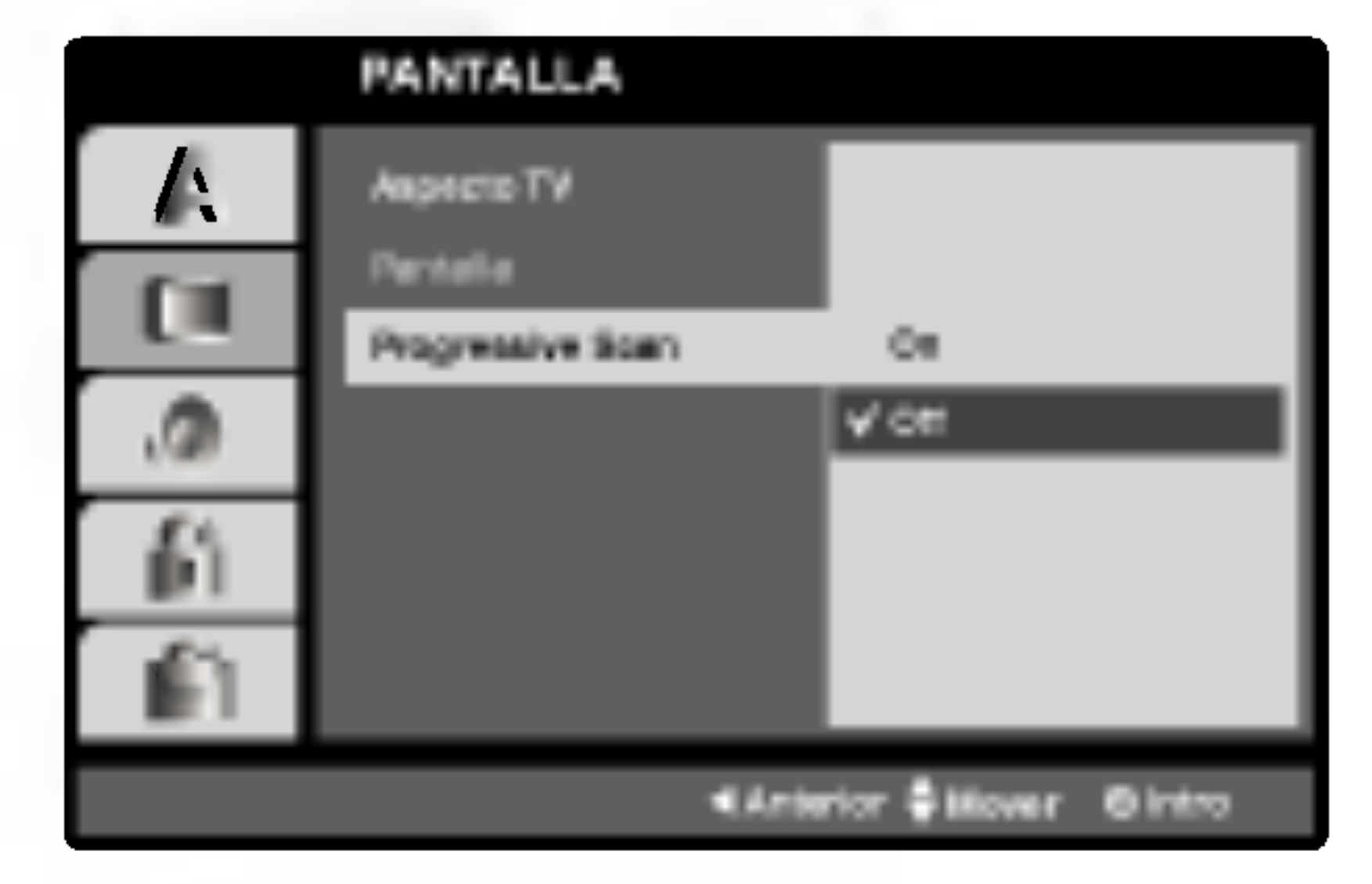

- 2. Seleccione "On" usando los botones  $\triangle / \blacktriangledown$ .
- 3. Presione ENTER para confirmar su seleccion. Aparecerá el menú de confirmación.

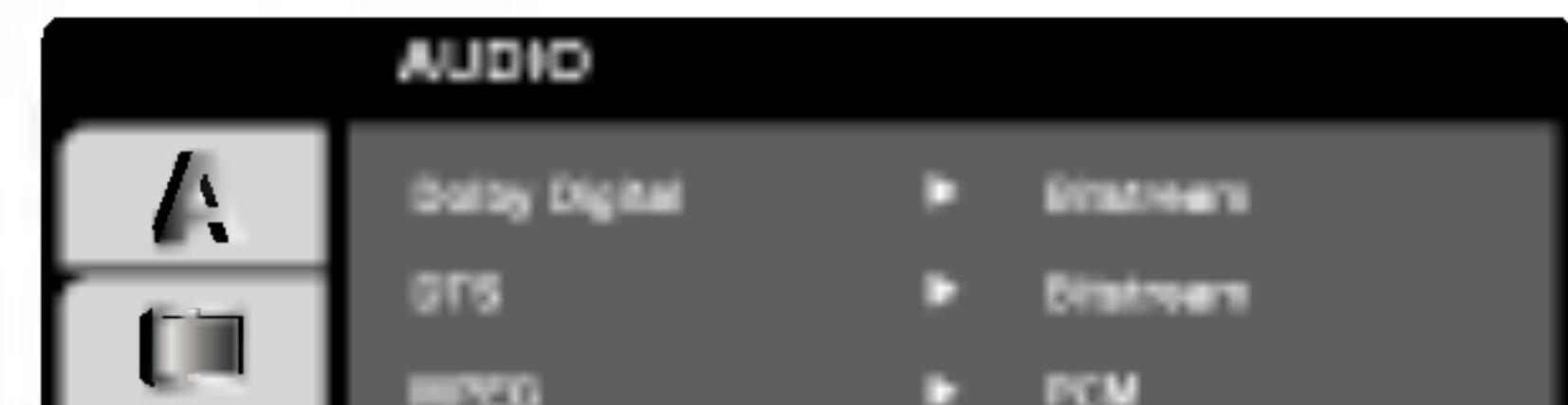

1. Seleccione "Progressive Scan" en el menú PANTALLA y, a continuación, presione  $\blacktriangleright$ .

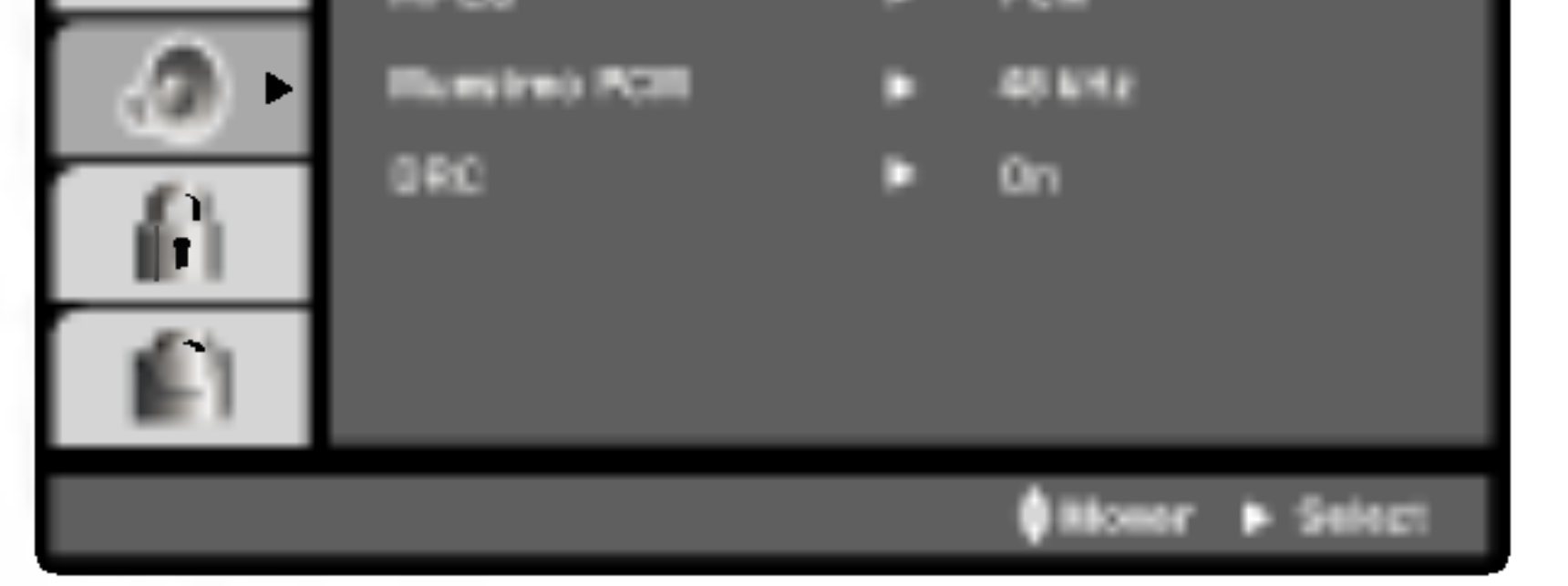

# Dolby Digital / DTS / MPEG WDD DivX

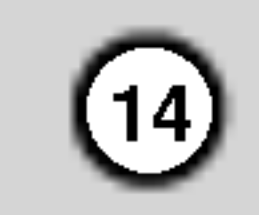

# OTROS

Puede cambiar los ajustes de PBC, Auto Play, B.L.E. <sup>y</sup> DivX(R) VOD.

Ajuste el control de reproducción (PBC) en "On" u "Off".

On (Activado): Los CD de video con PBC se reproducen según los parámetros del PBC.

Puede configurar el reproductor de DVD para que un disco DVD se reproduzca automaticamente al introducirlo. Si activa el modo de reproducción automática, el reproductor de DVD buscará el título cuya duración de reproducción sea mayor y lo reproducirá de forma automática.

Off (Desactivado): Los CD de video con PBC se reproducen igual que los CD de audio.

On (Activado): La función de reproducción automatica esta activada.

Off (Desactivado): La función de reproducción automatica esta desactivada.

Es posible que la reproducción automática no funcione con algunos DVD.

El código de registro se utiliza para el agente de servicio VOD (Video Bajo Demanda). Usted puede adquirir o alquilar un archivo de pelicula codificado.

#### Nota:

# PBC VCD

Para seleccionar el nivel de negros de las imagenes reproducidas, ajuste sus preferencias y la capacidad del monitor.

#### Auto Play DVD

On: Escala de grises expandida (0 IRE recortado).

Off: Escala de grises estándar (7.5 IRE recortado).

Usted puede visualizar el codigo de registro DivX DRM (Administración de Derechos Digitales) sólo para su unidad.

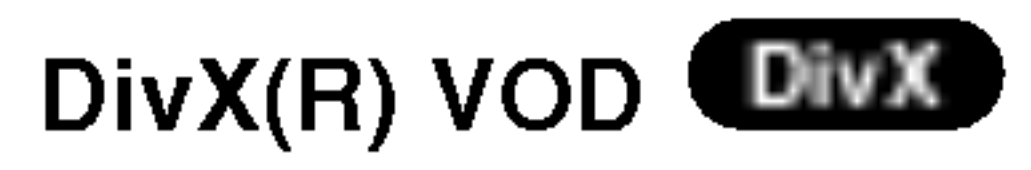

# Notas:

Si usted decide alquilar un archivo DivX VOD, tendrá varias opciones de visualizar los limites, como se muestra a continuación.

• Visualizar el número en el que puede ver el archivo.

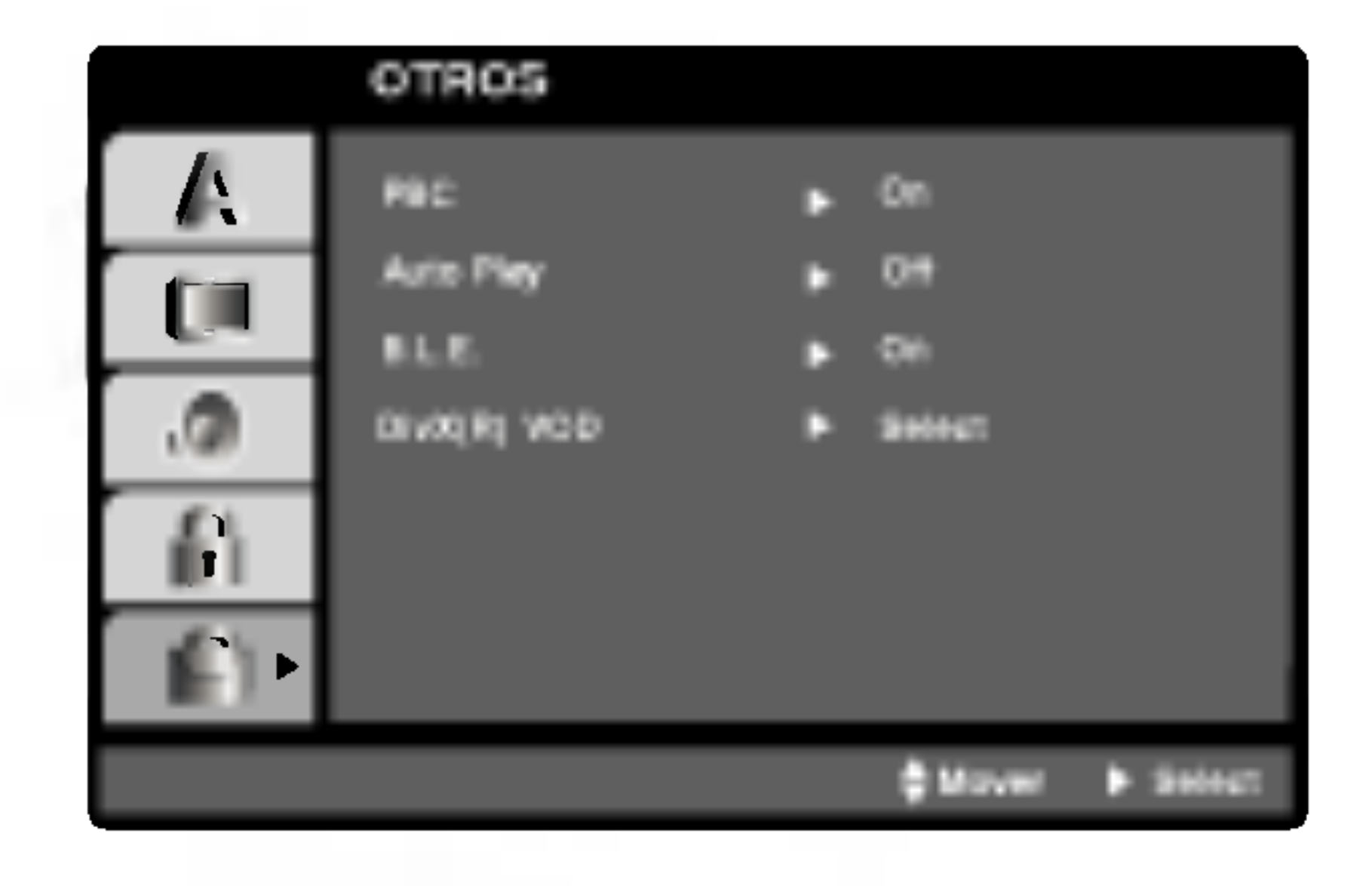

#### B.L.E (Nivelación de negros)

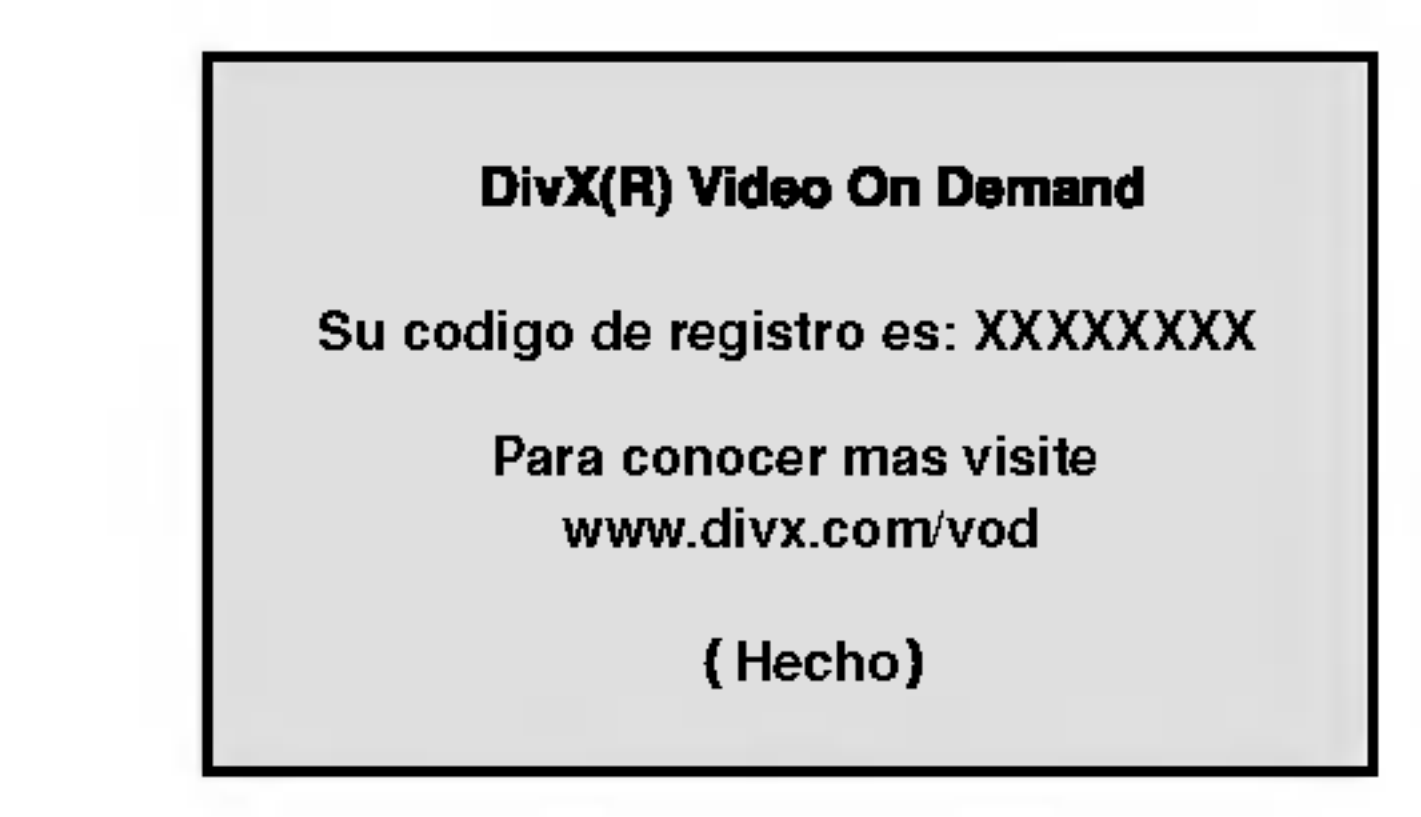

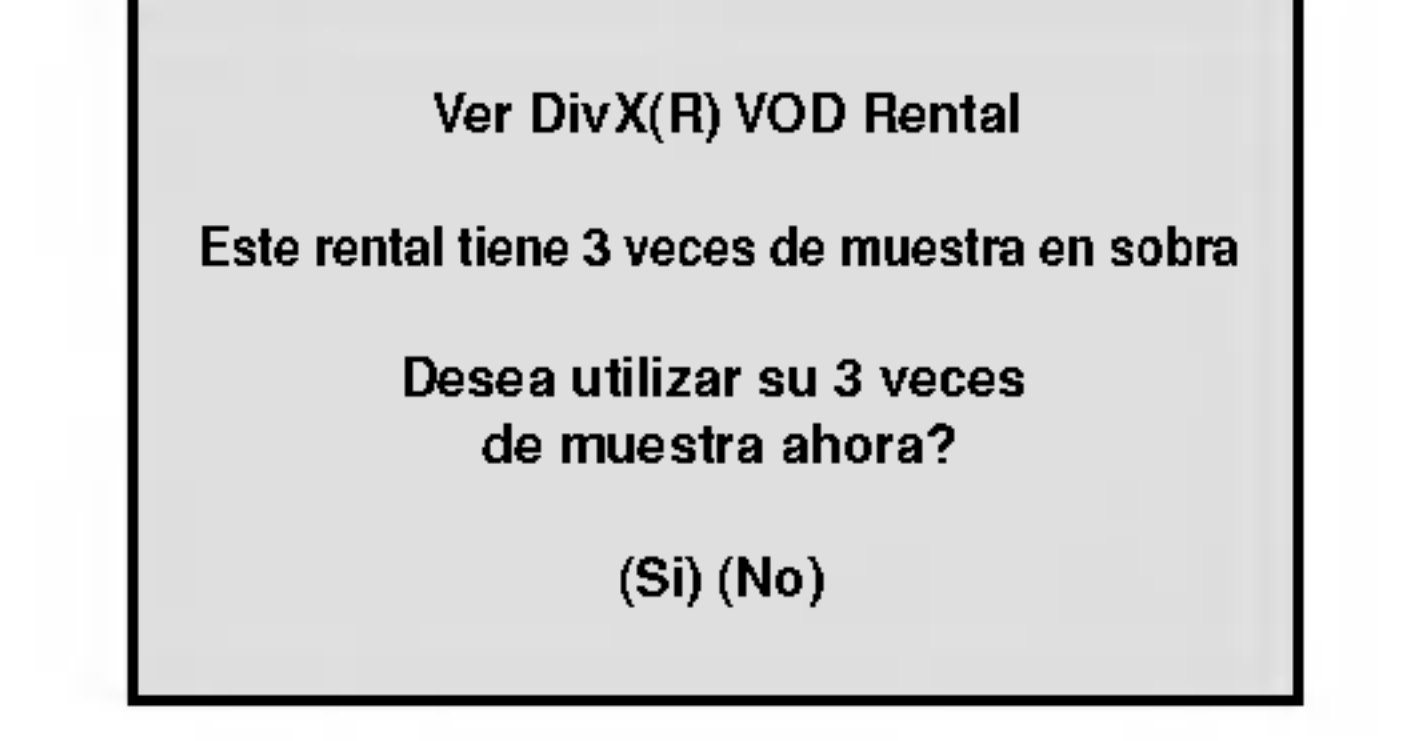

#### • El alquiler ha finalizado.

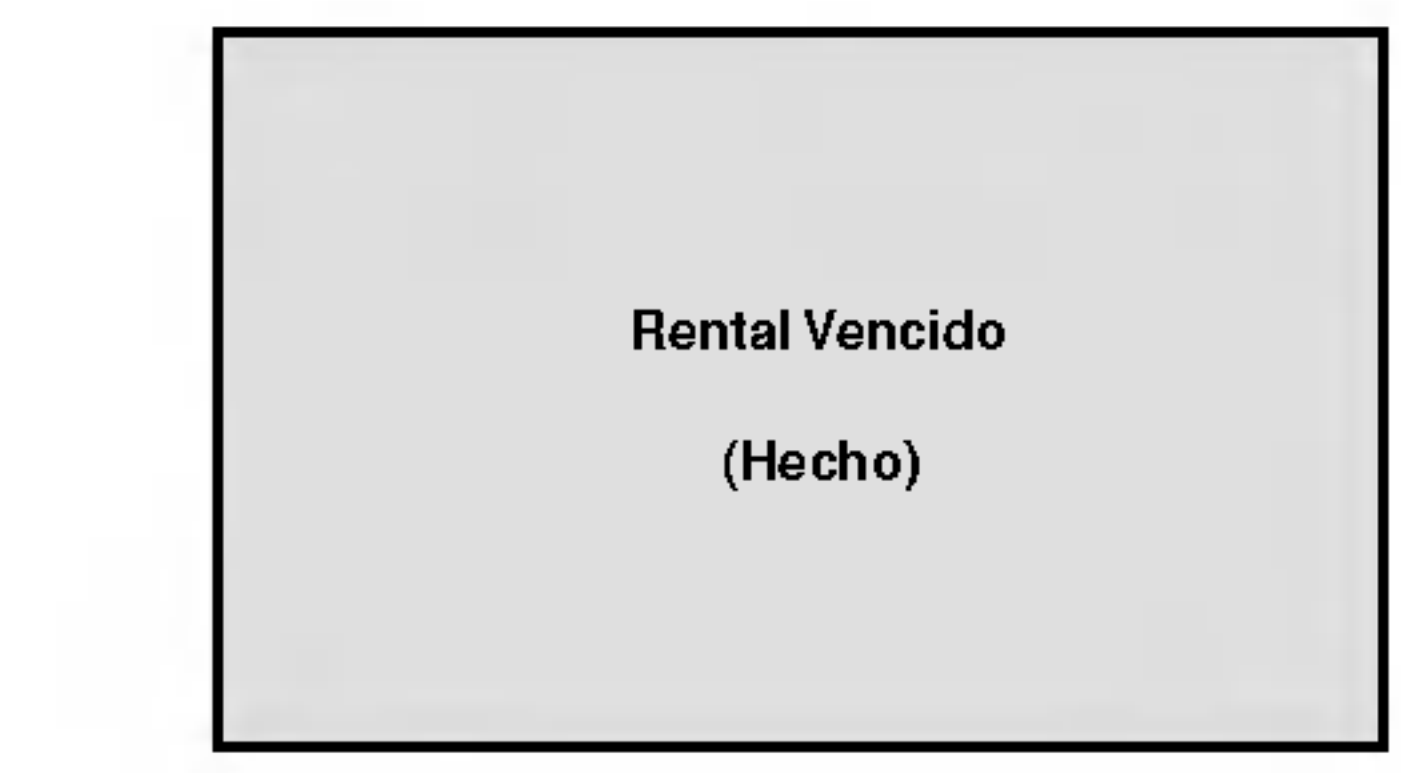

• Visualizar el error de autorización.

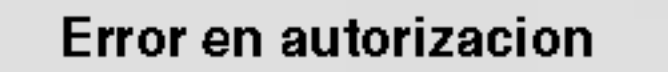

Este equipo no esta autorizada para hacer funcionar este video

(Hecho)

Algunas peliculas contienen escenas que no son adecuadas para los ninos. Muchos de estos discos incluyen información para el control paterno que se aplica al disco completo o a ciertas escenas del disco. Las peliculas y escenas se clasifican del <sup>1</sup> al 8 en función del país. Algunos discos ofrecen otras escenas más apropiadas como alternativa.

### BLOQUEO (Control paterno)

La función de control paterno le permite bloquear el acceso a escenas que se encuentren por debajo de la indice elegida, evitando con ello que sus hijos puedan ver material que usted no considera adecuado.

- 1. Seleccione "Indice" en el menú de BLOQUEO y presione  $\blacktriangleright$ .
- 2. Para acceder a las opciones de Indice, Contraseña y Código de área, debe introducir el código de seguridad de cuatro dígitos que creó. Si aún no ha creado un código de seguridad, se le pedirá que lo haga.

Introduzca un código de 4 dígitos y presione ENTER. Introduzca de nuevo el codigo <sup>y</sup> presione ENTER para confirmar. Si se equivoca antes de presionar ENTER, presione CLEAR.

3. Elija una indice del 1 al 8 utilizando los botones  $\triangle$  /  $\nabla$ . Indice 1-8: La indice 1 (uno) es la que tiene más restricciones <sup>y</sup> la <sup>8</sup> (ocho) es la que menos tiene. **Desbloqueo** 

Si selecciona la opción de desbloqueo, el control paterno no estará activado y el disco se reproducirá en su totalidad.

4. Presione ENTER para confirmar la indice elegida; <sup>a</sup> continuación presione SETUP para salir del menú.

 $(15)$ 

presione ENTER. Introduzca de nuevo el código para confirmarlo.

4. Presione SETUP para salir del menú.

Si olvida su código de seguridad

Si olvida su código de seguridad, puede cancelarlo siguiendo estos pasos:

- 1. Presione SETUP para mostrar el menú de configuración.
- 2. Introduzca el número de seis dígitos "210499" y se cancelará el código de seguridad.
- 3. Introduzca un nuevo código siguiendo los pasos ya indicados.

#### Nota:

Introduzca el código de área cuyos estándares se usaron para valorar el disco de video DVD, en base a la lista del capitulo para referencia.

- 1. Seleccione "Código de área" en el menú de BLOQUEO y presione  $\blacktriangleright$ .
- 2. Siga el paso 2 que se indica a la izquierda (Indice).
- 3. Elija el primer caracter utilizando los botones  $\blacktriangle/\blacktriangledown$ .
- 4. Presione ENTER <sup>y</sup> seleccione el segundo caracter con los botones  $\triangle$  /  $\nabla$ .
- 5. Presione ENTER para confirmar el Código de área que haya elegido.

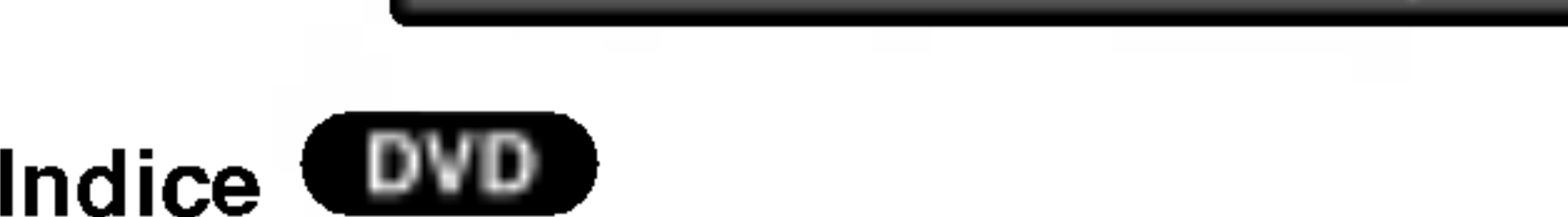

Si establece una indice para el reproductor, se reproducen todas las escenas del disco con una indice igual o inferior. Las escenas con indice mayor no se reproducirán a menos que existan escenas alternativas en el disco. Las escenas alternativas deberán tener una indice igual o inferior. Si no se encuentra una alternativa adecuada, la reproducción se detiene. Debe introducir la clave de cuatro digitos o cambiar el nivel de indice para poder reproducir el disco.

Puede introducir o cambiar la clave.

- 1. Seleccione Contrasena en el menú BLOQUEO y presione  $\blacktriangleright$ .
- 2. Siga el paso 2 indicado a la izquierda (Contrasena). Se marcará la opción "Cambiar" o "Nueva".
- 3. Introduzca el nuevo código de cuatro dígitos y

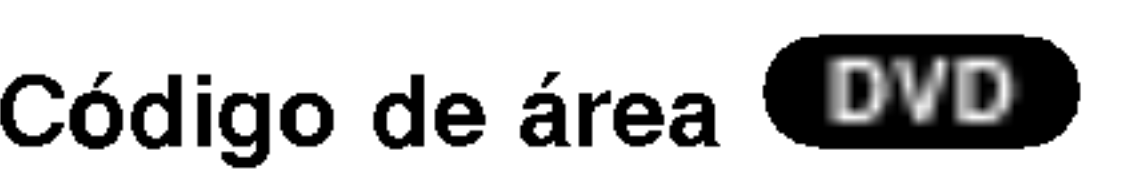

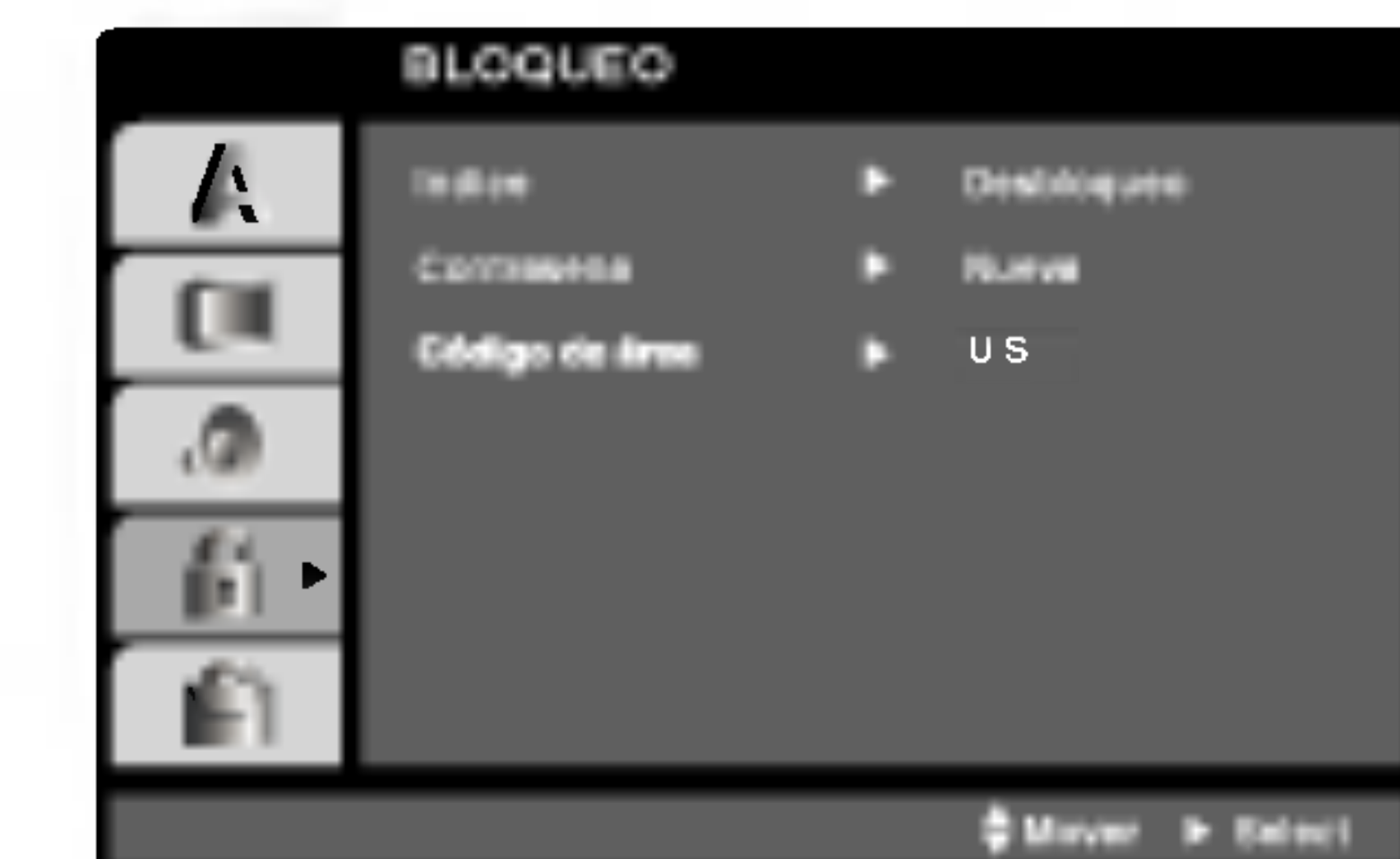

#### Contrasena (Código de seguridad)

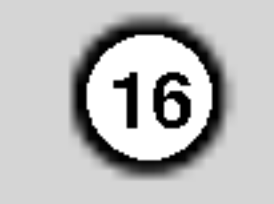

# Reproduccion de un DVD o CD de video

#### Configuración de la reproducción

1. Encienda el televisor y elija la fuente de entrada de video conectada al reproductor de DVD.

En algunos casos, es posible que aparezca el menú del disco.

#### DVD )

- 2. Encienda el sistema de audio (si procede) y elija la fuente de entrada conectada al reproductor de DVD.
- 3. Presione OPEN/CLOSE para abrir la bandeja del disco y coloque el disco elegido en la misma, con la cara grabada hacia abajo.
- 4. Presione OPEN/CLOSE para cerrar la bandeja. Presione PLAY.

Utilice los botones  $\blacktriangle \blacktriangleright \blacktriangle \blacktriangledown$  para elegir el título/capítulo que desea ver; a continuación presione ENTER para iniciar la reproducción. Presione TITLE <sup>o</sup> DVD MENU para volver <sup>a</sup> la

# Cambio a otro TÍTULO **QUED**

Cuando un disco tiene más de un título, puede cambiar de uno a otro. Presione DISPLAY con la reproducción en paro y el número correspondiente (0-9) ó utilice  $\blacktriangleleft$  /  $\blacktriangleright$  para cambiar a otro título. Puede reproducir cualquier título con sólo introducir su número con la reproducción en paro.

A menos que se establezca lo contrario, todas las operaciones descritas emplean el control remoto. Algunas características pueden encontrarse también disponibles en el menú Setup (Configuración).

#### Notas:

- Si ha configurado el control paterno y el disco no se ajusta a los parámetros de clasificación, deberá introducir la clave. (Consulte el apartado "BLOQUEO" en la página 15.)
- Es posible que los DVD tengan un código de área. Su reproductor no reproduce discos que tengan un código de área distinto al de éste. El código de área

Cuando un título de un disco tiene más de un capítulo o cuando el disco tiene mas de una pista, puede cambiar de capitulo/pista como sigue:

Presione SKIP  $\blacktriangleleft$  o  $\blacktriangleright$  durante la reproducción para seleccionar el capítulo/pista

pantalla del menú.

# VCD )

Utilice los botones numéricos para seleccionar la pista que desea ver <sup>y</sup> presione RETURN para volver a la pantalla del menú. Los parámetros del menú y los procedimientos del funcionamiento pueden variar. Siga las instrucciones de cada pantalla de menú. También puede desactivar el PBC (consulte el apartado "PBC" en la página 14).

- siguiente o regresar al inicio del capitulo/pista actual.
- Presione dos veces SKIP  $\blacktriangleleft$  para volver al capitulo/pista anterior.
- Para ir directamente a un capítulo durante la reproducción de un DVD, presione DISPLAY y los botones  $\triangle$  /  $\nabla$  para seleccionar el icono del capítulo/pista. A continuación, introduzca el número del capítulo/pista o utilice los botones  $\blacktriangleleft$  / $\blacktriangleright$ .

# Búsqueda **DVD** WCD DivX

- Presione SCAN  $(\blacktriangleleft \blacktriangleleft \circ \blacktriangleright \blacktriangleright)$  durante la reproducción.
- 2. Presione SCAN ( $\blacktriangleleft$  o  $\blacktriangleright$ ) repetidamente para seleccionar la velocidad deseada: DVD, Discos DivX; X2, X4, X16 o X100 CD de video; X2, X4 o X8
- 3. Para salir de la función SEARCH, presione PLAY.

de este reproductor es 4 (cuatro).

Cambio del canal de audio (VGD)

# Caracteristicas generales

#### Nota:

Presione AUDIO varias veces durante la reproducción para escuchar un canal de audio diferente (Stereo, Diestro o Derecho).

# Cambio a otro CAPITULO/PISTA

DVD (VCD (DivX)

# Funcionamiento

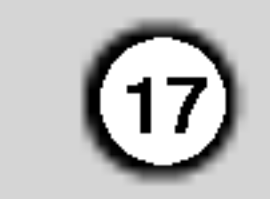

#### Imagen congelada y reproduccion cuadro a cuadro

#### VCD (DivX) DVD ) (

- 1. Presione PAUSE/STEP en el control remoto durante la reproducción. Adelante la imagen cuadro a cuadro presionando PAUSE/STEP varias veces.
- 2. Para salir del modo de imagen congelada, presione PLAY.

El reproductor de DVD entrará ahora en modo PAUSE.

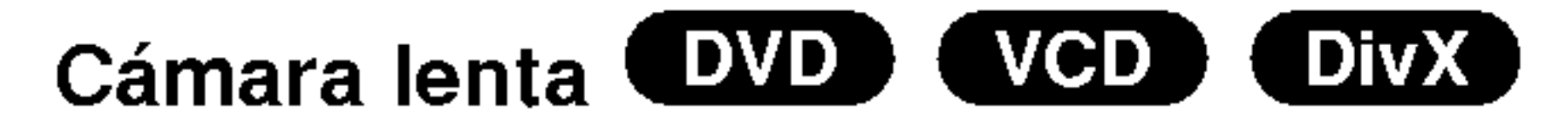

2. Use SCAN  $(\blacktriangleleft \blacktriangleleft \circ \blacktriangleright \blacktriangleright)$  para seleccionar la velocidad deseada:  $\triangleleft$  1/16,  $\triangleleft$  1/8,  $\triangleleft$  1/4, o  $\triangleleft$  1 1/2 (hacia atrás), o **I>** 1/16, **I>** 1/8, **I>** 1/4, o **I>** 1/2 (hacia delante).

3. Para salir del modo de camara lenta, presione  $PLAY$  ( $\blacktriangleright$ ).

En un discos DivX <sup>y</sup> CD de video no es posible reproducir hacia atrás en cámara lenta.

- 1. Presione RANDOM durante la reproducción. La unidad iniciará automáticamente la reproducción aleatoria y aparecerá "Random" en la pantalla del televisor.
- 2. Presione RANDOM nuevamente para regresar al modo normal.

Si presiona SKIP >> durante la reproducción aleatoria, la unidad elige otro titulo (pista) y reanuda la reproduccion aleatoria.

En un discos DivX <sup>y</sup> CD de video, la velocidad lenta cambia:  $\blacktriangleright$  1/16,  $\blacktriangleright$  1/8,  $\blacktriangleright$  1/4 o  $\blacktriangleright$  1/2 (hacia delante).

En un CD de video con PBC, debe desactivar el PBC en el menú Setup para utilizar la función Aleatoria (consulte el apartado "PBC" en la página 14).

#### Nota:

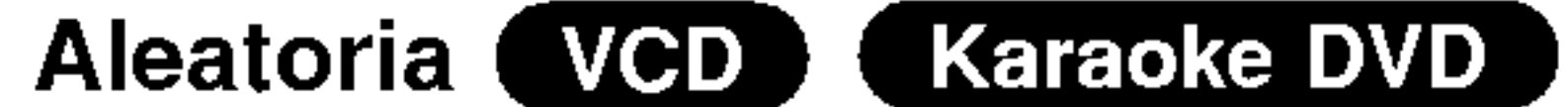

- 
- 1. Presione A-B en el punto de inicio elegido. A \* " aparece brevemente en pantalla.
- 2. Presione A-B otra vez en el punto final elegido. A B " aparece brevemente en pantalla y comienza la secuencia de repetición.
- 3. Presione nuevamente A-B para cancelar.

tiempo y aparecerá "-:--:--".

#### Discos de video DVD-Repetición de Capítulo / Titulo / Desactivado

- ? Titulo: repite el titulo actual.
- Off: no repite la reproducción.

- ? Pista: repite la pista actual.
- Todo: repite todas las pistas de un disco.
- Off: no repite la reproducción.

#### Consejo:

- ? En un CD de video con PBC debe desactivar el PBC en el menú Setup para utilizar la función de repetición (consulte el aparato "PBC" en la página 14).
- Si presiona SKIP ( $\blacktriangleright$ ) una vez durante la repetición de capítulo (pista), la reproducción de repetición se cancela.

# Sonido Envolvente 3D **EVD** VCD CivX

#### Nota:

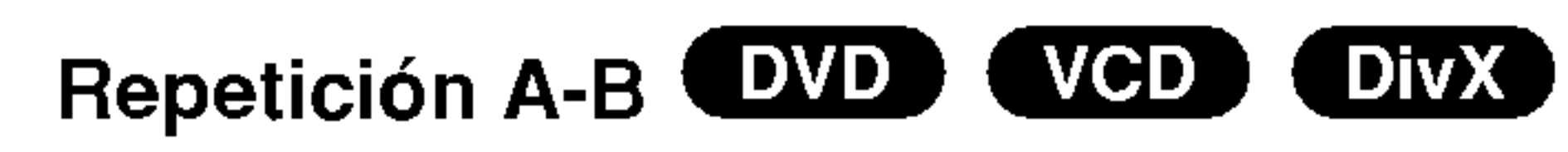

Para repetir una secuencia:

- 1. Presione DISPLAY durante la reproducción.
- 2. Use  $\triangle$  o  $\nabla$  para seleccionar la opción de sonido. La opción de sonido seleccionada se iluminará.
- 3. Use  $\blacktriangleleft$  o  $\blacktriangleright$  para seleccionar "3D SUR". Para desactivar el efecto de sonido envolvente en 3D, seleccione "Normal".

(DivX) Búsqueda por tiempo **(DVD)** VCD

Para iniciar la reproducción en cualquier punto seleccionado del disco:

- 1. Presione DISPLAY durante la reproducción. El cuadro de búsqueda por tiempo muestra el tiempo de reproducción transcurrido.
- 2. Presione  $\triangle$  /  $\nabla$  para seleccionar el icono del

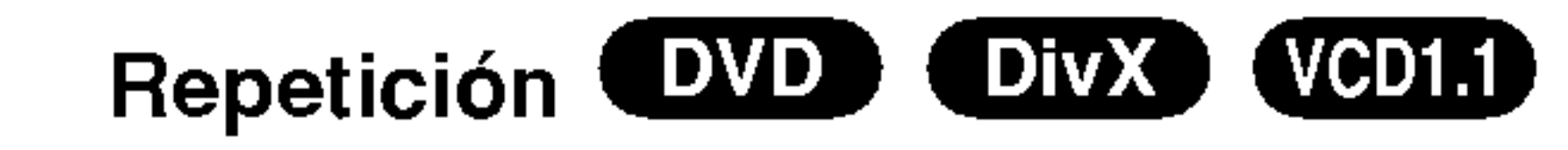

Puede reproducir un titulo /capitulo/ todo/pista de un disco.

Presione REPEAT durante la reproducción para elegir el modo de repetición deseado.

- Introduzca el tiempo de inicio requerido en horas, minutos <sup>y</sup> segundos de izquierda a derecha. En caso de que introduzca un número equivocado, presione CLEAR y borre los números que haya introducido. A continuación introduzca los números correctos.
- 4. Presione el botón ENTER para confirmar. La reproducción se iniciará a partir del momento seleccionado.
- ? Capitulo: repite el capitulo actual.
- 

1. Presione PAUSE/STEP (II) durante la reproducción.

# CD de video, discos DivX - Repeticion de Pista /Todo/Desactivado

# Notas:

La unidad puede reproducir un efecto de sonido envolvente en 3D que simula una reproducción de audio multicanal con dos bocinas estéreo (en lugar de las cinco o más bocinas que normalmente se necesitan para escuchar audio multicanal en un sistema de cine en casa):

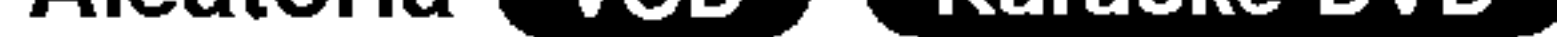

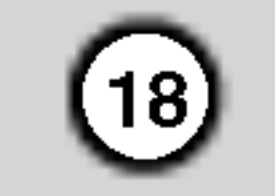

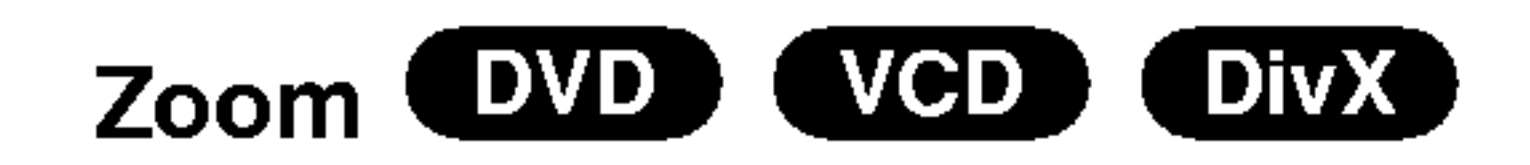

Utilice el zoom para ampliar la imagen de video.

- 1. Presione ZOOM durante la reproducción o la reproducción congelada para activar la función de ampliación de imagen. Aparece brevemente un cuadro en la parte inferior derecha de la imagen.
- 2. Cada vez que presione el botón ZOOM la pantalla cambiará en la secuencia: 100% tamaño  $\rightarrow$  400% tamaño  $\rightarrow$  1600% tamaño  $\rightarrow$  modo de ajuste en

#### Modo de ajuste en pantalla:

- Es posible que la opción de zoom no funcione en algunos DVD.
- El modo de ajuste en pantalla está disponible para reproducir un disco DVD <sup>y</sup> un archivo de pelicula.

Búsqueda de marcadores **EVD** VGD DivX

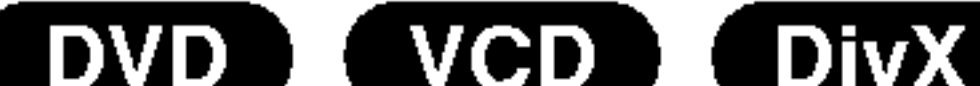

# Menú de títulos **DVD**

Puede cambiar el modo en que aparece la imagen en la pantalla cuando reproduce una pelicula en DVD. Presione  $\triangle$   $\blacktriangledown$  para seleccionar entre Normal, Enhanced (Mejorada) y Maximum (Maxima).

- 3. Utilice los botones  $\blacktriangle \blacktriangleright \blacktriangle \blacktriangleright$  para cambiar la imagen ampliada.
- 4. Para reanudar la reproducción normal, presione el botón CLEAR.

Puede iniciar la reproducción desde un máximo de nueve puntos almacenados en la memoria. Para registrar un marcador, presione MARKER (MARCADOR) en el punto del disco que desee marcar. El icono de marcador aparecerá brevemente en la pantalla del televisor. Repita esta operación para registrar hasta nueve marcadores.

- 1. Durante la reproduccion del disco, presione SEARCH (BUSQUEDA). El menú de búsqueda de marcadores aparecerá en pantalla.
- 2. En los 10 segundos siguientes, presione  $\blacktriangleleft$  /  $\blacktriangleright$ para elegir un número de marcador que desee mostrar o cancelar.
- 3. Presione ENTER <sup>y</sup> la reproduccion se inicia <sup>a</sup> partir de la escena marcada <sup>o</sup> presione CLEAR <sup>y</sup> el número del marcador se borrará de la lista.

# Notas:

#### Para registrar un marcador

- Presione TITLE (TÍTULO). Si el título en reproducción cuenta con menú, éste aparecerá en la pantalla. De lo contrario, aparecerá el menú del disco.
- 2. El menú ofrece características tales como ángulos de la cámara, opciones del idioma hablado y subtitulos y capitulos de titulo.
- 3. Para salir, presione nuevamente TITLE.

# Menú del disco WD

Presione DVD MENÚ y aparecerá el menú del disco. Para salir, presione nuevamente DVD MENU.

# Angulo de la cámara **DVD**

#### Para mostrar o anular una escena marcada:

El indicador de ángulo parpadeará en la pantalla del televisor durante las escenas grabadas en ángulos diferentes para indicar que se puede cambiar el angulo.

Cambio del idioma de audio **DVD** DivX Presione AUDIO varias veces durante la reproducción para oir un idioma o pista de audio diferentes.

# Subtítulos **EVD** DivX

Presione SUBTITLE (SUBTITULO) varias veces durante la reproducción para ver los subtítulos en distintos

4. Puede reproducir cualquier marcador introduciendo su número en el menú de búsqueda de marcadores.

# Caracteristicas especiales de los DVD

#### Comprobación del contenido de los discos DVD: Menús

Los discos DVD pueden ofrecer menús que le permitan acceder a caracteristicas especiales. Para utilizar el menú del disco, presione MENÚ. Introduzca el número correspondiente o utilice los botones  $\blacktriangle \blacktriangleright \blacktriangle \blacktriangleright$  para marcar su elección. A continuación, presione ENTER.

pantalla  $\rightarrow$  100% tamaño

Si el disco contiene escenas grabadas en distintos angulos de camara, puede cambiar a un angulo de cámara distinto durante la reproducción. Presione ANGLE (ANGULO) varias veces durante la reproducción para seleccionar el ángulo deseado. No olvide que el numero del angulo actual aparece en el visualizador.

# Consejo:

idiomas.

#### Nota:

Si no hay información o hay un código que no puede leer en el archivo DivX, se visualizará "1", etc.

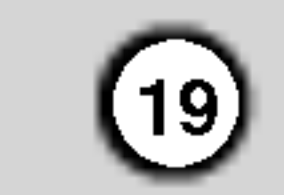

El reproductor de DVD puede reproducir formatos Audio CD <sup>y</sup> Karaoke CD Graphics (CD-G) Adicionalmente reproduce formatos MP3/WMA en discos CD-ROM, CD-R ó CD-RW.

# Reproduccion de un CD de audio o discos MP3, WMA <sup>y</sup> CD Graphics Karaoke (CD-G)

#### CD de audio

Para ver el menú durante la reproducción presione STOP dos veces.

Presione TITLE y se marcará MUSIC o PHOTO

#### Karaoke CD-Graphics

Cuando se introduce un disco CD-G, aparece el menú en la pantalla del televisor. Presione  $\triangle$  /  $\nabla$  para seleccionar una pista <sup>y</sup> PLAY <sup>o</sup> ENTER para comenzar la reproducción.

- Si reproduce un archivo que contenga información, como los títulos de las pistas, podrá verla presionando DISPLAY. [ Title, Artist, Album, Year, Comment ]
- Si no hay información, aparecerá "NO ID3 TAG" en la pantalla.

#### MP3 / WMA

- 1. Presione  $\triangle$  /  $\nabla$  para seleccionar una carpeta y ENTER para ver su contenido.
- 2. Presione  $\triangle$  /  $\nabla$  para seleccionar una pista y PLAY o ENTER para comenzar la reproducción.

#### ID3 TAG

Consejos:

- Si se encuentra en una lista de archivos del menú MUSIC (MUSICA) y desea regresar a la lista de Carpetas, utilice los botones  $\blacktriangle$  /  $\nabla$  para seleccionar  $\blacksquare$ . y presione ENTER.
- Presione DVD MENÚ para ir a la página siguiente.
- ? En un CD mixto que contenga archivos MP3/WMA <sup>y</sup> JPEG, puede cambiar del menú MP3/WMA al de JPEG.

Cuando introduce un CD de audio, aparece el menú en la pantalla del televisor. Presione  $\triangle$  /  $\nabla$  para seleccionar una pista <sup>y</sup> PLAY <sup>o</sup> ENTER para comenzar la reproducción.

- Frecuencia de muestreo: entre 8-48k Hz (MP3); entre 32-48 kHz (WMA).
- Velocidad en bits: en un rango de 8-320kbps (MP3), 32-192 kbps (WMA).
- El reproductor no puede leer un archivo MP3/WMA que no tenga la extensión ".mp3"/".wma".
- ? El formato fisico del disco CD-R debe ser ISO 9660.
- Si graba archivos MP3/WMA con un programa de software que no cree un sistema de archivos (por ejemplo, Direct-CD), será imposible reproducir los archivos MP3/WMA. Le recomendamos utilizar el

- El nombre de los archivos debe tener un máximo de 8 letras y llevar la extensión .mp3 ó .wma.
- ? No debe incluir caracteres especiales como / ? \* " $\lt$  > | etc.
- El número total de archivos en el disco deberá ser inferior a 650.

Este reproductor de DVD requiere que los discos <sup>y</sup> las grabaciones cumplan con ciertas normas técnicas para poder obtener una calidad de reproducción óptima. Los DVD pre-grabados se adaptan automáticamente a estas normas. Existen muchos tipos diferentes de formatos de discos grabables (incluidos CD-R con archivos MP3 ó WMA) y éstos requieren ciertas condiciones previas (consulte las indicaciones anteriores) para garantizar una reproducción compatible.

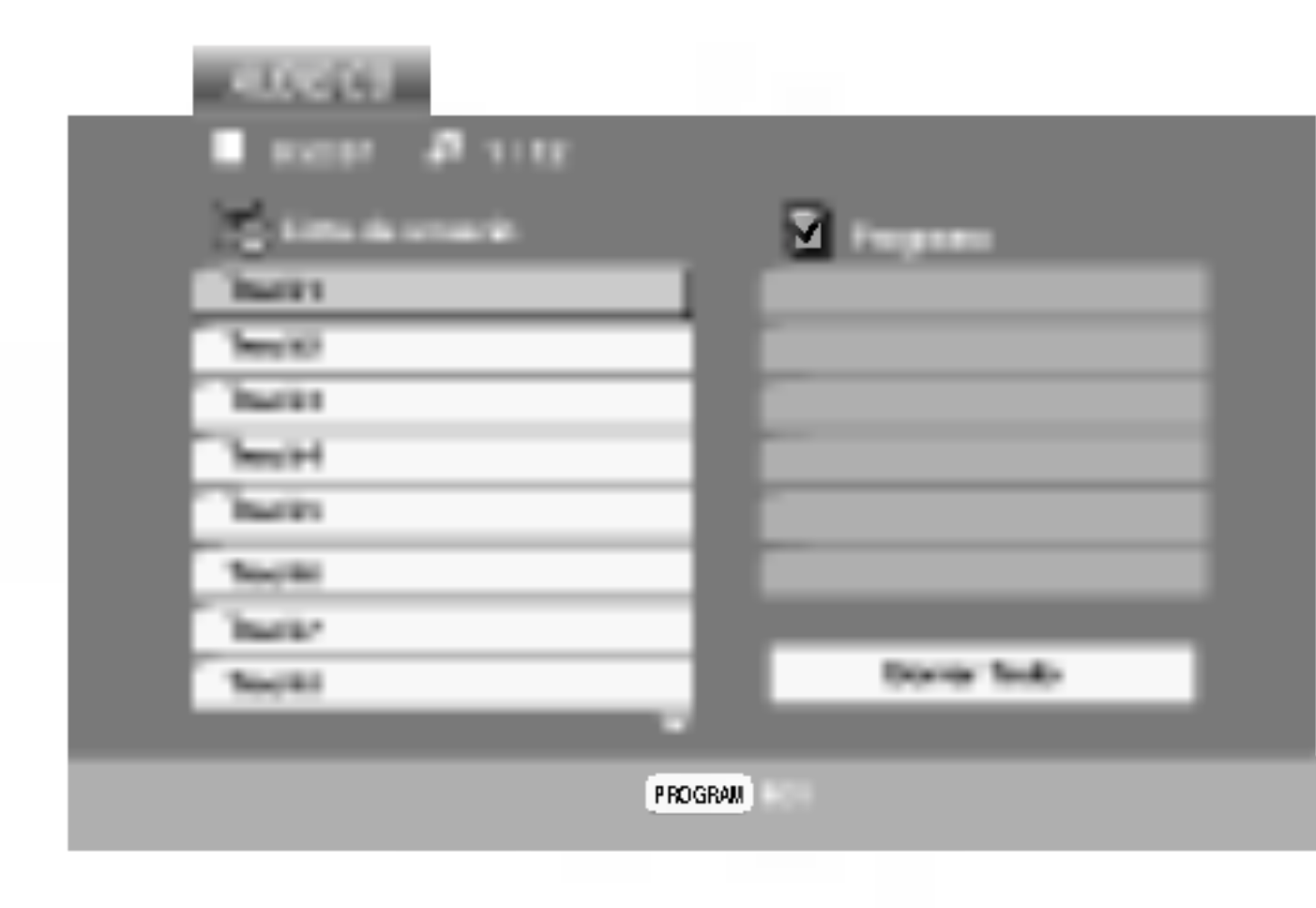

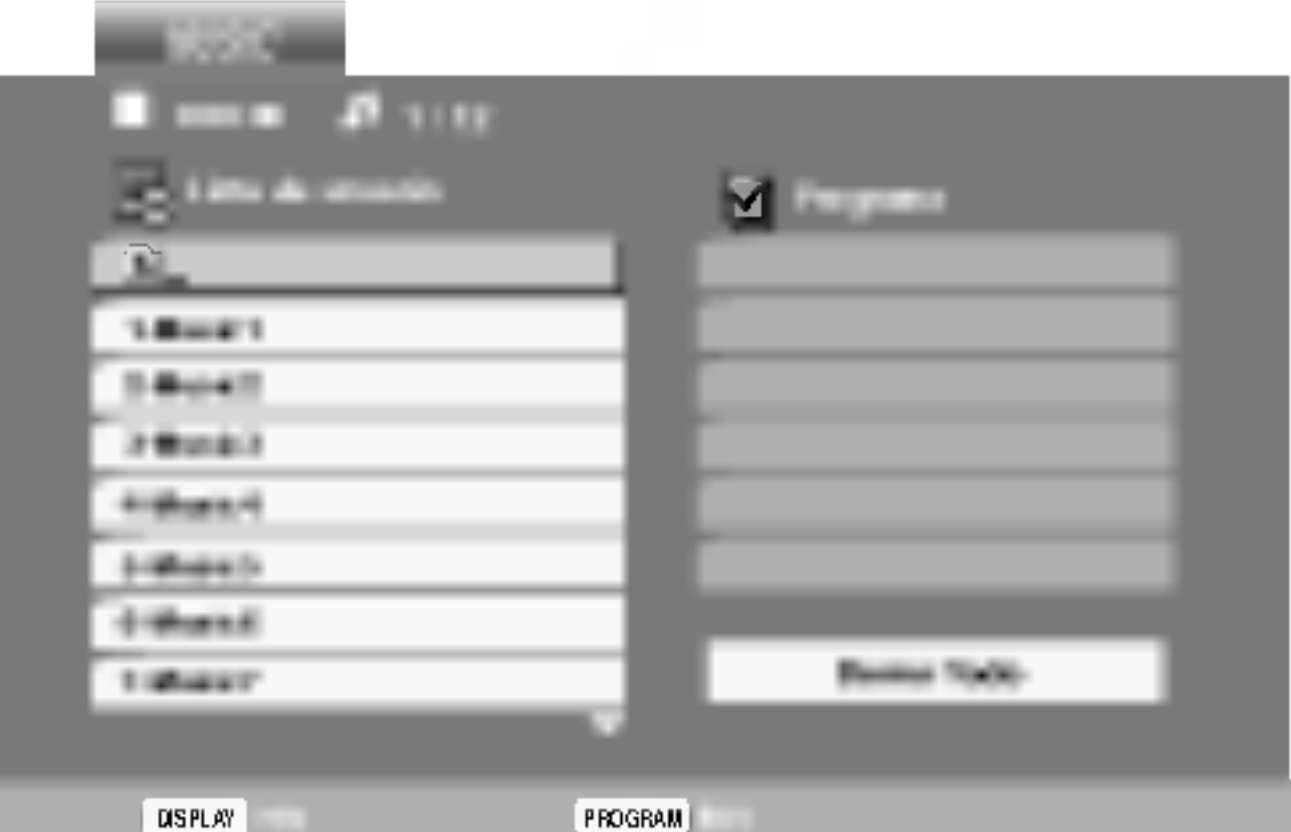

#### La compatibilidad del disco MP3/WMA con este reproductor queda limitada como sigue:

programa Easy-CD Creator para crear un sistema de archivos ISO 9660.

Los clientes no deben olvidar que es necesario contar con una autorizacion para descargar archivos MP3/WMA y de música desde Internet. Nuestra empresa no goza del derecho a otorgar dicha autorización. La autorización deberá solicitarse siempre al propietario de los derechos de autor.

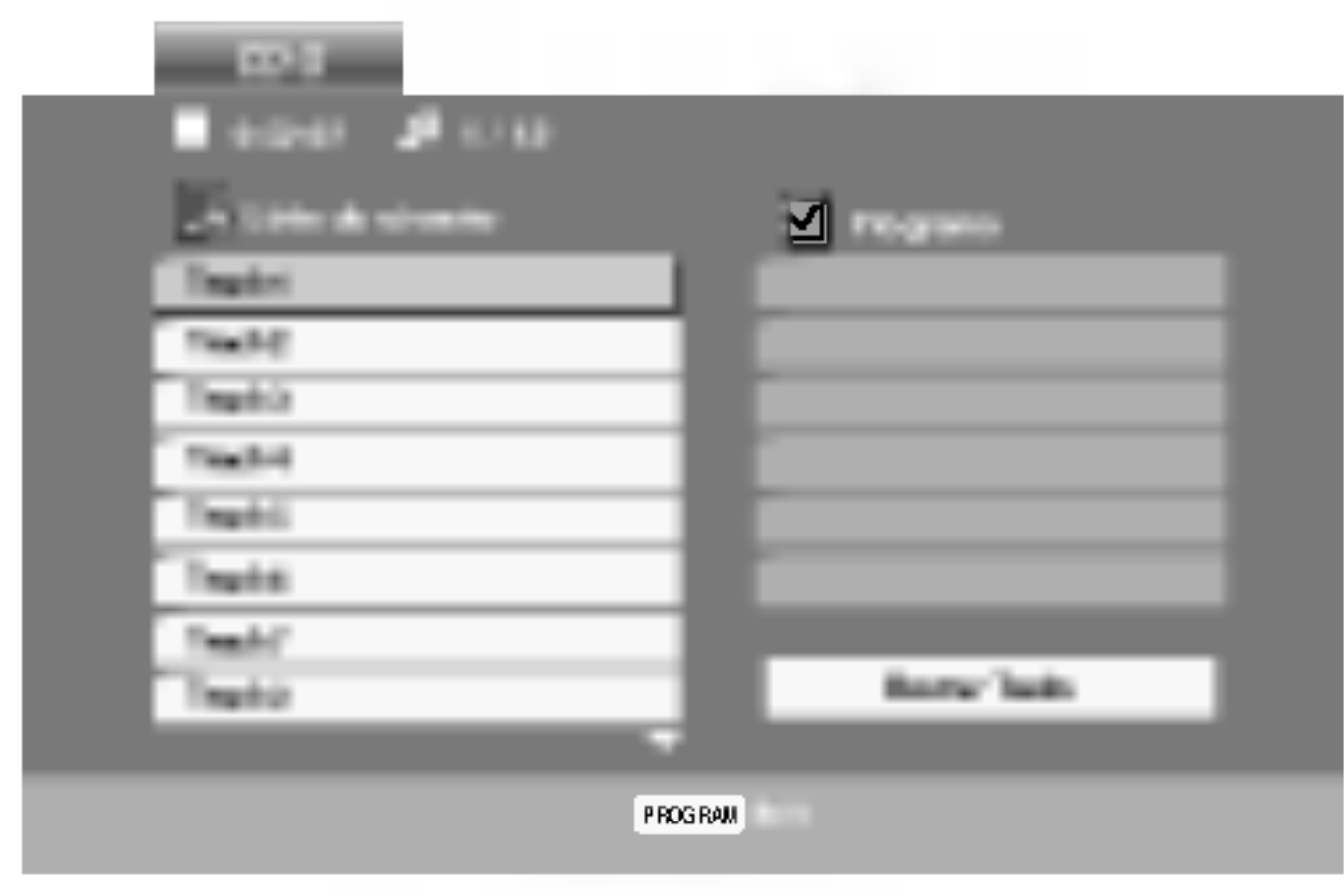

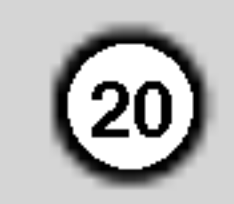

# Caracteristicas del CD de audio <sup>y</sup> del disco MP3/WMA

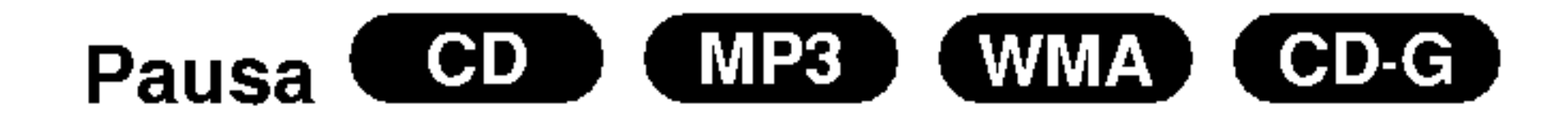

CD (MP3) (WMA) (CD-G) Cambio de pista

- 1. Presione SKIP ( $\blacktriangleleft \circ \blacktriangleright \blacktriangleright$ I) brevemente durante la reproducción para ir a la siguiente pista o regresar al inicio de la pista actual.
- 2. Presione SKIP  $\blacktriangleleft$  dos veces para volver a la pista anterior.
- 3. Puede reproducir cualquier pista introduciendo su número.
- 1. Presione PAUSE/STEP (PAUSA) durante la reproducción.
- 2. Para volver a la reproducción, presione PLAY, ENTER <sup>o</sup> presione de nuevo PAUSE/STEP.

1. Presione REPEAT (REPETIR) durante la reproducción de un disco. Aparecerá el icono de Si presiona SKIP >> durante la reproducción aleatoria, la unidad elige otra pista y reanuda la reproducción aleatoria.

# Repetición A-B **COD**

- 2. Presione REPEAT para elegir el modo de repetición deseado.
	- ? Pista: Repite la pista en el modo de repeticion.
	- Todo: Repite todas las pistas de un disco.
	- ? Off (no se muestra nada en pantalla): No repite la reproducción.

#### Repeticion de Pista/Todo/Desactivar

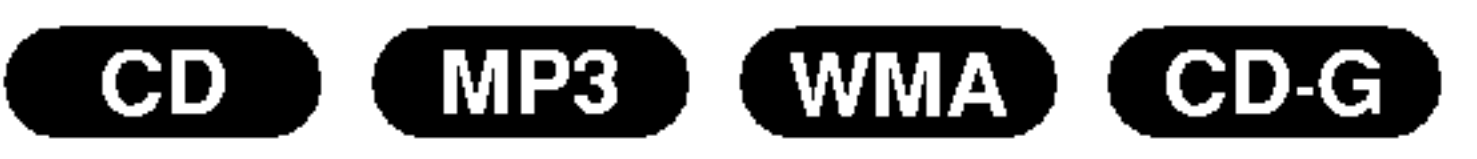

Puede reproducir una pista o todo el contenido de un disco.

- 1. Para repetir una secuencia durante la reproducción de un disco, presione A-B en el punto donde desee que comience la repetición. El icono de repetición y "A" aparecerán en la pantalla del menú.
- 2. Presione de nuevo A-B en el punto de terminación que haya elegido. El icono de repetición y "A-B" aparecerán en la pantalla del menú y la secuencia se reproducirá repetidamente.
- 3. Para salir de la secuencia y regresar la reproducción normal, presione de nuevo A-B.

repetición.

#### Nota:

Si presiona SKIP (>>) una vez durante la repetición de una pista, la reproducción de repetición se cancelará.

# Búsqueda COD (MP3) (WMA)

- 1. Presione SCAN  $(\blacktriangleleft \blacktriangleleft \circ \blacktriangleright \blacktriangleright)$  durante la reproducción.
- 2. Presione SCAN  $(\blacktriangleleft \blacktriangleleft \circ \blacktriangleright \blacktriangleright)$  repetidamente para seleccionar la velocidad deseada: X2, X4, X8 hacia atrás o hacia delante.
- 

#### Sonido Envolvente 3D

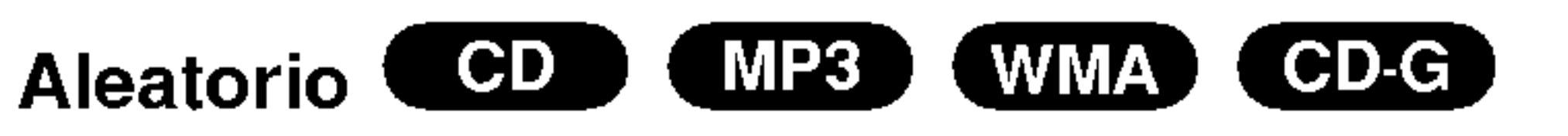

- Presione RANDOM durante la reproducción. La reproducción aleatoria se iniciará inmediatamente y aparecerá "RANDOM" en la pantalla del menú.
- Para regresar al modo de reproducción normal, presione RANDOM repetidamente hasta que desaparezca "RANDOM" de la pantalla del menú.

#### Consejo:

Esta unidad puede crear un efecto de sonido envolvente en 3D que simula una reproducción de audio multicanal con dos bocinas estéreo en lugar de las cinco o más bocinas que normalmente se necesitan para escuchar audio multicanal en un sistema de cine en casa.

- 1. Presione AUDIO durante la reproducción. parecerá "3D SUR." en la pantalla del menú.
- 2. Para regresar al modo de reproducción normal, presione AUDIO repetidamente hasta que "3D SUR." desaparezca de la pantalla del menú.
- 3. Para salir de la función SEARCH, presione PLAY.

21

manténgalo presionado durante algunos segundos para salir del menú.

# Reproduccion programada

La función de programación le permite almacenar sus pistas favoritas de cualquier disco en la memoria del reproductor. Un programa puede contener 30 pistas.

1. Inserte un disco.

### Discos CD de audio, CD-G o MP3/WMA:

Aparece el menú del AUDIO CD, CD-G o MUSIC.

CD de Video: Presione PROGRAM con la reproducción en paro. Aparecerá el menú de la programación. Vuelva a presionar PROGRAM y

2. Presione PROGRAM.

En un CD de video con PBC, debe ajustar PBC a "Off" en el menú de configuración para utilizar la reproducción programada (Consulte "PBC" en la página 14).

#### Nota:

3. Seleccione una pista en "Lista de usuario"; a continuación presione ENTER para añadir la pista seleccionada a la lista "Programa". Repita para añadir otras pistas a la lista.

#### Nota:

- 1. Presione REPEAT durante la reproducción de un disco. Aparecerá el icono de repetición.
- 2. Presione REPEAT para elegir el modo de repetición deseado.
	- ? Pista: repite la pista actual.
	- ? Todo: repite todas las pistas de la lista programada.
	- Off (no se muestra nada en pantalla): no reproduce repetidamente.

Si presiona una vez **>>I** durante la reproducción repetida de pistas, se cancelará la reproducción repetida.

#### Eliminación de una pista de la lista "Program"

1. Utilice  $\triangle \blacktriangledown \blacktriangleright$  para seleccionar la pista que desea eliminar de la lista "Program".

Seleccione la pista que desee empezar a reproducir en la lista "Programa".

Presione PROGRAM una vez más; desaparecerá la marca  $\qquad \qquad$  para salir del modo de edición de programas. E

La marca  $\bullet$  aparecerá a la derecha de la palabra "Programa" en el lado derecho de la pantalla del menú. E

- 5. Presione PLAY <sup>o</sup> ENTER para iniciar la reproducción. La reproducción se inicia en el orden en que programó las pistas. La reproducción se detiene después de que todas las pistas de la lista "Programa" se han reproducido una vez.
- 6. Para volver a la reproducción normal desde la reproducción programada, seleccione una pista de la lista AUDIO CD (o MUSIC) <sup>y</sup> presione PLAY

#### Repeticion de las pistas programadas

### Nota:

2. Presione CLEAR. Repita para eliminar otras pistas de la lista.

#### Eliminación de toda la lista de programas

- 1. Presione  $\blacktriangleright$  para desplazarse a la lista "Programa".
- 2. Utilice  $\triangle$  /  $\nabla$  para seleccionar "Borrar Todo" y a continuación presione ENTER.

#### Nota:

Los programas se borran cuando se extrae el disco.

4. Presione  $\blacktriangleright$ .

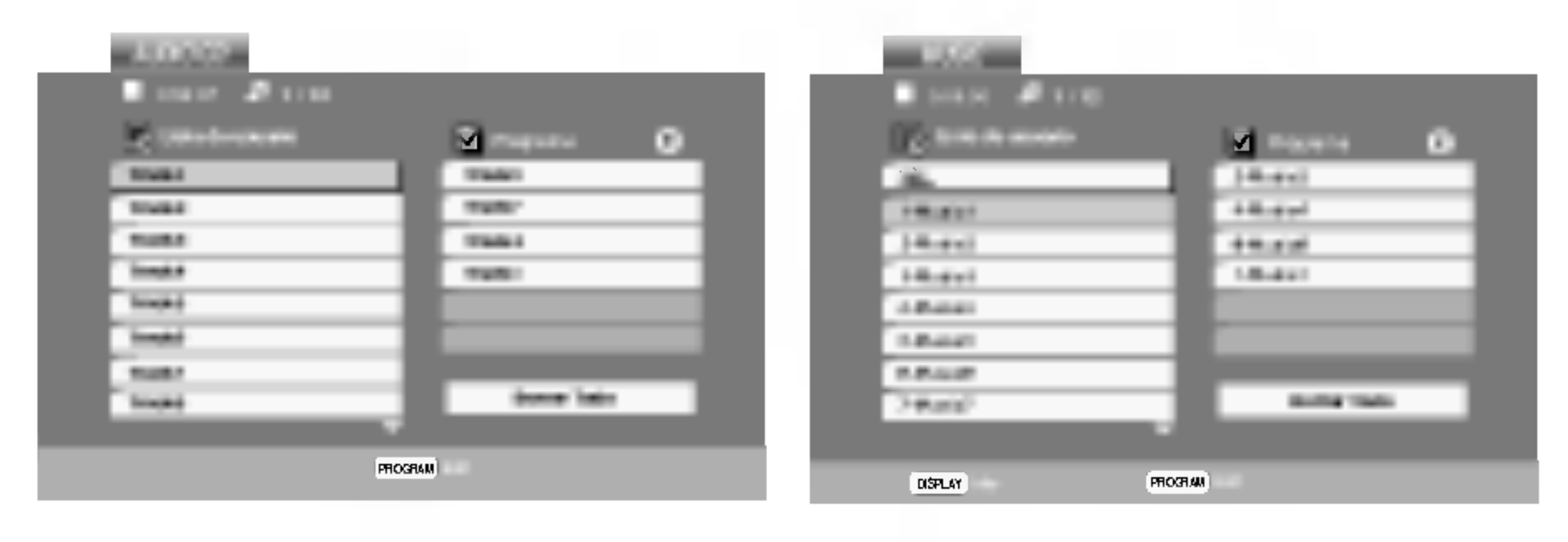

Menú del CD de audio Menú de MP3/WMA

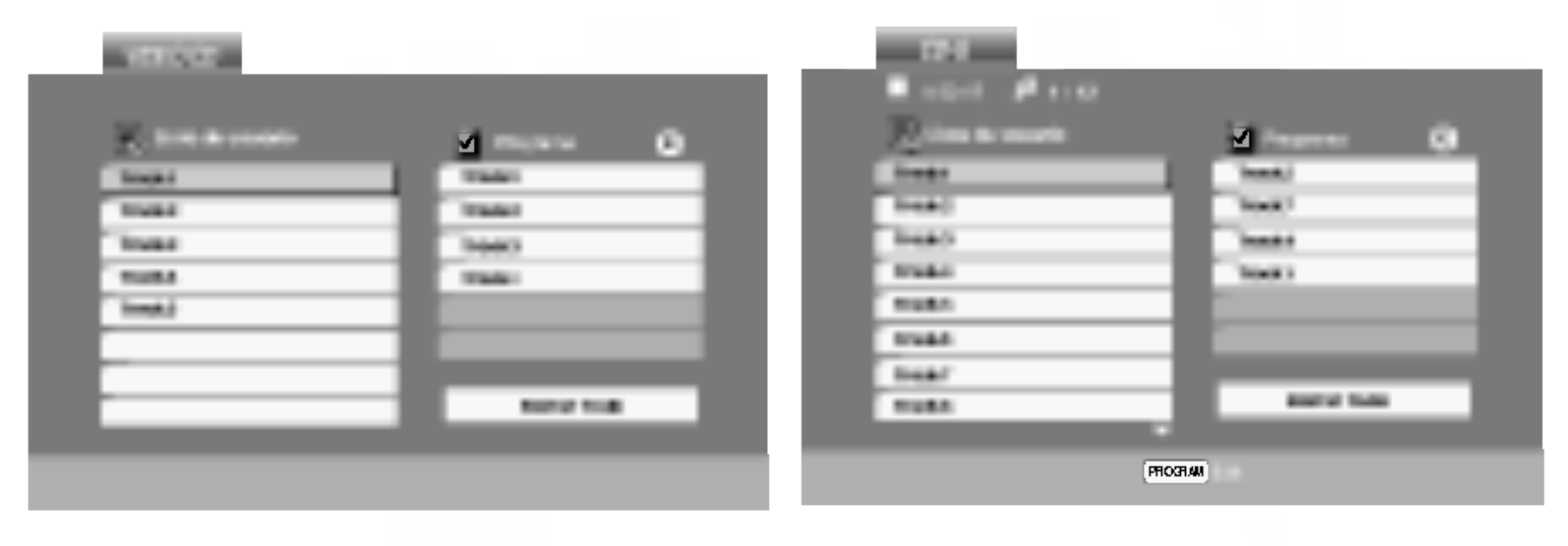

Menú del CD de video Menú del CD-G

# Discos JPEG

Con este reproductor de DVD podrá ver discos con archivos JPEG.

1. Introduzca un disco y cierre la bandeja. Aparece el menú PHOTO en la pantalla.

**II** (Slide Show) (Proyección de diapositivas) y presione ENTER.

### Consejos:

#### Rotación de la imagen

Presione SKIP ( $\blacktriangleleft \circ \blacktriangleright \blacktriangleright$ I) o presione una vez el cursor ( $\blacktriangleleft$  o  $\blacktriangleright$ ) mientras visualiza una imagen para avanzar al archivo siguiente o regresar al anterior.

# Zoom **JPEG**

Use la función zoom para aumentar el tamaño de la imagen de la foto (consulte la página 18).

- 2. Presione  $\triangle$  /  $\nabla$  para seleccionar una carpeta y luego presione ENTER. Aparecerá una lista de los archivos de la carpeta. Si se encuentra en una lista de archivos y desea regresar a la lista de carpetas, utilice los botones  $\triangle$  /  $\nabla$  del control remoto para seleccionar **a.** y presione ENTER.
- 3. Si desea ver un archivo en particular, presione  $\triangle$  /  $\nabla$ para marcarlo <sup>y</sup> ENTER <sup>o</sup> PLAY. Comienza la visualización del archivo. Mientras ve un archivo, puede presionar STOP para volver al menú anterior (menú PHOTO).

Presione  $\blacktriangle$  /  $\nabla$  mientras se muestra una imagen para hacerla rotar en el sentido de las manecillas del reloj o en sentido contrario.

### Música MP3/WMA mientras se visualiza una imagen

Imagen congelada

- 1. Inserte el disco que contiene los dos tipos de archivo en el reproductor.
- 2. Presione TITLE para mostrar el menú PHOTO.
- 3. Presione  $\triangle$  /  $\nabla$  para seleccionar un archivo de fotos.
- 4. Use  $\blacktriangleright$  para seleccionar el icono  $\blacksquare$ , y a continuación presione ENTER. Se iniciará la reproducción. La reproducción continuará hasta que se presione STOP.
- Presione DVD MENU para ir a la página siguiente.
- Existen tres opciones de velocidad de proyección  $\mathbf{r}$ :  $\Rightarrow$ (Rapida), >> (Normal) <sup>y</sup> > (Lenta). Utilice  $\blacktriangle \blacktriangledown \blacktriangle \blacktriangleright$  para marcar la velocidad. A continuación, utilice  $\blacktriangleleft$  /  $\blacktriangleright$  para seleccionar la opción que desee <sup>y</sup> presione ENTER.
- ? En un disco con MP3/WMA <sup>y</sup> JPEG, puede cambiar entre MP3/WMA <sup>y</sup> JPEG. Presione TITLE <sup>y</sup> MUSIC <sup>o</sup> PHOTO <sup>y</sup> la parte superior del menú se iluminará.
- Presione RETURN y se ocultará la información del archivo.

#### Proyeccion de diapositivas JPEG

Utilice los botones  $\blacktriangle \blacktriangledown \blacktriangle \blacktriangleright$  para marcar la opción

Puede visualizar archivos mientras escucha archivos de musica MP3/WMA grabados en el mismo disco.

# Consejo:

Para escuchar la música deseada mientras visualiza imágenes, programe las pistas deseadas en el menú MUSIC y proceda como se indicó antes.

# JPEG

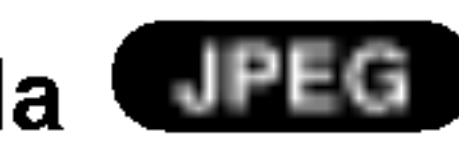

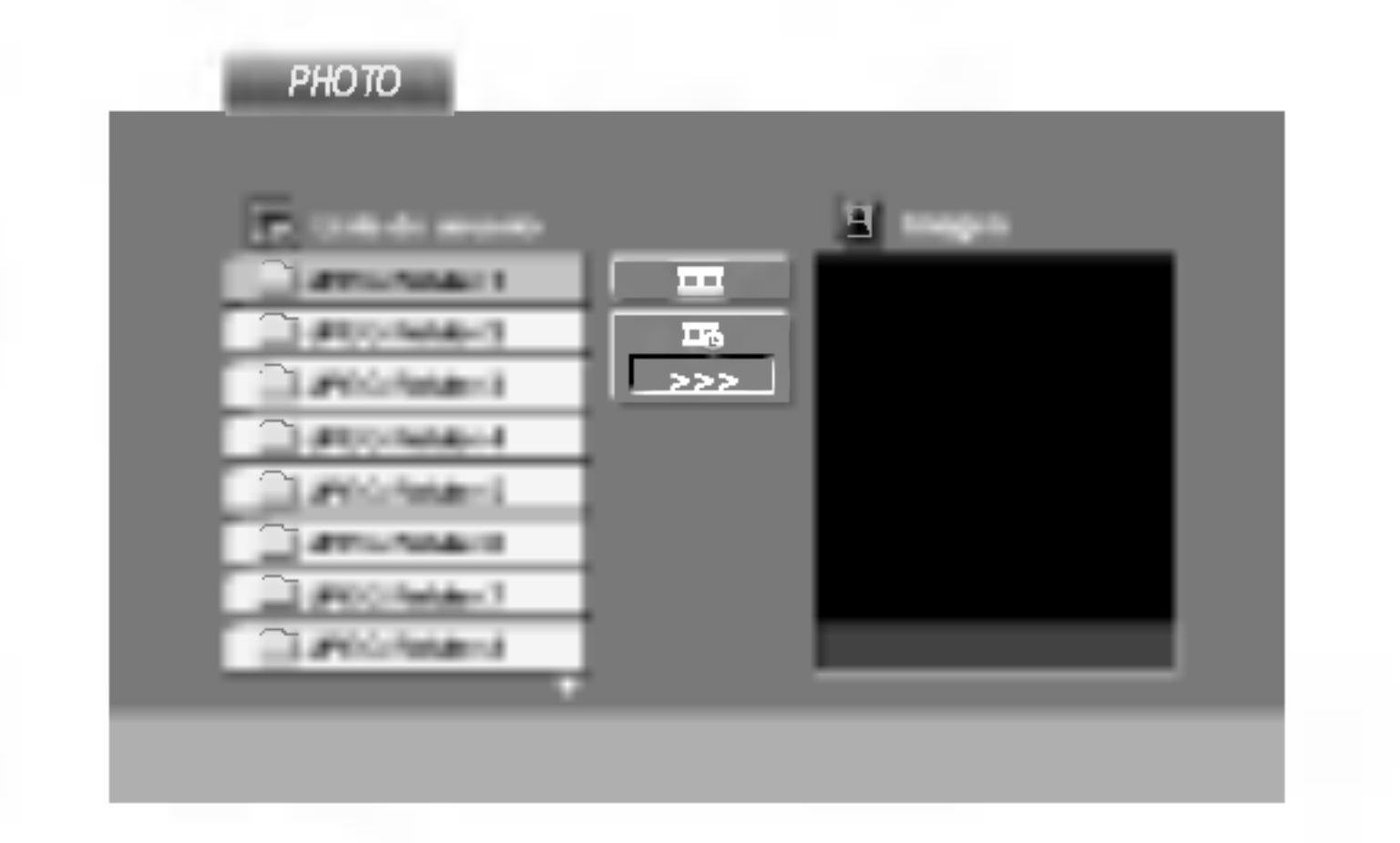

# Ir a otro archivo **JPEG**

#### La compatibilidad del disco JPEG con este reproductor queda limitada como sigue:

- ? Dependiendo del tamaño y número de los archivos JPEG, podria tomar mucho tiempo para que el reproductor DVD lea todo el contenido del disco. Si no aparece nada en pantalla después de algunos minutos, es probable que algunos de los archivos sean demasiado grandes. Reduzca la resolución de los archivos JPEG a menos de 2M pixeles, como 2760 <sup>x</sup> 2048 pixeles, <sup>y</sup> grabe otro disco.
- El número total de archivos y carpetas en el disco debera ser inferior a 650.
- ? Algunos discos pueden ser incompatibles por haber sido grabados en un formato diferente o por las condiciones del disco.
- ? Asegúrese de que todos los archivos seleccionados tengan la extension ".jpg" cuando los copie al CD.
- 1. Presione PAUSE/STEP durante la proyeccion de diapositivas. El reproductor pasará al modo de PAUSA.
- 2. Para regresar a la proyeccion de diapositivas, presione PLAY <sup>o</sup> presione de nuevo PAUSE/STEP.
- Si la extensión de los archivos es ".jpe" o "jpeg", cambiela por ".jpg".
- Este productor de DVD no podrá leer archivos cuyos nombres no tengan la extension ".jpg", incluso si los archivos se muestran como archivos de imagen JPEG en el Explorador de Windows.

 $(22)$ 

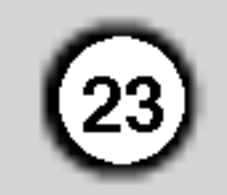

# Mantenimiento y reparaciones

Consulte la información en este capítulo antes de ponerse en contacto con el servicio de soporte técnico.

Conserve la caja y los materiales de embalaje originales. Si necesita enviar de nuevo la unidad, para su máxima protección empaquétela como venía de fábrica.

#### Conservación de las superficies externas

Manejo de la unidad

Durante el transporte de la unidad

- No utilice líquidos volátiles, como insecticidas, cerca de la unidad.
- No deje productos de caucho o plástico en contacto con la unidad durante un tiempo prolongado, pues podrian dejar marcas en la superficie.

# Limpieza de la unidad

Para limpiar el reproductor, utilice un paño suave y seco. Si las superficies están extremadamente sucias, utilice un paño suave ligeramente humedecido con una solución de detergente suave.

No utilice disolventes fuertes, como alcohol, benceno o disolvente, pues podrian danar la superficie de la unidad.

# Mantenimiento de la unidad

El reproductor de DVD es un aparato de precision de alta tecnologia. Si los lentes opticos y las piezas de la unidad del disco estan sucios o deteriorados, la calidad de la imagen podria reducirse.

Dependiendo del medio de uso, se recomienda la inspeccion y el mantenimiento regulares tras 1,000 horas de uso.

Para más información, póngase en contacto con su distribuidor más cercano.

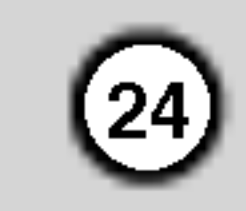

# Reproduccion de un disco de pelicula DivX

Utilizando el reproductor DVD, puede reproducir un disco DivX.

1. Inserte un disco y cierre la bandeja. El menú MOVIE aparece en la pantalla del televisor.

- 2. Presione  $\triangle$  /  $\nabla$  para seleccionar una carpeta y, a continuación, presione ENTER. Aparece una lista con los archivos contenidos en la carpeta. Si está en una lista de archivos y desea regresar a la lista de carpetas, use los botones  $\triangle$  /  $\nabla$  del mando a distancia para resaltar la opción  $\mathbf{u}$  y presione ENTER.
- 3. Si desea ver un archivo en particular, presione  $\triangle$  /  $\nabla$  para resaltar el archivo y presione ENTER o PLAY.
- 4. Presione STOP para salir.
- Si el número de fotogramas en la pantalla es superior a 30 por segundo, la unidad no funcionará con normalidad.
- ? Si la estructura de video y audio del archivo grabado no está intercalada, se emitirá vídeo o audio.
- Si el archivo está grabado con GMC, la unidad sólo admite 1 punto del nivel de grabación.  $*$  GMC?

- Presione DVD MENU para ir a la página siguiente.
- En un CD con archivo MP3/WMA, JPEG y MOVIE, puede cambiar entre los menús MUSIC, PHOTO y MOVIE. Si pulsa TITLE, se iluminarán las palabras MUSIC, PHOTO y MOVIE en la parte superior del menú.
- ? Los subtitulos del disco pueden no visualizarse correctamente si descarga un titulo en DivX por Internet.
- Si el menú de configuración de subtítulos del disco no tiene el idioma del DivX que usted desea, el idioma de los subtitulos puede no visualizarse adecuadamente.

# Consejos:

La compatibilidad de los discos DivX con este reproductor está limitada del siguiente modo:

- El tamaño de resolución disponible del archivo DivX está por debajo de 720x576 (W x H) píxeles.
- El nombre del archivo de los subtítulos DivX pueden tener hasta 56 caracteres.
- Si no se puede expresar el código en el archivo DivX, se visualizará " \_ " en la pantalla.

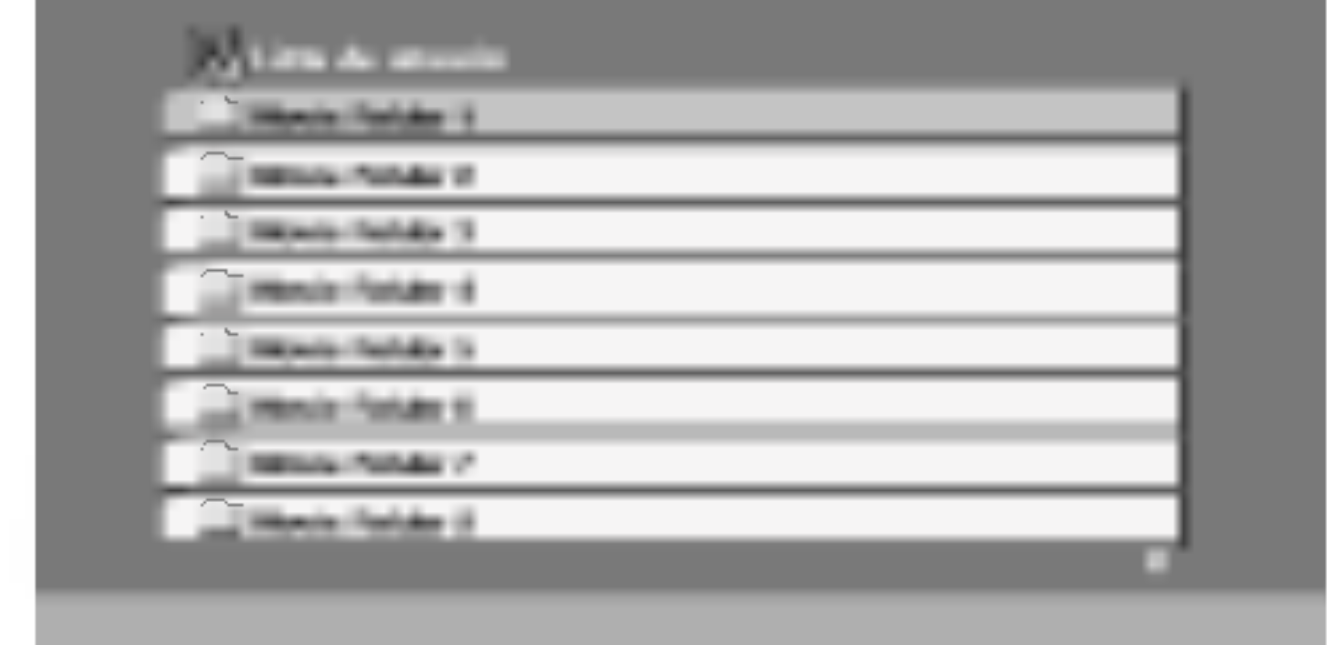

MOVIE

0:00:00

 $\bullet$  SubRip(\*.srt/\*.txt) SAMI(\*.smi) SubStation Alpha(\*.ssa/\*.txt) MicroDVD(\*.sub/\*.txt) SubViewer 2.0(\*.sub/\*.txt) TMPlayer(\*.txt) Dvd Subtitle System(\*.txt) VobSub  $(* .sub) \rightarrow Sub/idx$ , formato con base secuencia.

 $\bullet$  "DIVX3.xx ", "DIVX4.xx ", "DIVX5.xx ", "XVID ", "MP43 ", "3IVX ".

GMC son las siglas de Global Motion Compensation. Es una herramienta de codificacion especificada en el estándar MPEG4. Algunos codificadores MPEG4, como DivX o Xvid, disponen de esta opción. Hay diferentes niveles de codificación GMC, normalmente denominados GMC de <sup>1</sup> punto, <sup>2</sup> puntos <sup>o</sup> 3 puntos.

# Archivo DivX reproducible

**●** ".avi ", ".mpg ", ".mpeg "

#### Formatos de subtitulos reproducibles

#### Formato de codificacion reproducible

#### Formato de audio reproducible

- z "AC3 ", "DTS ", "PCM ", "MP3 ", "WMA ".
	- ? Frecuencia de muestreo: entre 8 48 kHz (MP3), entre 32 - 48kHz (WMA)
	- ? Tasa de bits: entre 8 320kbps (MP3),

32 - 192kbps (WMA)

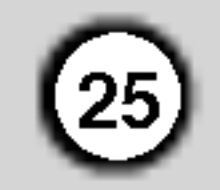

# Caracteristicas adicionales

Memoria de la última escena **(DVD)**  $(VCD1.1)$  $CD$ 

Este reproductor no almacena las configuraciones de un disco si se desconecta el reproductor antes de comenzar la reproducción.

Este reproductor almacena en memoria la ultima escena del ultimo disco visualizado. La escena permanece en la memoria incluso si retira el disco <sup>o</sup> apaga el reproductor. Si carga un disco del que se ha almacenado una escena, ésta reaparecerá de forma automatica.

#### Nota:

#### Protector de pantalla

- Durante la reproducción de algunos discos, las imagenes pueden parpadear o mostrarse punteadas en los bordes. Esto significa que la interpolación vertical o el desinterlazado no están correctamente ajustados al disco. En este caso, la calidad de la imagen puede mejorarse cambiando el modo de video.
- Para cambiar el modo de video. Mantenga presionado DISPLAY durante aproximadamente 3

El protector de pantalla aparece cuando el reproductor de DVD permanece en modo Stop durante cinco minutos. Transcurridos cinco minutos con el protector de pantalla, el reproductor de DVD se apaga automaticamente.

segundos durante la reproducción del disco. Se mostrará en la pantalla del televisor el número del nuevo modo de video seleccionado. Compruebe si ha mejorado la calidad del video. En caso contrario, repita el procedimiento indicado hasta que mejore la calidad de la imagen.

#### Ajuste del modo de video

MODO2: Adecuado para la reproducción de contenidos basados en filmes o material basado en video grabado con el metodo "Escaneo Progresivo".

MODO3: Adecuado para la reproducción de

- ? Secuencia de cambio del modo de video:  $MODO1 \rightarrow MODO2 \rightarrow MODO3 \rightarrow MODO1$
- Si apaga el equipo, el modo de video volverá a su estado inicial (MODO 1).

#### Descripciones detalladas de los modos de video

MODO1: El material fuente del DVD (material de film o de video) se determina a partir de la informacion del disco.

contenidos basados en video con un movimiento comparativamente lento.

### Nota:

El ajuste del modo de video sólo funciona cuando el modo Progressive Scan se encuentra en "On" en el menú Setup.

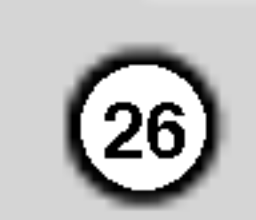

#### Uso de la función Karaoke

- 1. Inserte un disco de karaoke.
- 2. Ajuste el control de volumen del micrófono MIC VOL al mínimo para evitar la retroalimentación acústica (por ejemplo, un largo aullido), antes de conectar el micrófono.
- 3. Conecte un micrófono a la entrada MIC.

#### Nota:

Si no hay ningún micrófono conectado, no aparecerá el |menú Karaoke.

- 4. Presione PLAY para comenzar la reproducción.
- 5. Ajuste el control MIC VOL <sup>y</sup> cante una cancion. Si desea configurar la opción KARAOKE, siga los pasos 6-8.
- 6. Presione KARAOKE durante la reproducción. Aparecerá el menú KARAOKE.
- 7. Utilice  $\triangle/\blacktriangledown$  para seleccionar el elemento deseado (ECHO (Eco), MELODY (Melodia), VOICE (Voz), EFFECT (Efecto) <sup>o</sup> KEY (Clave). La pantalla cambiará según se muestra en el siguiente grafico.

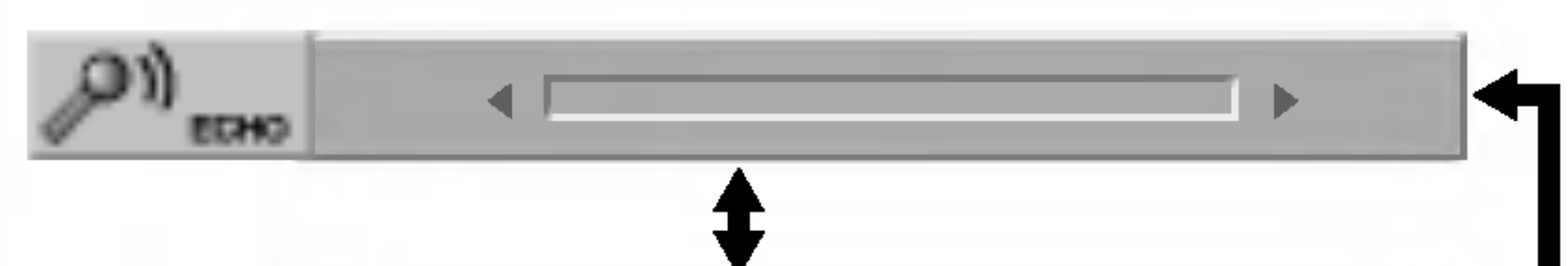

8. Utilice  $\blacktriangleleft\blacktriangleright$  para ajustar el valor del elemento seleccionado.

ECHO(ECO): Puede ajustar el volumen de eco con los botones  $\blacktriangleleft \blacktriangleright$ .

MELODY (MELODÍA): Si desea cantar sólo con el grupo <sup>u</sup> orquesta de fondo o con acompañamiento de una melodía guía vocal, desactive la opción MELODY.

- La opción Karaoke funciona sólo con discos compatibles con karaoke.
- Los menús de VOICE y MELODY pueden no estar disponibles en algunos discos de karaoke.
- Para más detalles, consulte la información proporcionada junto con el disco.
- Durante la reproducción de un disco codificado con DTS, no hay salida del sonido del micrófono.

VOICE (voz): Si desea cantar un dúo con el cantante de karaoke grabado, seleccione la voz que desea.

EFFECT (EFECTO): Puede utilizar efectos especiales. Cada vez que presione  $\blacklozenge$  el efecto especial cambia según se muestra abajo.

KEY (CLAVE): Puede ajustar la clave con los botones  $\blacklozenge$ .

9. Presione KARAOKE para salir del menú KARAOKE.

• Es posible que el micrófono no esté disponible durante una reproduccion especial (por ejemplo, lenta).

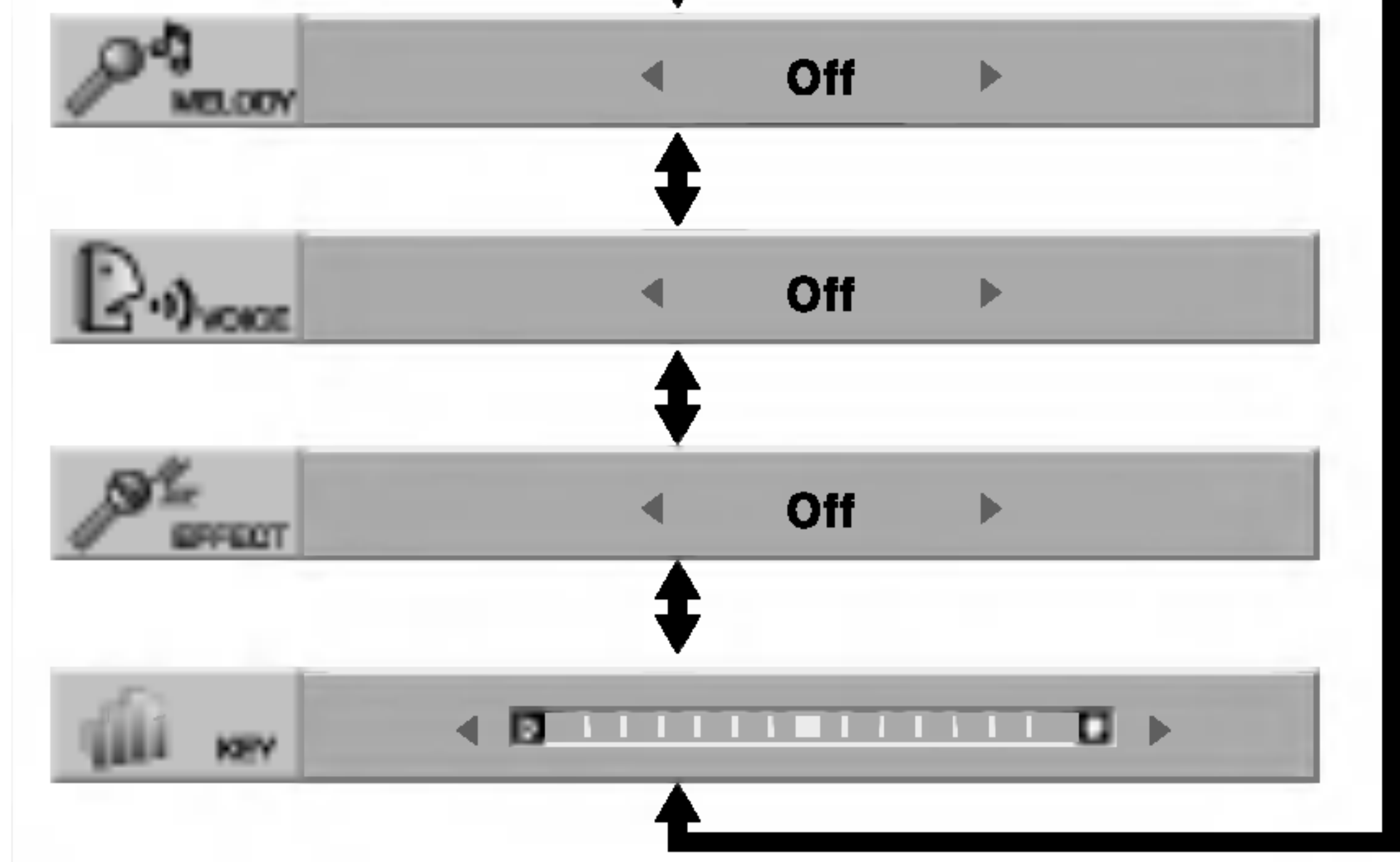

#### Nota:

El control de la tecla cuando el reproductor de DVD esta conectado al amplificador (receptor) por medio de una conexión de audio digital puede causar que el sonido se apague en las bocinas derecha/izquierda conectadas al amplificador (receptor). En ese caso, deberá cambiar el modo de sonido del amplificador (receptor) según la salida de las bocinas.

#### Notas:

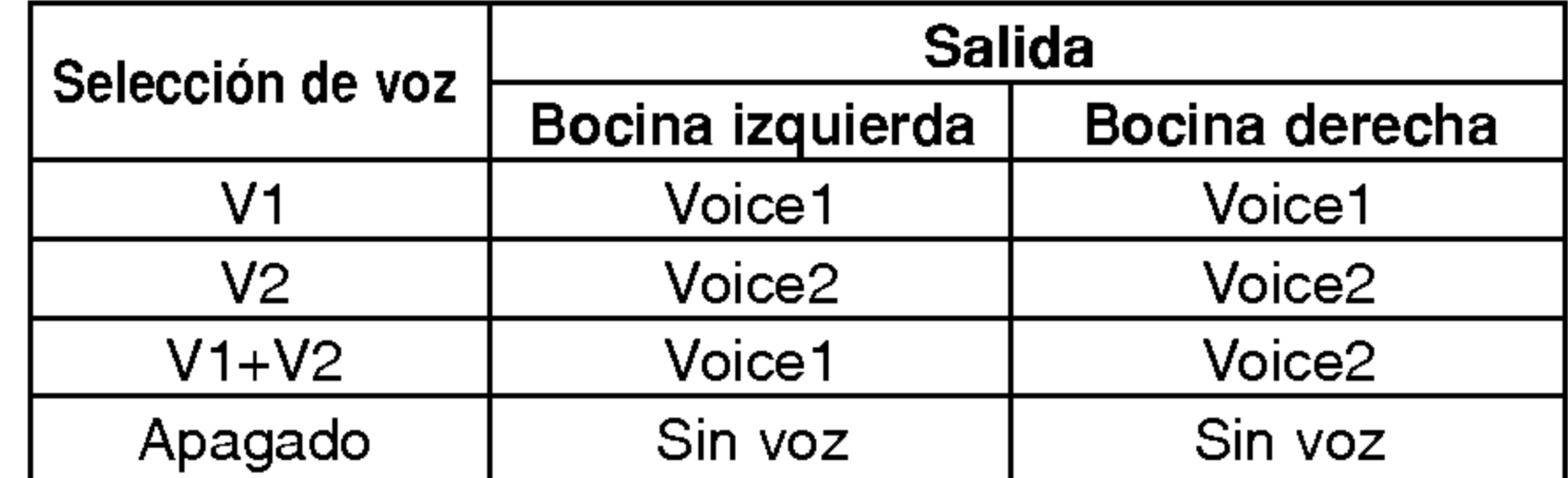

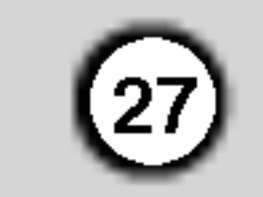

# Referencias

# Códigos de idioma

Utilice esta lista para introducir el idioma deseado para los siguientes parámetros iniciales. Audio Del disco, Subtítulos Del disco, Menú Del disco.

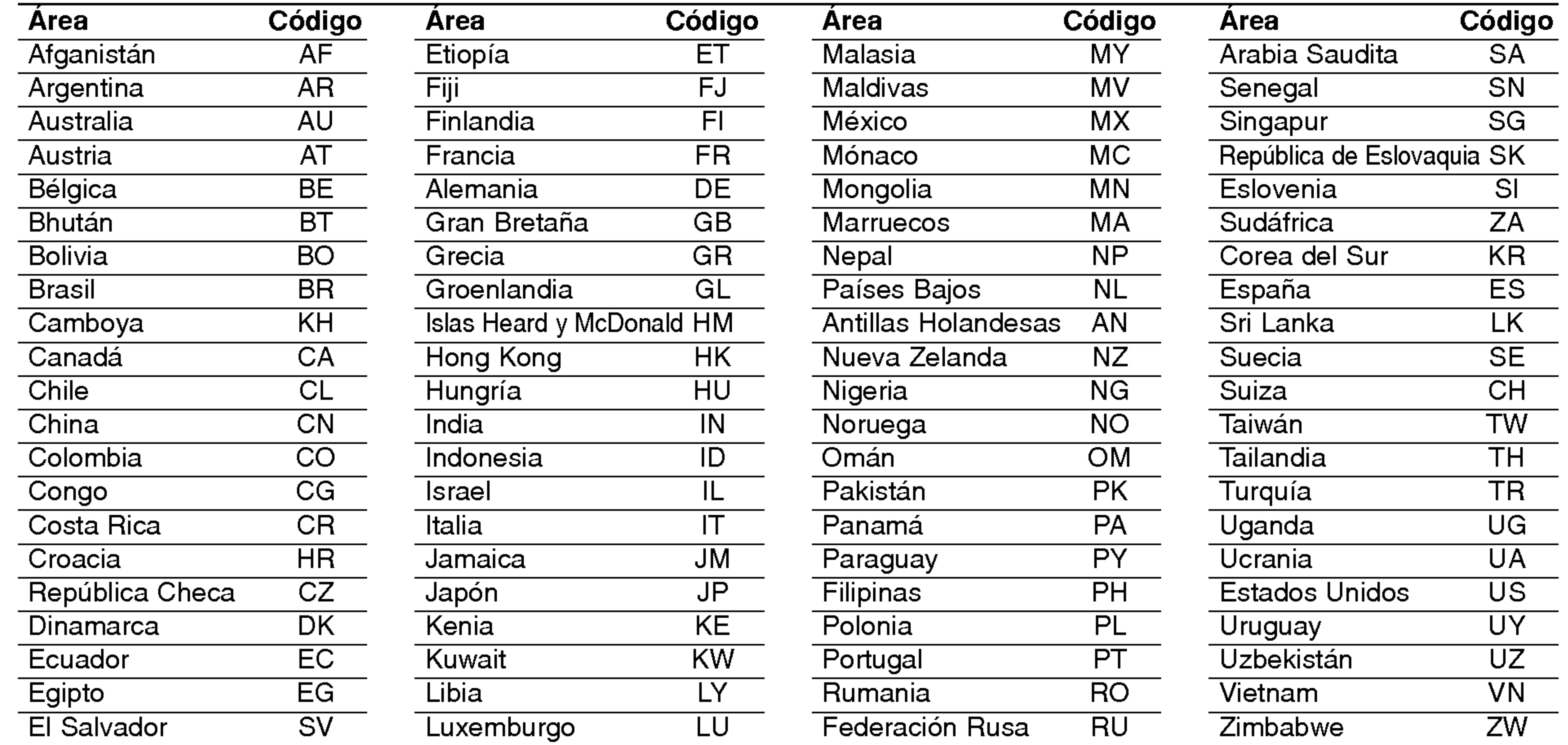

**Referencias** 

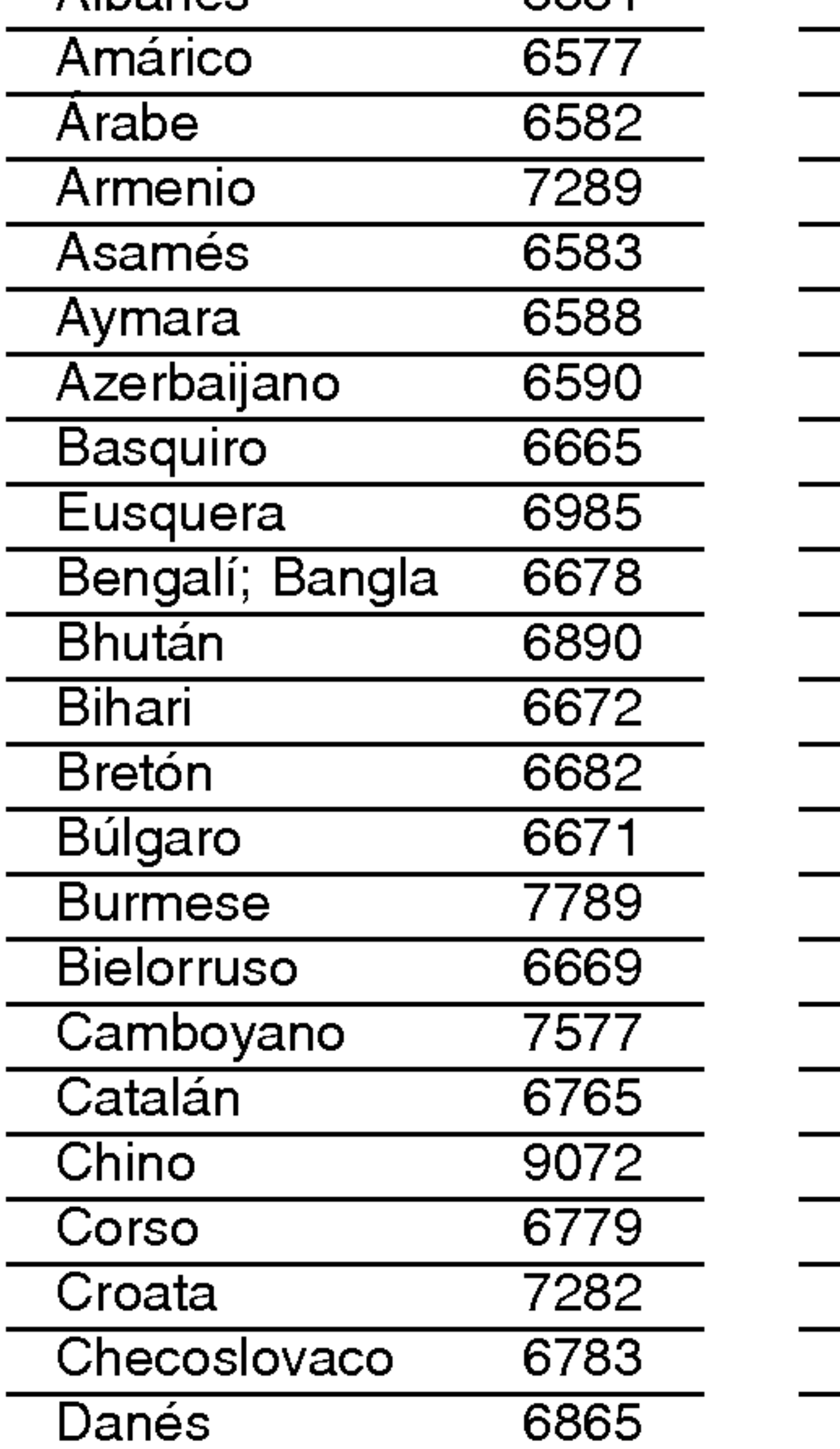

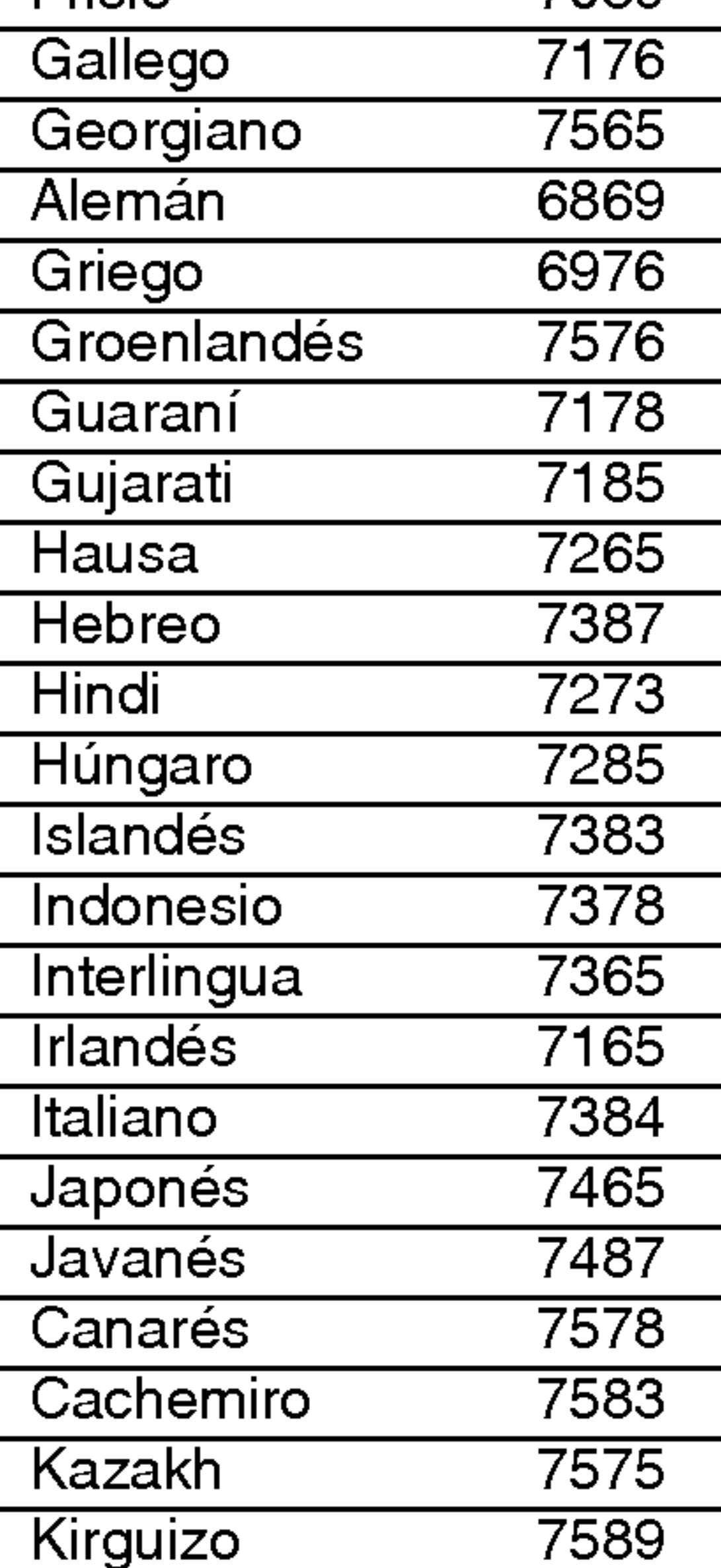

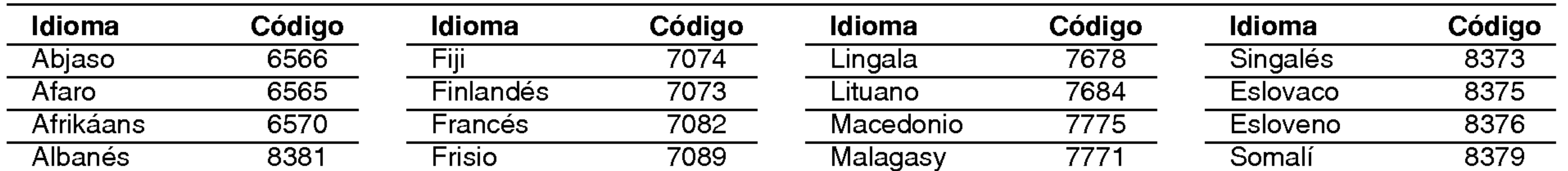

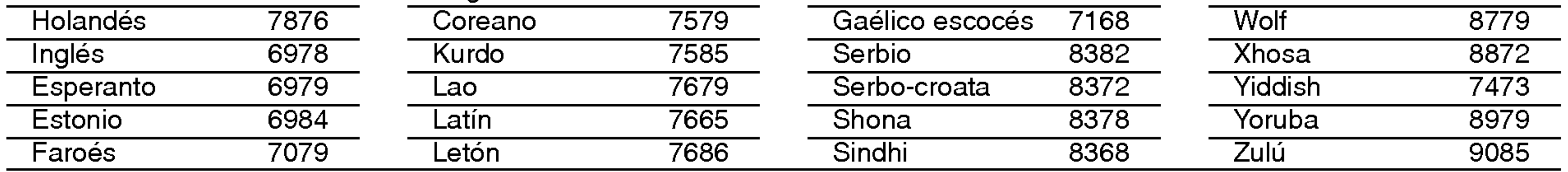

# Códigos del área

Seleccione un código de área de este cuadro.

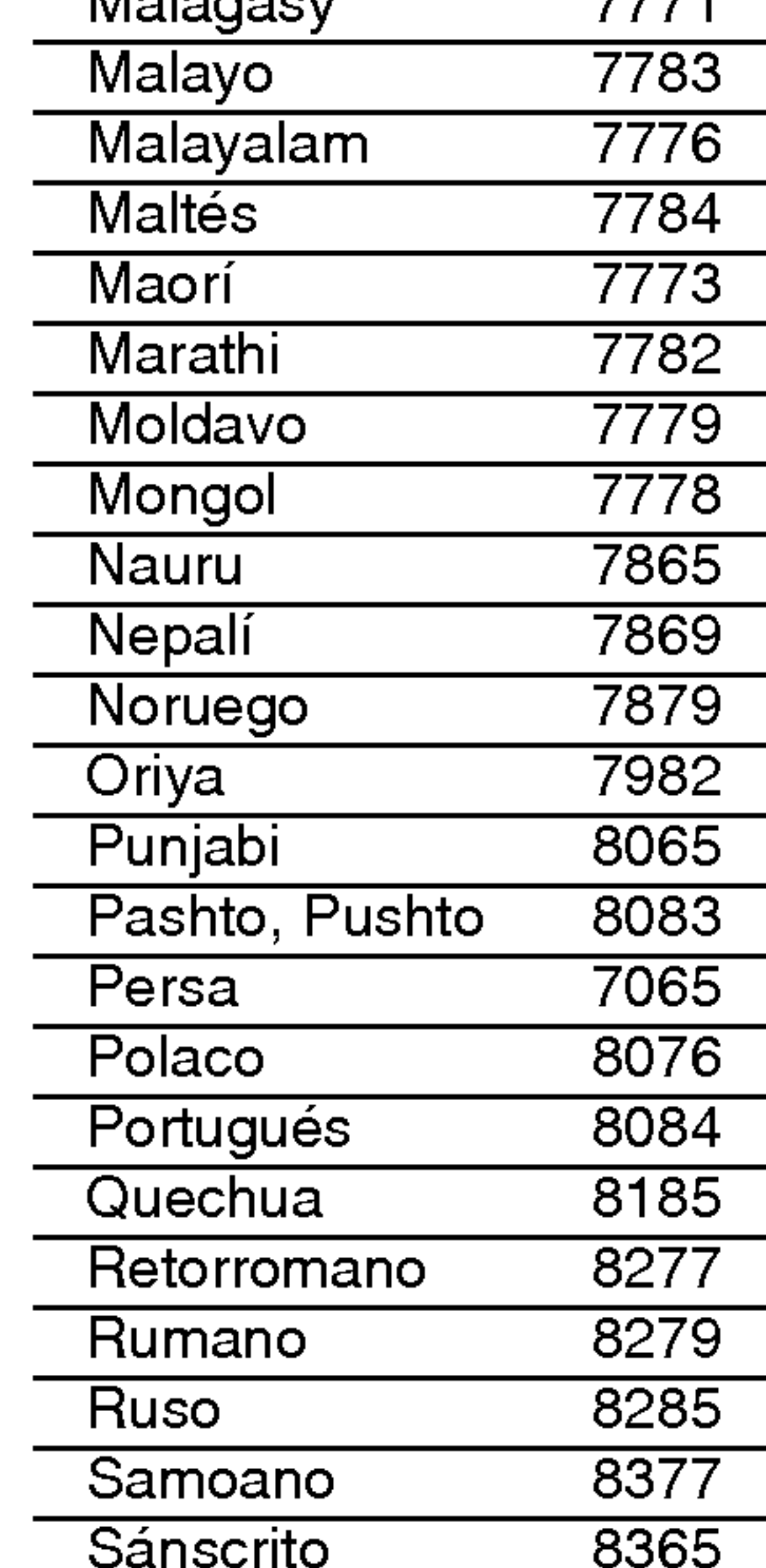

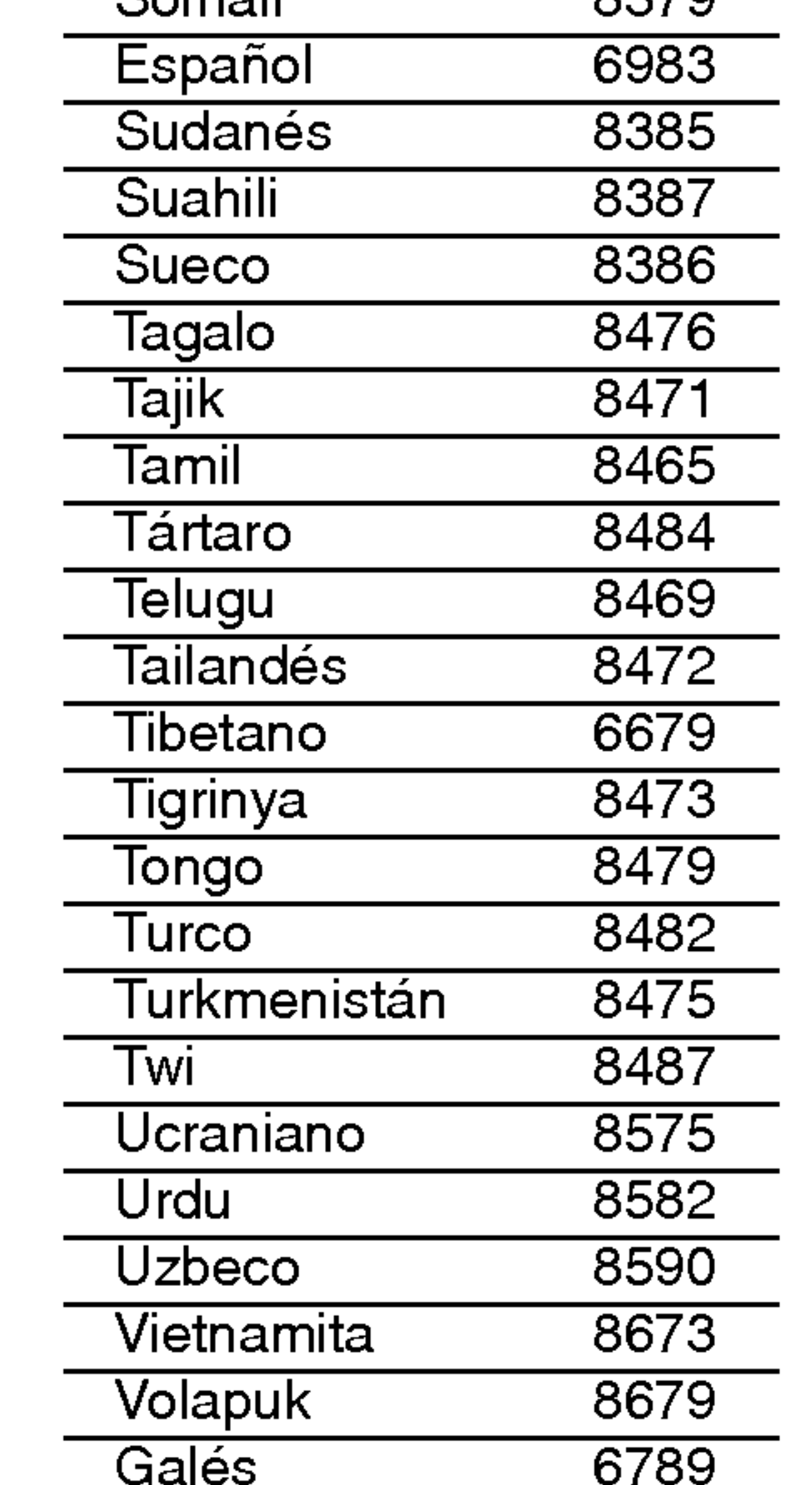

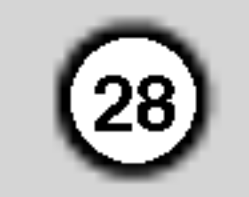

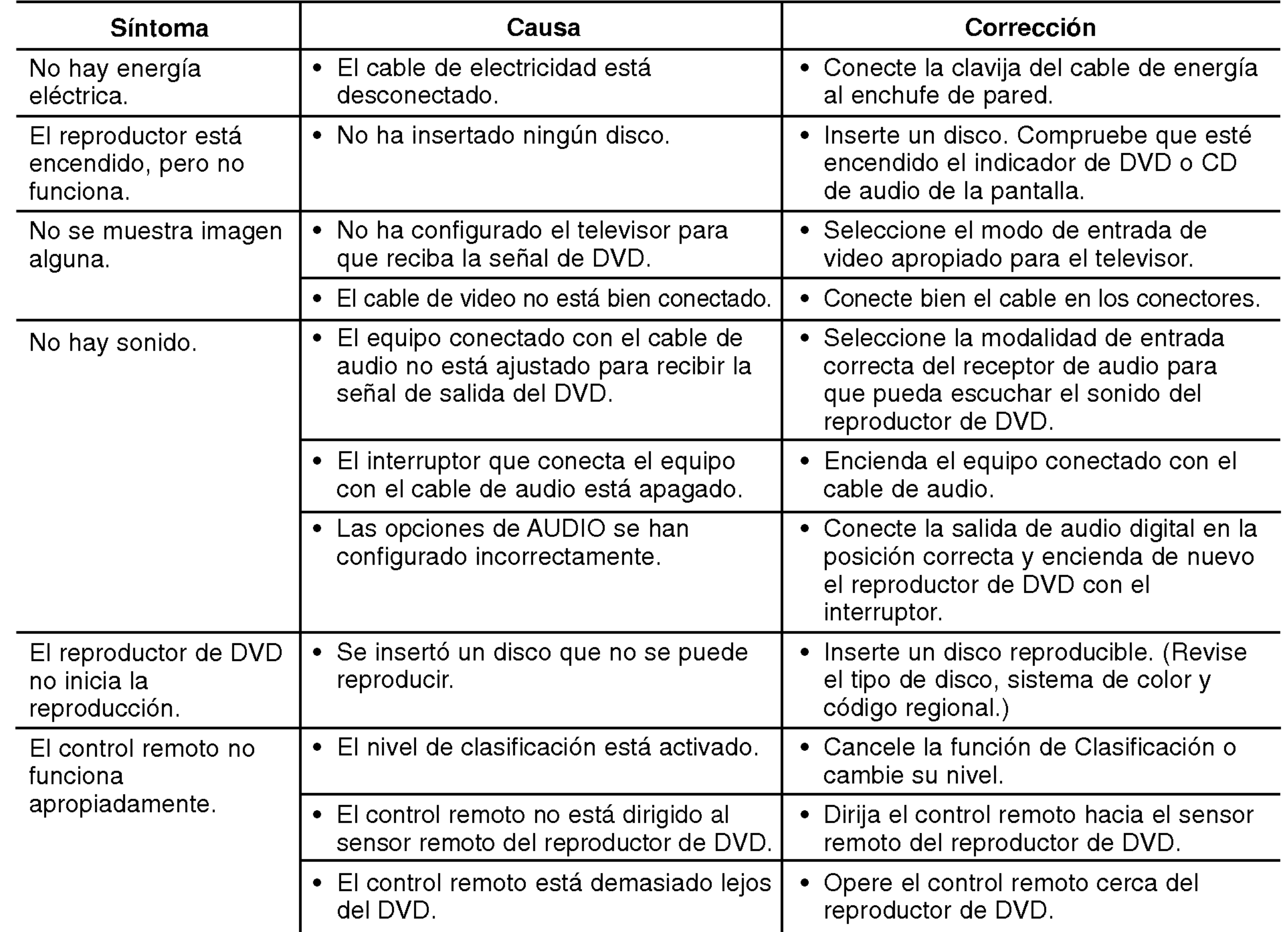

# **Especificaciones**

### Deteccion y solucion de problemas

#### General

Requisitos de corriente: AC 110-240 V, 50/60 Hz

Consumo eléctrico: 8 W

#### Dimensiones (aprox.):

<sup>360</sup> <sup>x</sup> <sup>35</sup> <sup>x</sup> <sup>242</sup> mm (Ancho <sup>x</sup> Alto <sup>x</sup> Largo) sin base

Peso (aprox.): 1.7 kg

#### Temperatura de funcionamiento:

De 5°C a 35°C (de 41°F a 95°F)

Humedad de funcionamiento: De 5% a 90%

#### Salidas

#### SALIDA DE VIDEO:

1.0 V (p-p), 75 Ω, sinc, negativa, conector jack RCA <sup>x</sup> <sup>1</sup>

#### SALIDA DE S-VIDEO:

(Y) 1.0 V (p-p), 75 Ω, sinc, negativa, Mini DIN 4-pin x <sup>1</sup> (C)0.3V(p-p)75Ω

#### SALIDA DE COMPONENTE:

(Y) 1.0 V (p-p), 75 Ω, sinc, negativa, conector RCA <sup>x</sup> <sup>1</sup> (Pb)/(Pr) 0.7 V (p-p), 75 Ω, conector RCA <sup>x</sup> 2

#### SALIDA DE AUDIO:

2.0 Vrms (1 kHz, 0 dB), 600 Ω, conector jack RCA (I, D) <sup>x</sup> <sup>1</sup>

Nota: El diseño y las especificaciones están sujetos a cambios sin previo aviso.

# SALIDA DE AUDIO DIGITAL (COAXIAL):

0.5 V (p-p), 75 Ω, conector jack RCA <sup>x</sup> <sup>1</sup>

#### **Sistema**

#### Láser:

Laser semiconductor, longitud de onda 650 nm

Sistema de señal: NTSC

#### Frecuencia de respuesta:

DVD (PCM 96kHz): de 8 Hz a 44 kH DVD (PCM 48 kHz): de 8 Hz a 22 kH CD: de 8 Hz a 20 kHz

#### Indice de senal a interferencia:

Más de 100 dB (sólo conectores de SALIDA ANÁLOGA)

Distorsión harmónica: Menos de 0.008%

**Rango dinámico:** Más de 95 dB (DVD/CD)

# Sistema de Bocinas

# 2.1 Canales

# MANUAL DEL USUARIO

MODELO : NE-9513N

(Subwoofer: NXW-930AT Bocinas: NXS-915)

# Contenido

Bocinas............................30

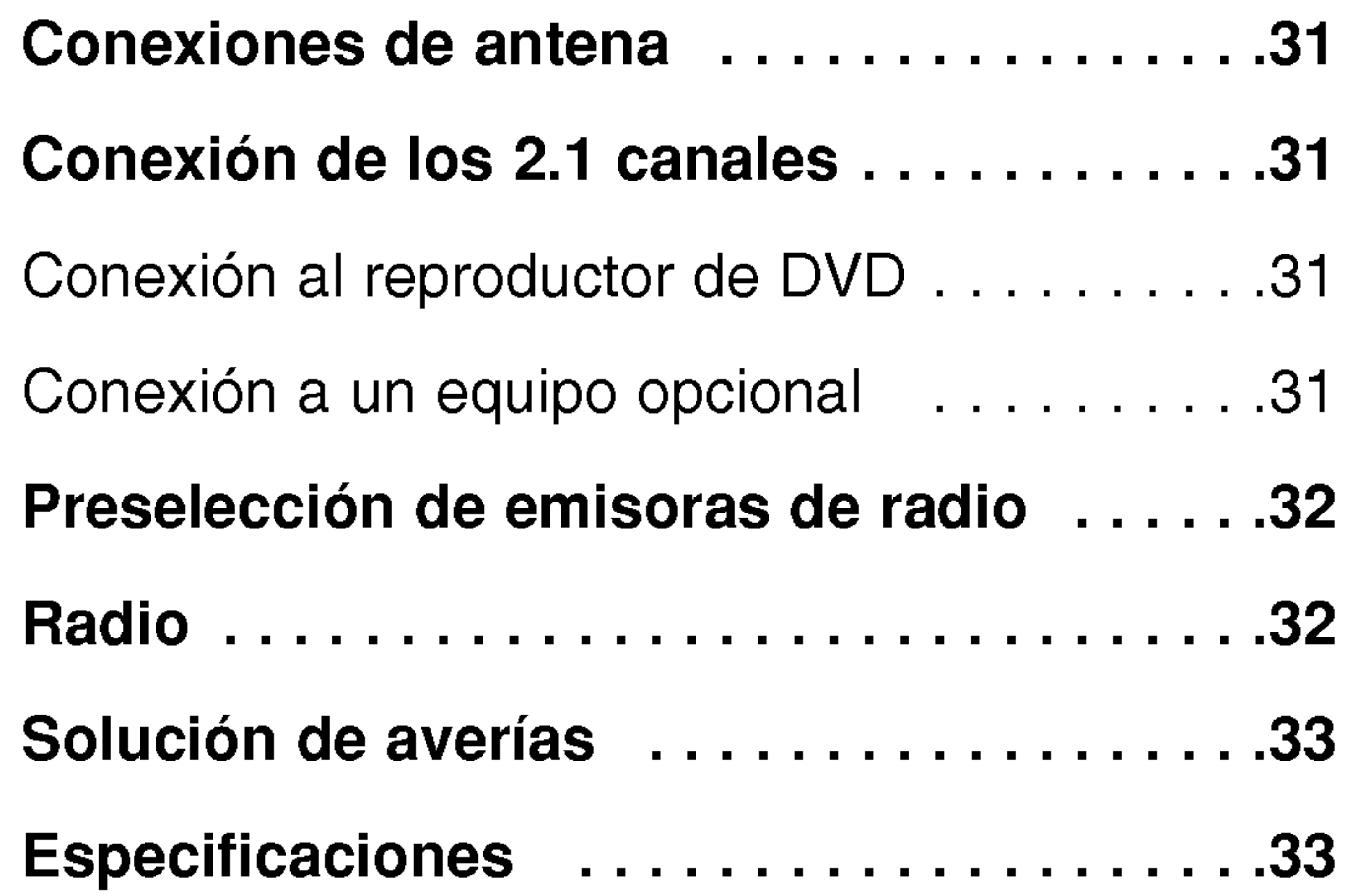

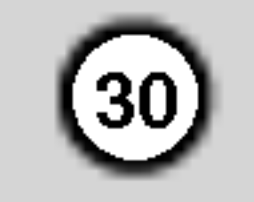

# Bocinas

Dirija el control remoto hacia este punto.

#### - **E** - VOLUME + (VOLUMEN)

Muestra el estado actual del reproductor.

Ajusta el volumen de las bocinas.

# $\blacksquare$  - TUNING + (SINTONIZADOR)

Se enciende en verde cuando el subwoofer está encendido.

Selecciona las frecuencias de radio.

# **E** MEMORY

Selecciona y memoriza las emisoras de FM.

# **B** INPUT (ENTRADA)

#### Pantalla 2

Selecciona el modo DVD/AUX/ SINTONIZADOR.

# **B** STANDBY/ON

Enciende (ON) y apaga (OFF) el subwoofer.

# **II** Indicador de energía

Esta función se utiliza para solucionar los siguientes problemas:

Conecte el cable de la antena FM en la parte posterior del subwoofer.

**■ Entradas de DVD y AUX. (I/D)** Conecte el cable de salida de audio desde el reproductor de DVD <sup>y</sup> una unidad externa (sistema de audio, TV/monitor, VCR, etc.) a estas terminales.

Si su equipo cuenta con un selector de voltaje en la parte posterior, asegúrese de configurarlo a su alimentación local antes de conectar el cable de alimentación CA.

Enciende (ON) y apaga (OFF) la energia principal del subwoofer.

# **■ Cable de alimentación CA**

Enchúfelo en la toma de alimentación.

# E Conectores de las BOCINAS

Conecte las bocinas izquierda y derecha a estas terminales.

# **14** RESET (REINICIAR)

#### Entradas de la antena 9

- ? Cuando no puede encender el equipo, incluso si el cable de alimentación está conectado al enchufe.
- ? Cuando la pantalla pase a negro. • Cuando el subwoofer no funcione con normalidad.

# \* **III** Configuración de voltaje (OPCIONAL)

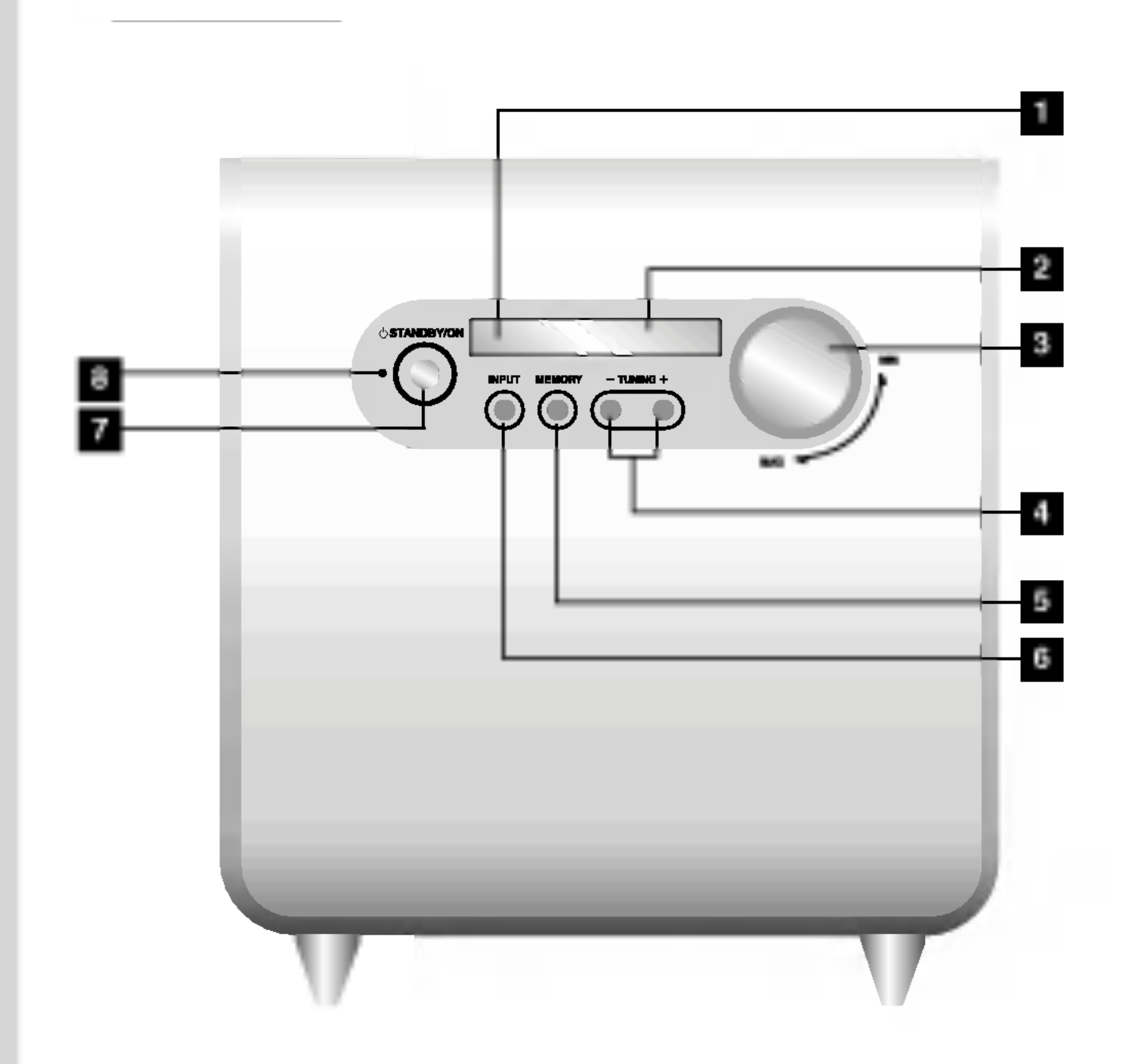

# **Letta Control remoto**

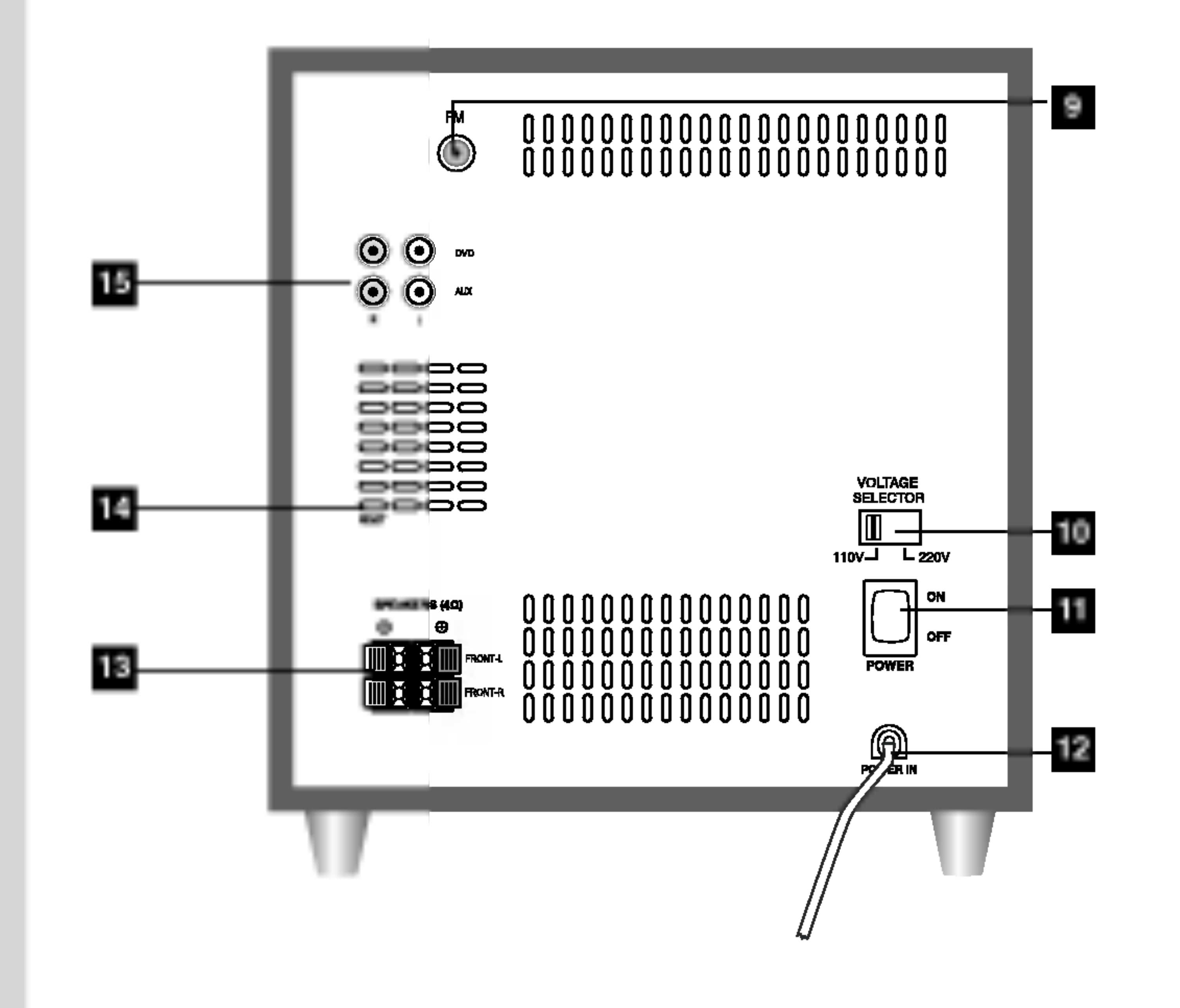

# **III** SELECTOR DE VOLTAJE: OPCIONAL

**II** Interruptor principal de ENERGÍ

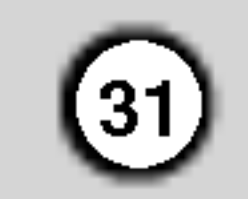

# Conexiones de antena

Conecte la antena FM incluida para escuchar la radio.

## Notas:

- ? Asegúrese de extender completamente el cable de la antena FM.
- Tras conectar el cable de la antena FM, manténgalo tan horizontal como sea posible.

# Conexion de los 2.1 canales

# Conexion al reproductor de DVD

- 1. Conecte las SALIDAS DE AUDIO izquierda <sup>y</sup> derecha del reproductor de DVD <sup>a</sup> las entradas izquierda y derecha (DVD) de su subwoofer (A).
- 2. Conecte las bocinas usando los cables de bocina incluidos haciendo coincidir los colores de las terminales y los de los cables (I, D).
- 3. Para disfrutar de todo el sonido del reproductor de

- Asegúrese de hacer coincidir el cable de la bocina con la terminal correcta en los componentes:  $\oplus$  a  $\oplus$  y  $\ominus$  a  $\ominus$ . Si los cables están invertidos, el sonido se distorsionará y no tendra bajos.
- -- Si utiliza las bocinas frontales con la tasa de entada minima baja, ajuste cuidadosamente el volumen para evitar la salida excesiva de las bocinas.
- -- No desmonte la cubierta frontal de la bocina incluida.
- No habrá sonido durante la reproducción de un disco grabado en DTS.

DVD, presione INPUT en el control remoto para seleccionar la fuente del subwoofer en DVD.

### Notas:

- 1. Conecte las SALIDAS DE AUDIO izquierda <sup>y</sup> derecha del equipo opcional (VCR, reproductor de CD, TV, AUDIO, etc.) a las entradas izquierda y derecha de audio (DVD) de su subwoofer (A).
- 2. Para disfrutar de todo el sonido del equipo opcional, presione INPUT en el control remoto

para seleccionar la fuente del subwoofer en AUX.

#### **Subwoofer**

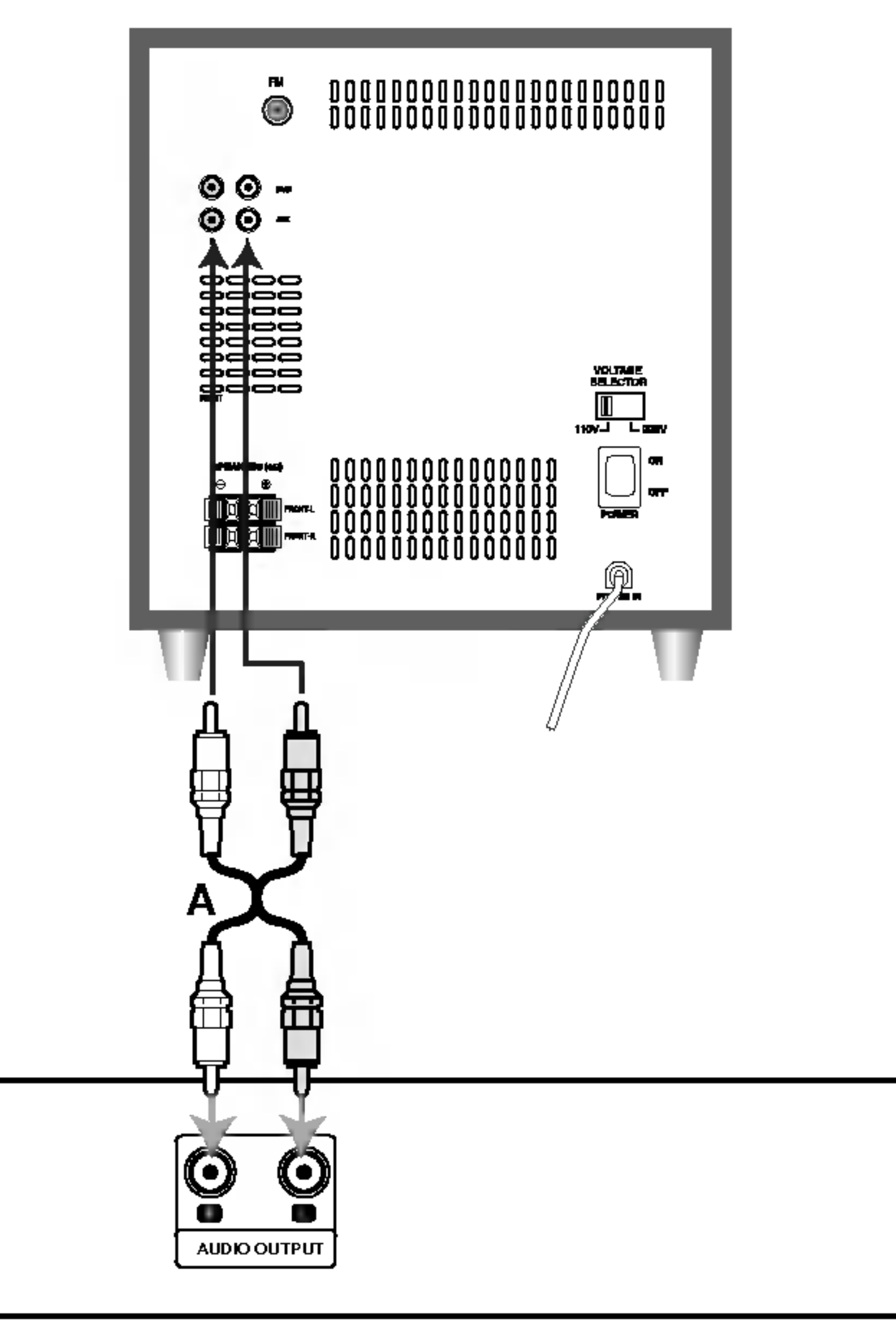

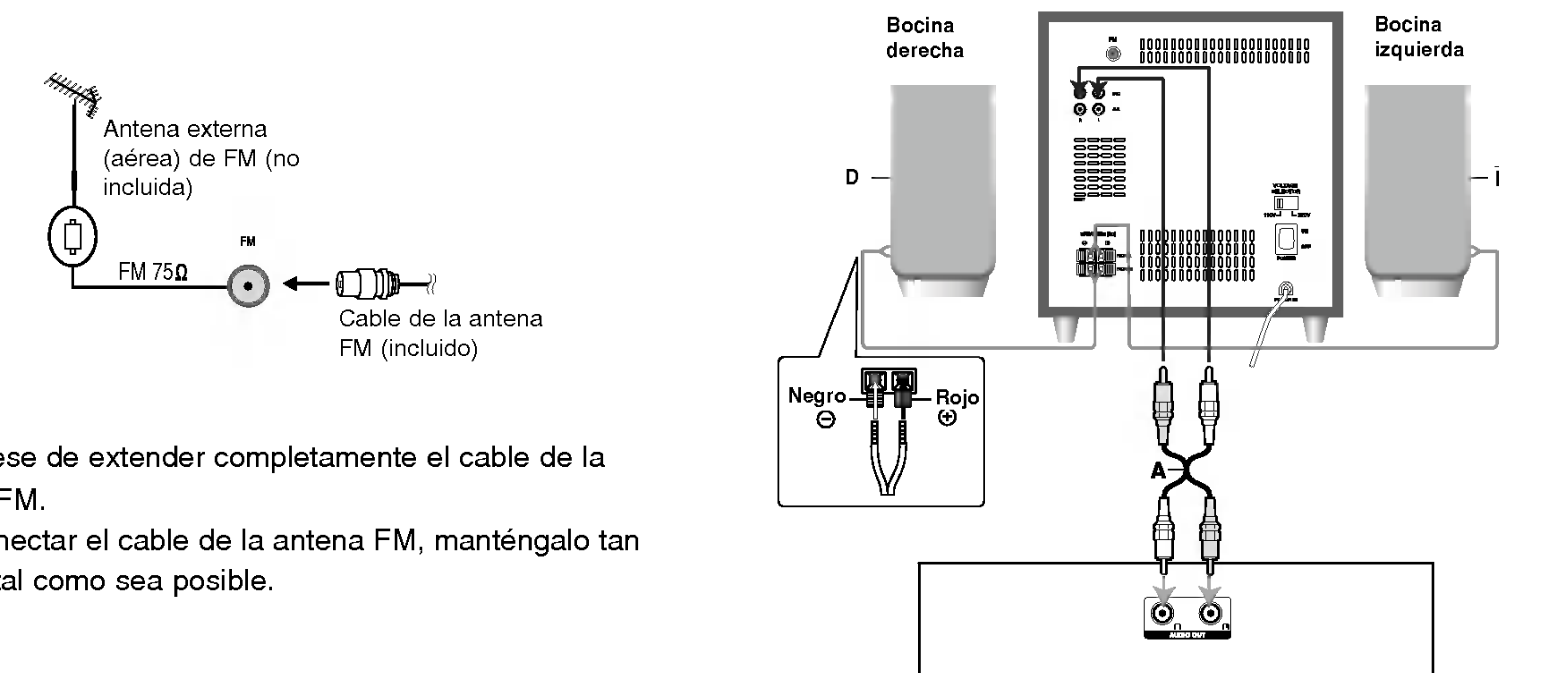

Subwoofer

### Conexión a un equipo opcional

Parte posterior del reproductor de DVD

VCR o equipo opcional

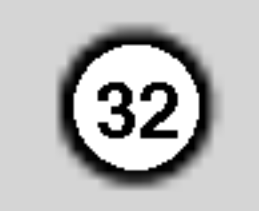

Puede preseleccionar 50 emisoras de FM. Antes de la sintonización, asegúrese de haber reducido el volumen al mínimo.

# Preseleccion de emisoras de radio

1. Presione INPUT repetidamente para seleccionar la emisora FM deseada.

- Presione TUNING (-)/(+) breve y repetidamente.
- 3. Presione el botón MEMORY del subwoofer. Un número preseleccionado parpadeará en la pantalla .
- 4. Presione PRESET (PRESELECCIONAR) (-)/(+) para seleccionar el número que desee.
- 5. Presione de nuevo el botón MEMORY. Así memorizará la emisora.
- Si escucha ruido durante un programa de la emisora FM, presione ST/MN hasta que desaparezca "STEREO" (ESTEREO) de la pantalla. No emitirá efecto estéreo, pero mejorará la
- 6. Repita los pasos 1 (ó 2) al 5 para memorizar otras emisoras.

Si ya ha memorizado todas las emisoras, aparecerá el mensaje "FULL" (LLENO) en la pantalla durante un momento y después parpadeará un número preseleccionado. Para cambiar el número preseleccionado, siga los paso 4 a 5.

Mantenga presionado PRESET (-)/(+) hasta que el número deseado aparezca en pantalla o presiónelo

#### Para eliminar todas las emisoras memorizadas

Mantenga presionado el botón MEMORY del subwoofer durante cerca de dos segundos. Aparecerá "CLEAR" (BORRAR) en la pantalla. Después presione de nuevo el botón MEMORY; así eliminará las emisoras.

- 1. Presione INPUT repetidamente en el control remoto para seleccionar la emisora FM deseada.
- 2. Presione PRESET (-)/(+) varias veces para seleccionar el número preseleccionado que desee. Cada vez que presione el boton, la unidad sintonizará una emisora preseleccionada.
- 2. Seleccione la emisora que desee presionando los botones TUNER (-)/(+) en el control remoto. Sintonización automática
	- Presione TUNING (-)/(+) durante más de 0.5 segundos.
	- La búsqueda se detendrá cuando la grabadora sintonice una emisora.

#### Sintonización manual

- Utilice la sintonización manual o automática en el paso 2, a la izquierda.
- Para la sintonización automática, mantenga presionado TUNER (-)/(+) en el control remoto.

Presione POWER para apagar la unidad <sup>o</sup> INPUT en el control remoto para seleccionar otros modos  $(DVD 6 AUX.).$ 

#### Referencia

- recepción. Presione ST/MN de nuevo para restaurar el efecto estéreo.
- Para mejorar la recepción, reposicione la antena incluida.

• Utilice la función ST/MN para cambiar a la recepción mono si la recepción en estéreo se distorsiona por ruido.

? Puede escoger entre cuatro 4impresiones fijas de sonido mediante el botón EQ en el control remoto.

#### Para escuchar las emisoras preseleccionadas

#### repetidamente.

# Radio

3. Ajuste el volumen preseleccionado VOL (-)/(+) repetidamente en el control remoto.

#### Para escuchar emisoras de radio no preseleccionadas

#### Para apagar la radio

#### Referencia

# Nota:

#### Ajuste de la calidad del sonido

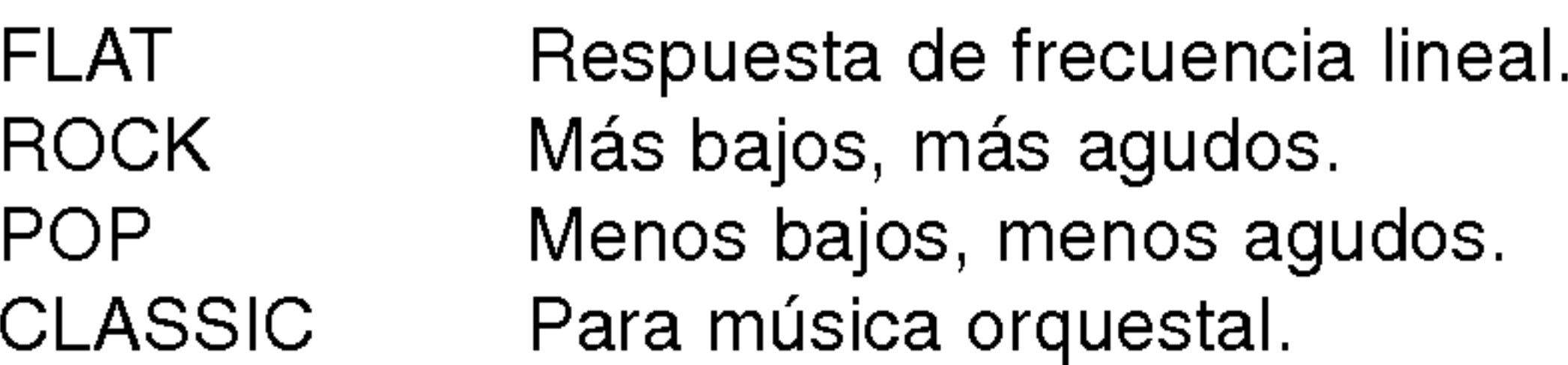

#### MUTE (SILENCIO)

Presione MUTE para silenciar temporalmente el sonido.

El indicador MUTE aparece intermitente en la pantalla.

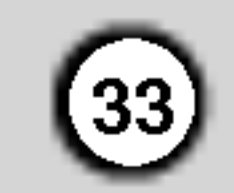

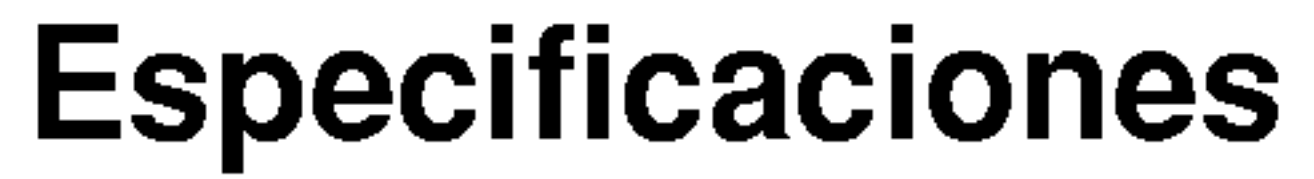

#### Bocinas

Frecuencia de respuesta 145 - 180 Hz

Bocina izquierda Subwoofer activo derecho Requisitos de energia Consulte el tablero posterior de la unidad. riequisitos de effergra de donsulte el tablero postenor de la unidad.<br>Salida de potencia de 15 W 15 W Salida de potencia de energía de su so William So William So William So William So William So William So William So William So William So William So William So William So William So William So William So William So William Entradas DVD, AUX - Tipo <sup>1</sup> via <sup>1</sup> bocina 2 vias 2 bocinas  $Impedancia$  6 Ω 4 Ω x 2 Relación señal-ruido  $M$ ás de 80 dB  $M$ as de 80 dB Nivel de presión del sonido  $85$  dB/W (1 m) 86 dB/W (1 m) Potencia nominal de entrada 30W 15W Máx. potencia de entrada 60 W 30 W Dimensiones netas 220x245x370mm 120x244x124mm Peso neto  $5.50 \text{ kg}$  0.8 kg x 2

40,000 Hz

#### **Accesorios**

Cable de vídeo..................1

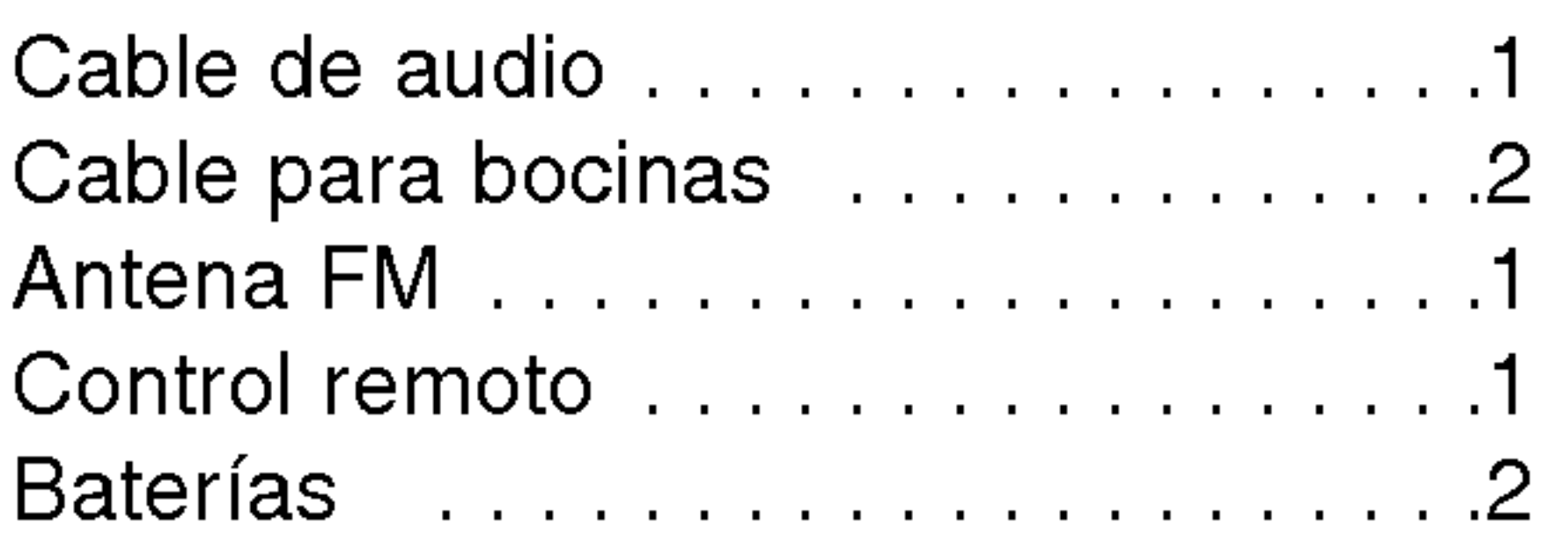

• El diseño y las especificaciones están sujetas a cambio sin previo aviso.

# Soluciones de averias

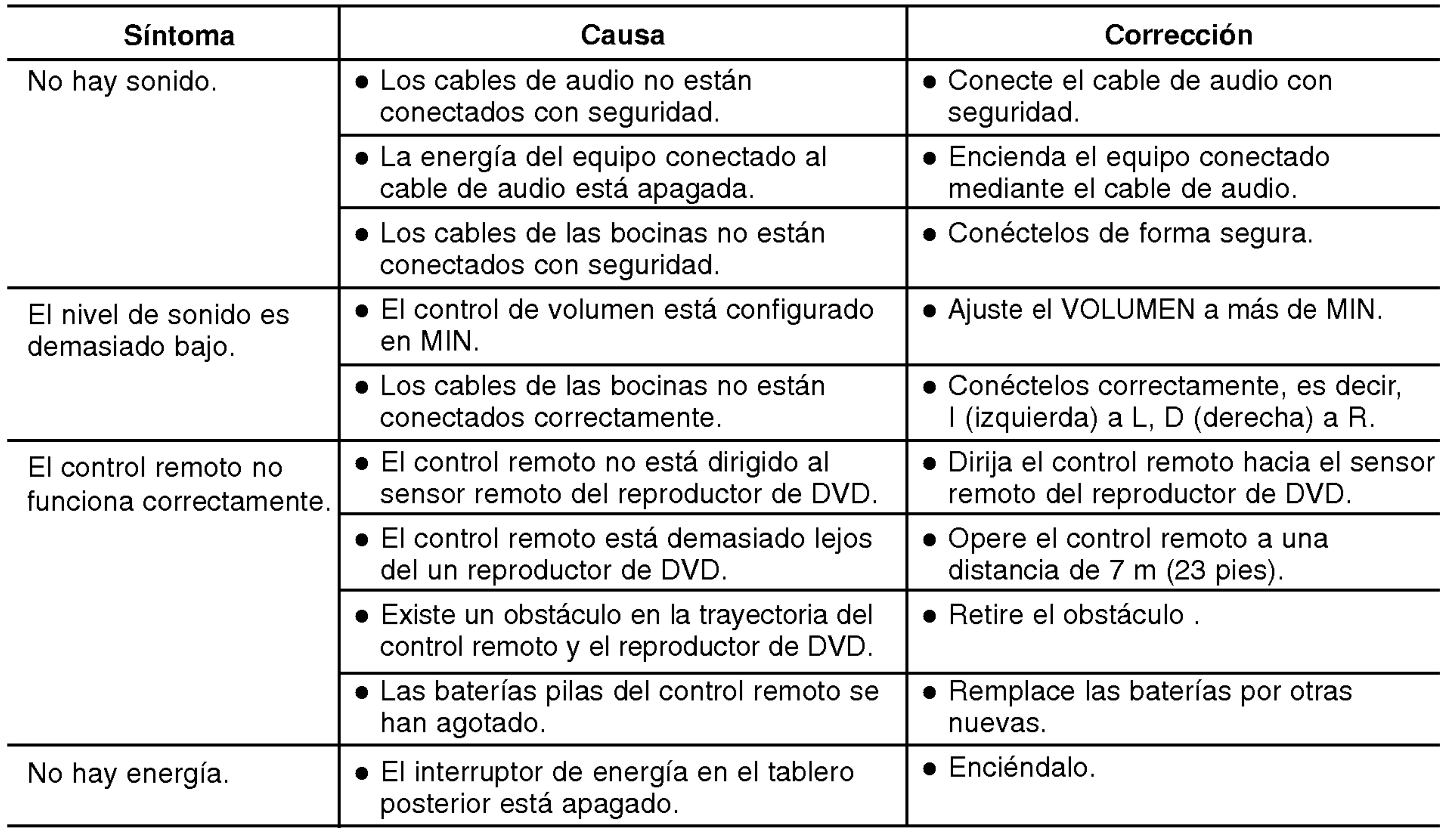

Revise la siguiente guia para encontrar la posible causa de un problema antes de solicitar asistencia.

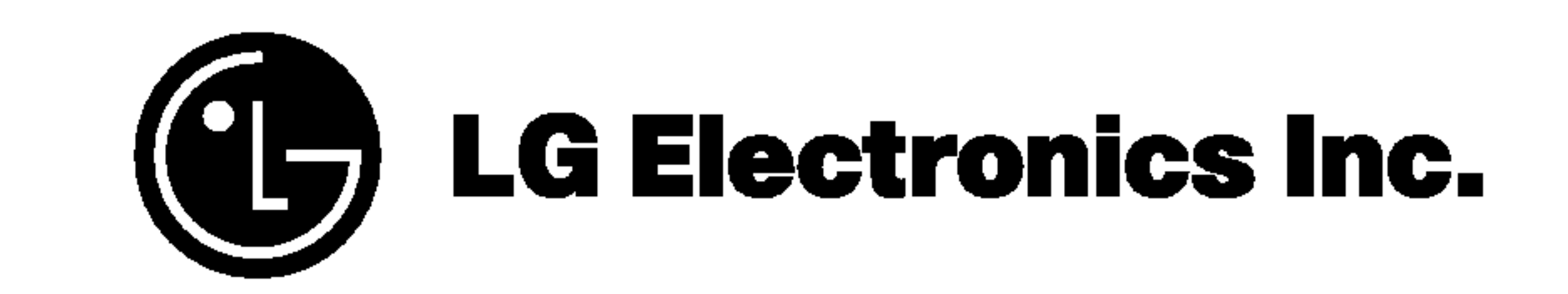

P/NO : 3834RD0060Z